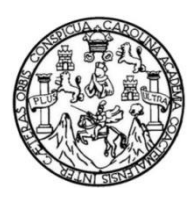

Universidad de San Carlos de Guatemala Facultad de Ingeniería Escuela de Ingeniería Mecánica Eléctrica

#### **DISEÑO DE UNA RED DE DISPOSITIVOS BASADO EN EL MICROCONTROLADOR WEMOS D1 MINI PARA LA REGULACIÓN DE AMBIENTES AUTOMÁTICOS EN HOGARES**

## **Ludwig Werner Hernández Sican**

Asesorado por la Inga. Ingrid Salomé Rodríguez de Loukota

Guatemala, abril de 2021

UNIVERSIDAD DE SAN CARLOS DE GUATEMALA

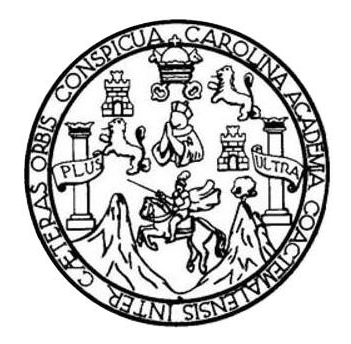

FACULTAD DE INGENIERÍA

#### **DISEÑO DE UNA RED DE DISPOSITIVOS BASADO EN EL MICROCONTROLADOR WEMOS D1 MINI PARA LA REGULACIÓN DE AMBIENTES AUTOMÁTICOS EN HOGARES**

TRABAJO DE GRADUACIÓN

# PRESENTADO A LA JUNTA DIRECTIVA DE LA FACULTAD DE INGENIERÍA POR

# **LUDWIG WERNER HERNÁNDEZ SICAN**

ASESORADO POR LA INGA. INGRID SALOMÉ RODRÍGUEZ DE LOUKOTA

AL CONFERÍRSELE EL TÍTULO DE

#### **INGENIERO EN ELECTRÓNICA**

GUATEMALA, ABRIL DE 2021

# UNIVERSIDAD DE SAN CARLOS DE GUATEMALA FACULTAD DE INGENIERÍA

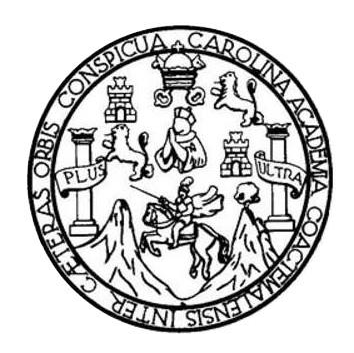

#### **NÓMINA DE JUNTA DIRECTIVA**

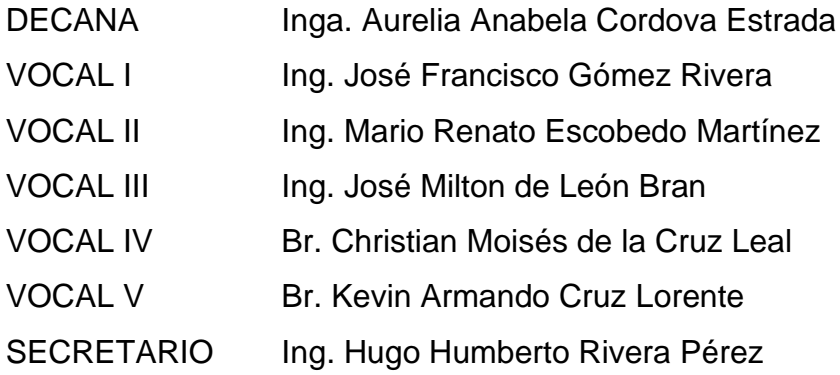

## **TRIBUNAL QUE PRACTICÓ EL EXAMEN GENERAL PRIVADO**

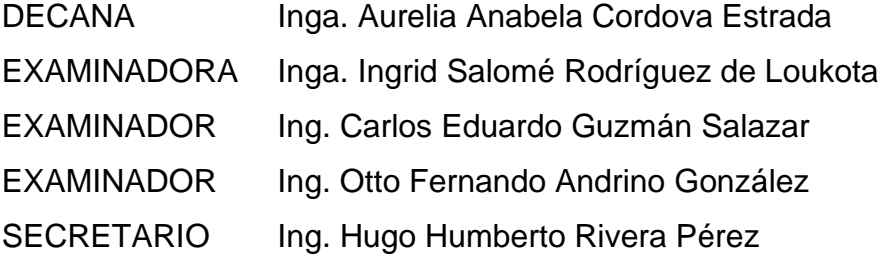

## **HONORABLE TRIBUNAL EXAMINADOR**

En cumplimiento con los preceptos que establece la ley de la Universidad de San Carlos de Guatemala, presento a su consideración mi trabajo de graduación titulado:

#### **DISEÑO DE UNA RED DE DISPOSITIVOS BASADO EN EL MICROCONTROLADOR WEMOS D1 MINI PARA LA REGULACIÓN DE AMBIENTES AUTOMÁTICOS EN HOGARES**

Tema que me fuera asignado por la Dirección de la Escuela de Ingeniería Mecánica Eléctrica, con fecha 21 de noviembre de 2018.

**Ludwig Werner Hernández Sican**

Ingeniero Julio César Solares Peñate Coordinador del Área de Electrónica Escuela de Ingeniería Mecánica Eléctrica Facultad de Ingeniería, USAC.

Apreciable Ingeniero Solares,

Me permito dar aprobación al trabajo de graduación titulado **¨ Diseño de una red de dispositivos basado en el microcontrolador Wemos D1 mini para la regulación de ambientes automáticos en hogares¨**, del señor **Ludwig Werner Hernández Sican**, por considerar que cumple con los requisitos establecidos.

Por tanto, el autor de este trabajo de graduación y, yo, como su asesora, nos hacemos responsables por el contenido y conclusiones de este.

Sin otro particular, me es grato saludarle.

Atentamente,

Inga. Ingrid Rodríguez de Loukota Colegiada 5,356 Asesora

Ingrid Rodríguez de Loukota<br>Ingeniera en Electrónica<br>colegiado 5356

**UNIVERSIDAD DE SAN CARLOS DE GUATEMALA** 

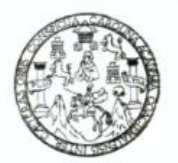

#### **FACULTAD DE INGENIERIA**

Guatemala, 5 de noviembre de 2020

**Señor Director Armando Alonso Rivera Carrillo Escuela de Ingeniería Mecánica Eléctrica Facultad de Ingeniería, USAC**

Estimado Señor Director:

Por este medio me permito dar aprobación al Trabajo de Graduación titulado **DISEÑO DE UNA RED DE DISPOSITIVOS BASADO EN EL MICROCONTROLADOR WEMOS D1 MINI PARA LA REGULACIÓN DE AMBIENTES AUTOMÁTICOS EN HOGARES,** desarrollado por el estudiante **Ludwig Werner Hernández Sican**, ya que considero que cumple con los requisitos establecidos.

Sin otro particular, aprovecho la oportunidad para saludarlo.

Atentamente,

#### **ID Y ENSEÑAD A TODOS**

Partir

**Ing. Julio César Solares Peñate Coordinador de Electrónica**

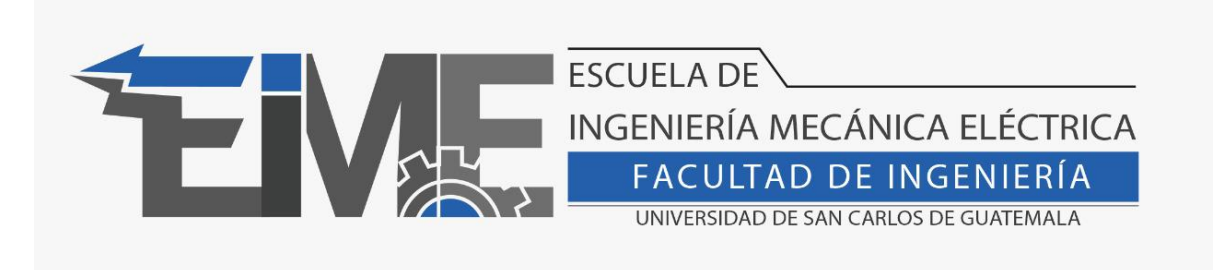

REF. EIME 268.2020.

El Director de la Escuela de Ingeniería Mecánica Eléctrica, después de conocer el dictamen del Asesor, con el Visto Bueno del Coordinador de Área, del trabajo de Graduación del estudiante Ludwig Werner Hernández Sican titulado: "**Diseño de una red de dispositivos basado en el microcontrolador Wemos D1 mini para la regulación de ambientes automáticos en hogares.**", procede a la autorización del mismo.

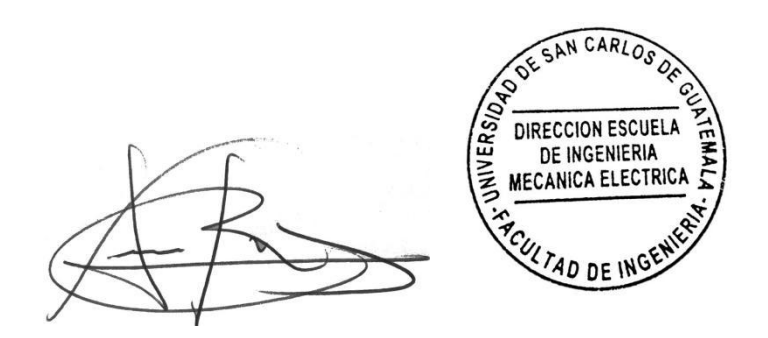

Ing. Armando Alonso Rivera Carrillo Guatemala, 18 de noviembre de 2020.

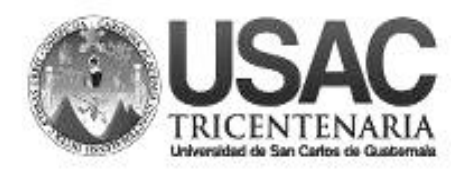

**Decanato Facultad de Ingeniería 24189101- 24189102**

DTG. 133.2021.

La Decana de la Facultad de Ingeniería de la Universidad de San Carlos de Guatemala, luego de conocer la aprobación por parte del Director de la Escuela de Ingeniería Eléctrica, al Trabajo de Graduación titulado: **DISEÑO DE UNA RED DE DISPOSITIVOS BASADO EN EL MICROCONTROLADOR WEMOS D1 MINI PARA LA REGULACIÓN DE AMBIENTES AUTOMÁTICOS EN HOGARES,** presentado por el estudiante universitario: **Ludwig Werner Hernández Sican,** y después de haber culminado las revisiones previas bajo la responsabilidad de las instancias correspondientes, autoriza la impresión del mismo.

DICUA CARO

IMPRÍMASE:

UNIVERSIDAD DE SAN CARLOS DE GUATEMAL **DECANA FACULTAD DE INGENIERÍA** Inga. Anabela Cordova Estrada ∙ Decana

Guatemala, abril de 2021.

AACE/asga

# **ACTO QUE DEDICO A:**

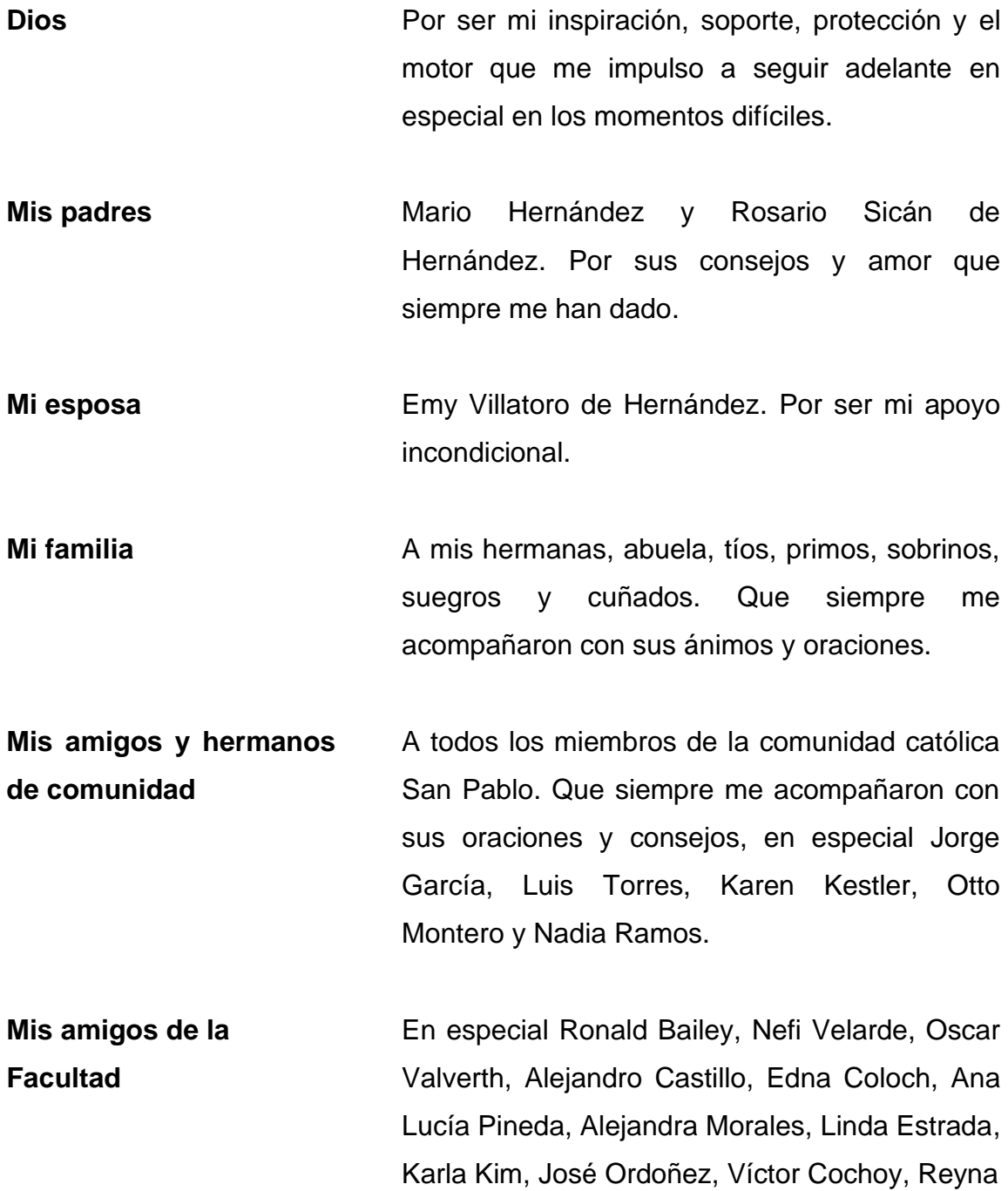

Márquez y Stephany Álvarez. Por ser una importante influencia en mi carrera.

**Mis amigos de siempre** En especial a Carlos Estrada, María Girón y Alejandro Cruz. Por estar siempre en las buenas y en las malas.

# **AGRADECIMIENTOS A:**

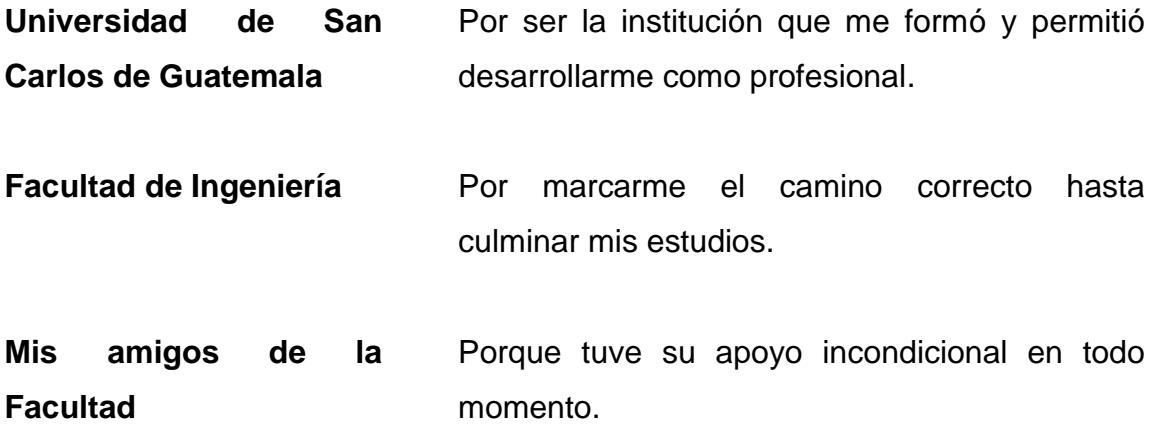

# ÍNDICE GENERAL

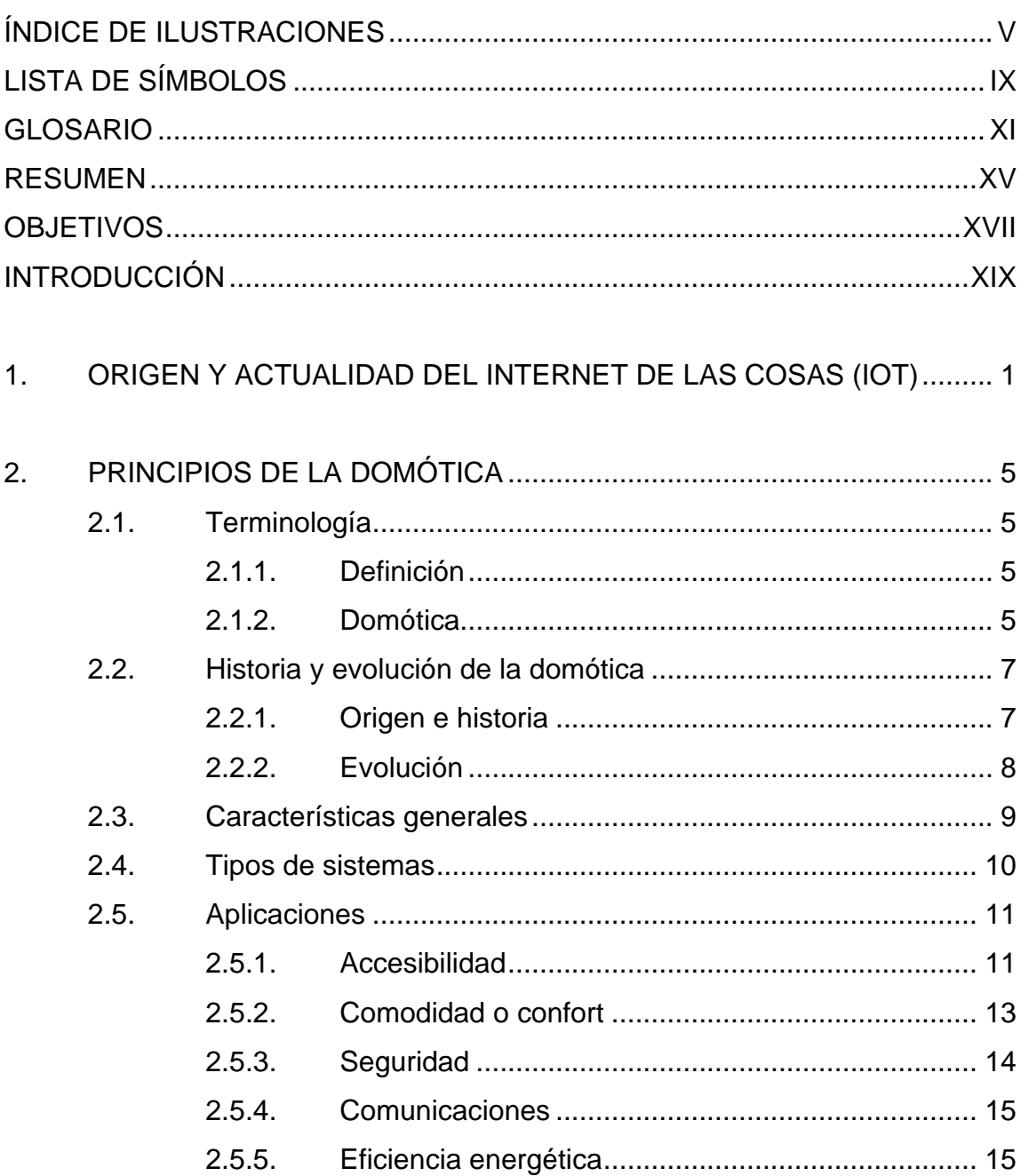

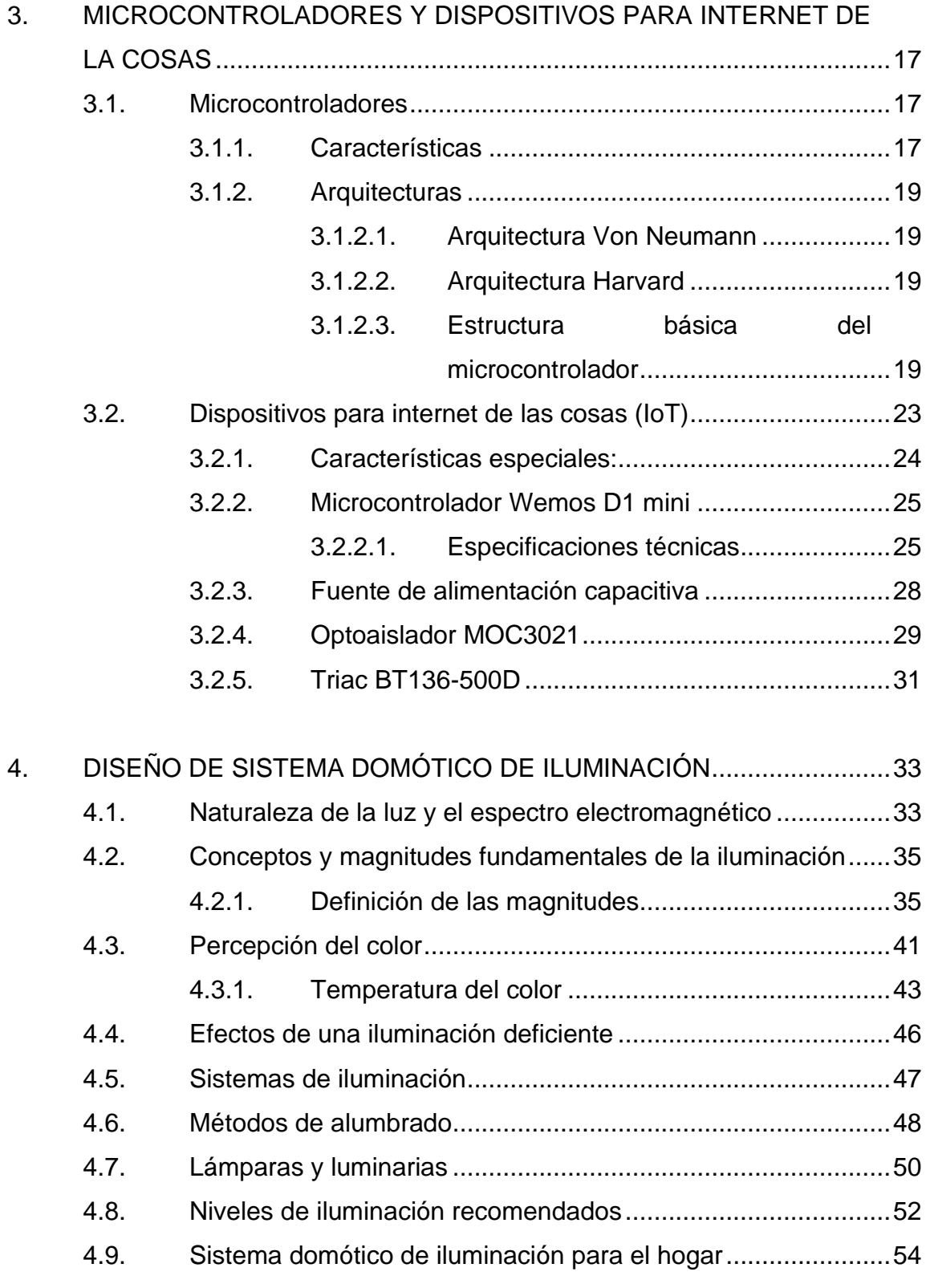

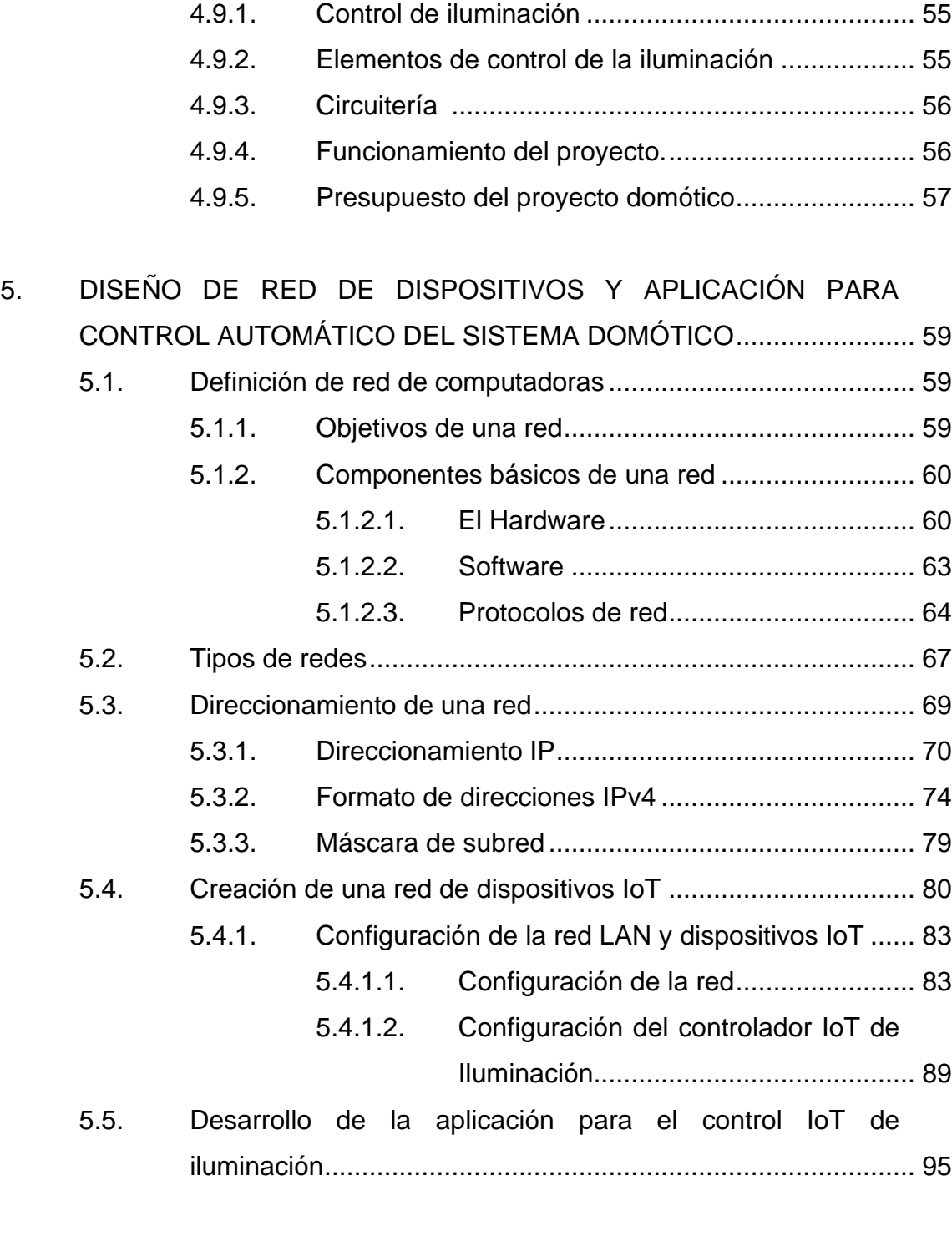

CONCLUSIONES [...........................................................................................](#page-137-0) 107

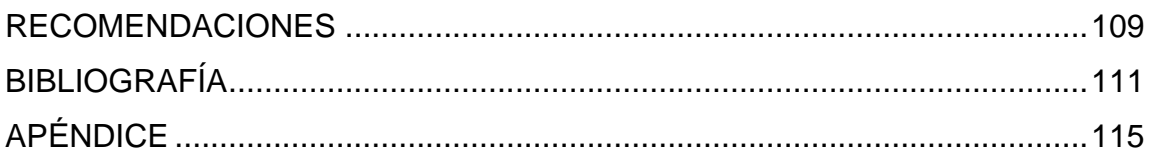

# <span id="page-15-0"></span>**ÍNDICE DE ILUSTRACIONES**

#### **FIGURAS**

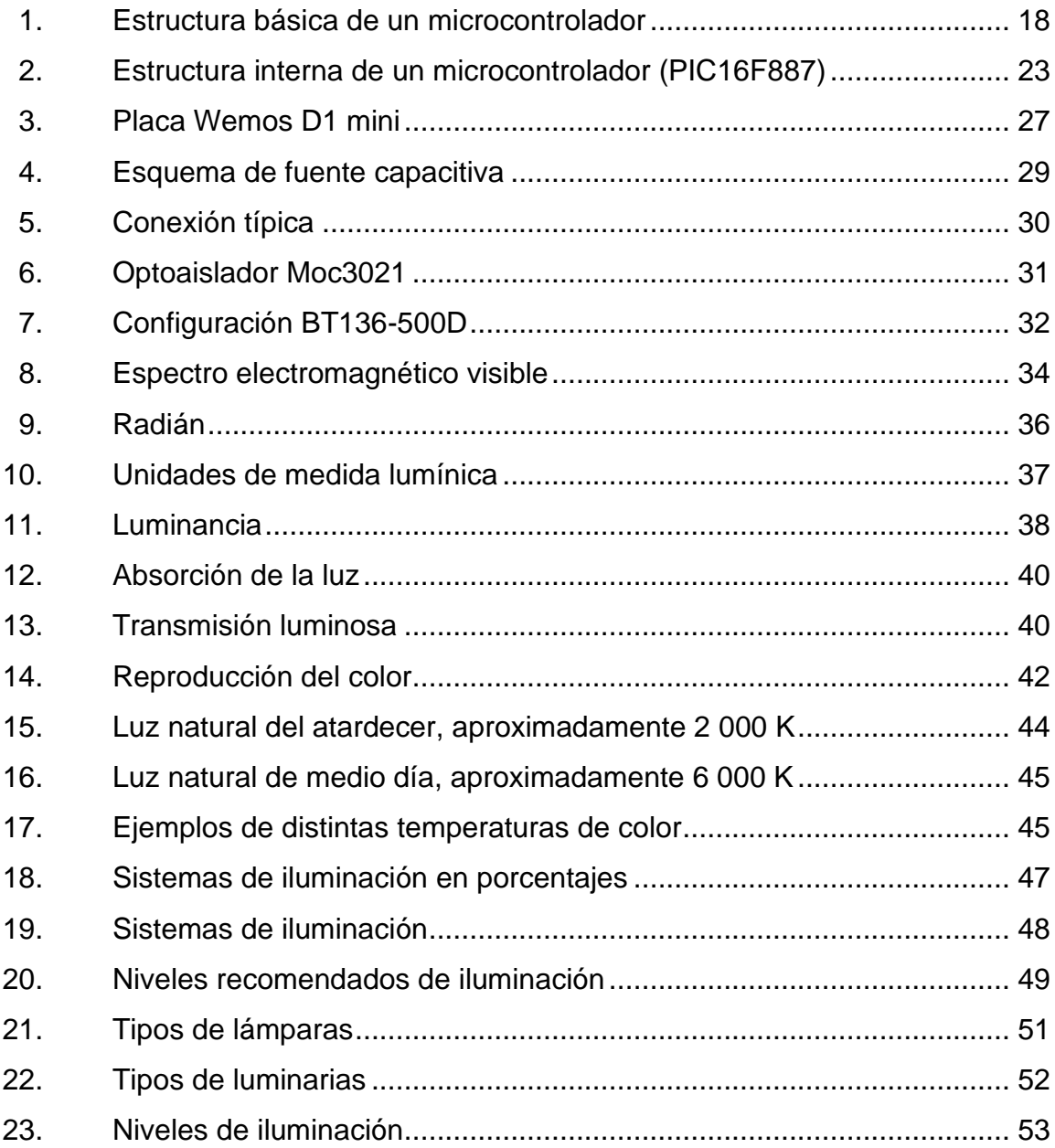

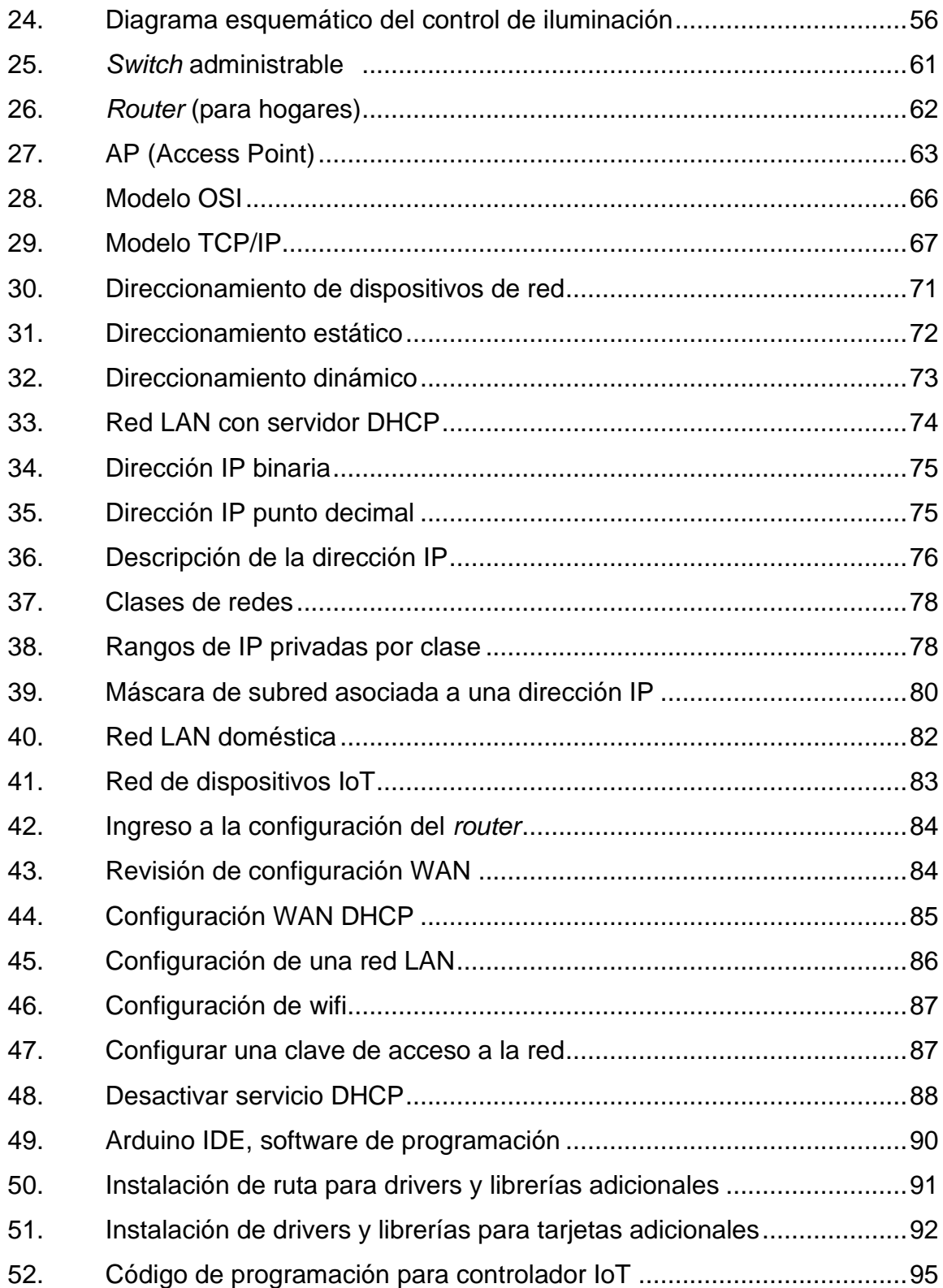

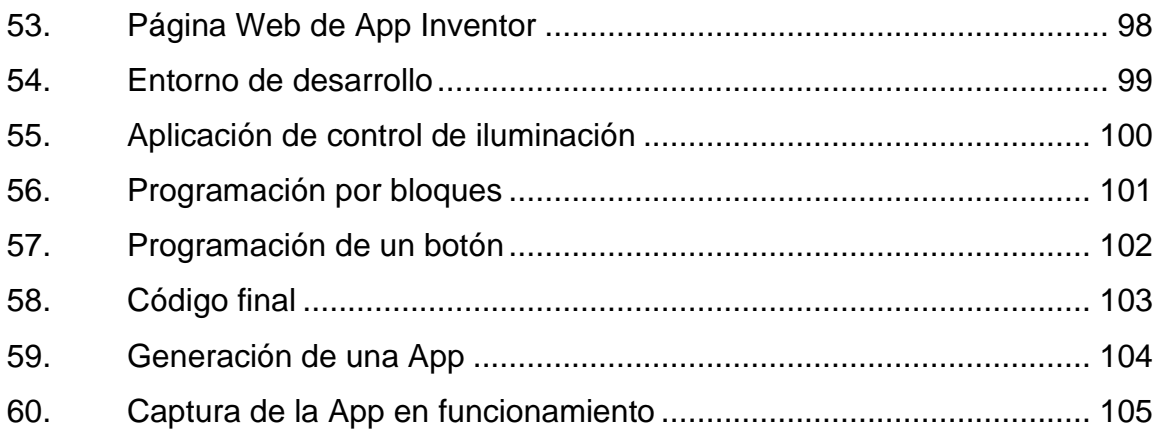

## **TABLAS**

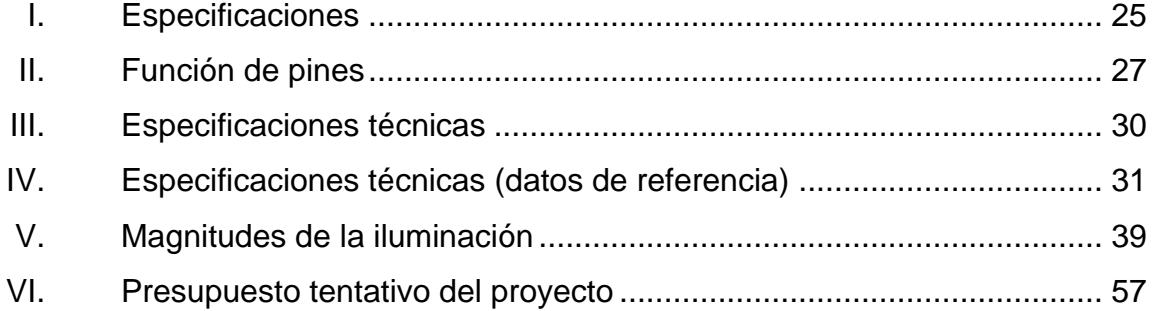

# **LISTA DE SÍMBOLOS**

# <span id="page-19-0"></span>**Símbolo Significado**

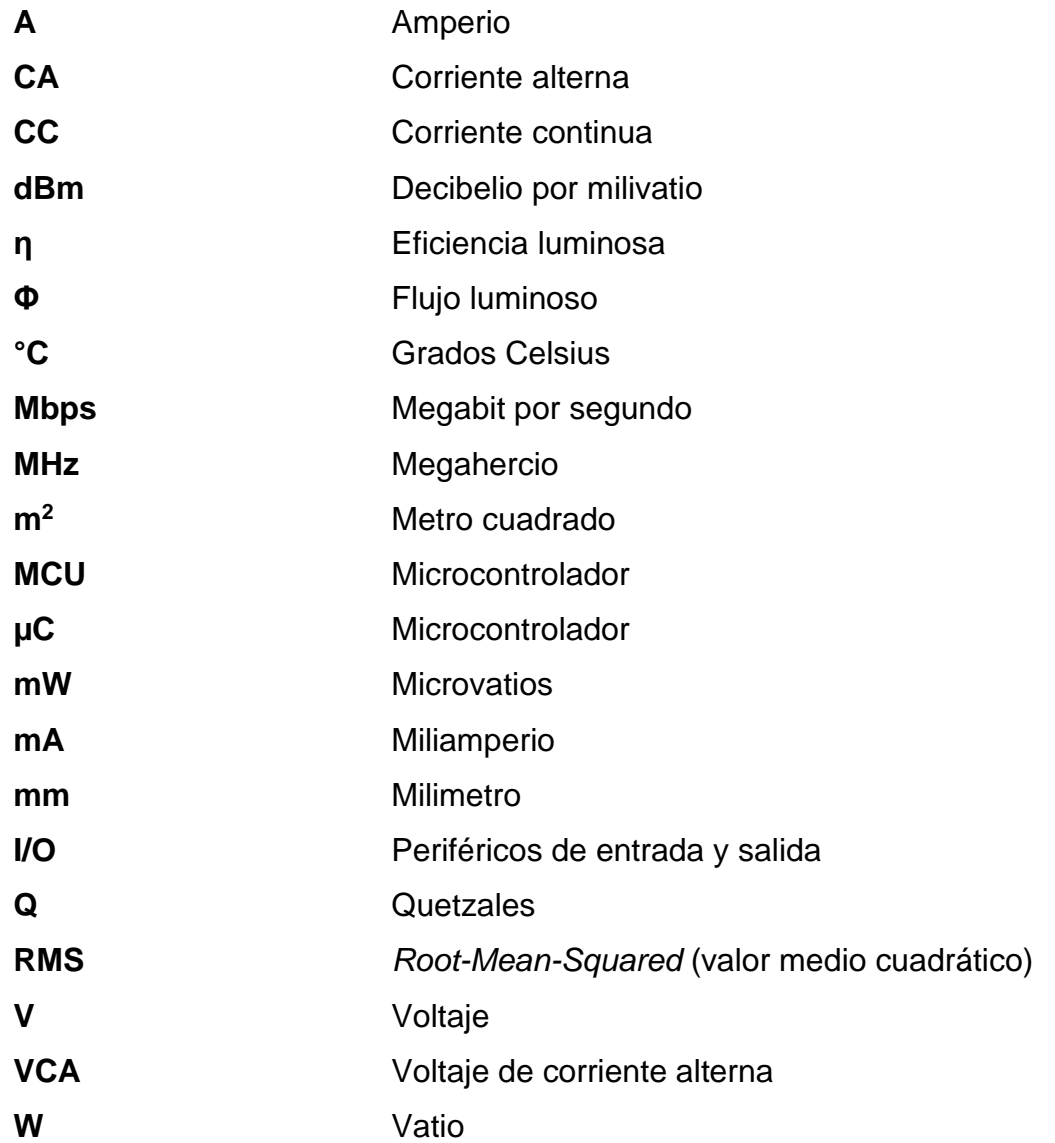

#### **GLOSARIO**

- <span id="page-21-0"></span>**APK** Es el tipo de extensión o formato para los archivos que utilizan los dispositivos móviles como un teléfono celular o una tableta para instalar aplicaciones.
- **Arduino** Plataforma de código abierto, utilizada para la creación de proyectos electrónicos sobre microcontroladores.
- **ARM** Conjunto de instrucciones que pueden ser de 32 o 64 bits, son las siglas en inglés de Advance RISC Machine.
- **ARPANET** *Advanced Research Projects Agency Network*, fue una red de computadoras creada por encargo del Departamento de Defensa de los Estados Unidos para utilizarla como medio de comunicación entre las diferentes instituciones académicas y estatales.
- *Bluetooth* Tecnología utilizada por redes inalámbricas de área personal de comunicación, cuenta con su propio protocolo de comunicación.
- **COM Interfaz de comunicación de datos digitales de una** computadora para enviar y recibir datos.

**CPU** Del inglés: *central pocessing unit,* (unidad central de proceso), es el hardware dentro de un ordenador u otros dispositivos programables, que interpreta las instrucciones de un programa informático.

**Domótica** Conjunto de técnicas orientadas a automatizar una vivienda, que integran la tecnología en los sistemas de seguridad, gestión energética, bienestar o comunicaciones.

**GPIO** Son las entradas o salidas de propósito general en un microcontrolador, para ejecutar tareas programadas.

Hardware **Son** todos los componentes físicos eléctricos, electrónicos, electromecánicos y mecánicos de un sistema informático.

**IDE** *Integrated Development Environment* por sus siglas en inglés o bien Entorno de desarrollo integrado, el cual tiene un editor de código para el desarrollo de código fuente, herramientas de construcción automáticas y depuración.

**Internet Internet** (el internet o la internet) es un conjunto descentralizado de redes de comunicación interconectadas que utilizan la familia de protocolos TCP/IP, lo cual garantiza que las redes físicas

XII

heterogéneas que la componen constituyan una red lógica única de alcance mundial.

**IoT** abreviatura de Internet de las cosas o *bien Internet of things* en inglés.

**Microcontrolador** Circuito integrado programable, capaz de ejecutar instrucciones cargadas en su memoria a diferencia del CPU, este no necesita de otros elementos para ejecutar las instrucciones.

**MIT** *Massachusetts Institute of Technology,* Instituto de Tecnología de Massachusetts.

**RAM** *Random Access Memory*, memoria de acceso aleatorio, en ella se cargan todas las instrucciones que ejecuta la unidad central de proceso (CPU).

**RFID** RFID o identificación por radiofrecuencia (del inglés *Radio Frequency Identification*) es un sistema de almacenamiento y recuperación de datos remotos que usa dispositivos denominados etiquetas, tarjetas o transpondedores RFID.

**ROM** *Read-Only Memory*, en español memoria de solo lectura, en ellas solamente se puede leer información previamente cargada y es de acceso secuencial.

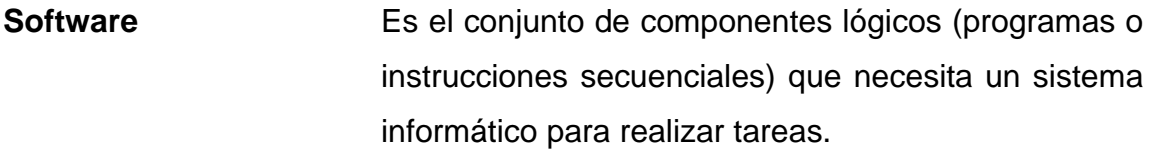

**TCP/IP** Es la suite de protocolos utilizada actualmente para toda comunicación sobre Internet, desarrollado por Vinton Cerf y Robert E. Kahn, en la década de 1970.

Wifi<br>
Es una tecnología que permite la interconexión inalámbrica de dispositivos electrónicos, se entiende como abreviatura de fidelidad inalámbrica, para nombrar un conjunto de protocolos y hardware de red inalámbrica con inspiración mercadotécnica en el uso de Hi-Fi para *High Fidelity* (alta fidelidad).

#### **RESUMEN**

<span id="page-25-0"></span>La regulación de ambientes en un hogar es muy importante debido a que las personas necesitan de ambientes bien iluminados, ventilados, aseados y con un nivel de humedad y temperatura de forma proporcional.

Este diseño tiene el objetivo de mejorar el control manual de las luminarias en un hogar, haciendo mucho más cómoda esta tarea, en el caso de que una vivienda sea muy grande puede haber un cierto descontrol a ciertas horas de la noche y sea difícil o tedioso verificar si está encendida o apagada una luz, o bien si hay luces que están ubicadas en lugares de difícil acceso por cuestiones climáticas como lluvia o frío a altas horas de la noche. También puede existir la posibilidad de una persona de avanzada edad que ya esté confinada a una silla de ruedas o una cama y no pueda controlar las luces por sí sola.

Esto se puede cambiar si se posee un control que ayude a apagar o encender las luces que desee, indistintamente del lugar en donde se encuentren instaladas.

XV

## **OBJETIVOS**

#### <span id="page-27-0"></span>**General**

Desarrollar una red de dispositivos, capaz de recibir órdenes remotamente para el manejo y control de iluminación en ambientes unidos o separados de un hogar.

#### **Específicos**

- 1. Crear un controlador de bajo costo para manejo de iluminación en hogares utilizando recursos básicos de una red como un *router* wifi.
- 2. Diseñar un equipo controlador de iluminación que se adapte a cualquier luminaria de un hogar.
- 3. Uso de hardware de IoT, para optimizar el uso de la energía, con opción de ocupar poco espacio en los ambientes por controlar, evitando así incomodar lugares poco amplios.
- 4. Facilitar un software sencillo y fácil de utilizar por cualquier persona.

XVIII

## **INTRODUCCIÓN**

<span id="page-29-0"></span>En la actualidad, la oportunidad de comunicarse con familiares, amigos y otras personas en general es cada vez más fácil, de esta forma nace otra necesidad en los seres humanos y es la de comunicarse con las máquinas. En otras palabras, comunicarse con los aparatos eléctricos y electrónicos con los que se interactúa a diario como los electrodomésticos, sistemas de seguridad, computadoras, y otros, los cuales son muy útiles para hacer el trabajo más eficiente y la vida más cómoda.

Con el apresurado avance de la tecnología, la facilidad de automatizar las cosas como una licuadora, una cafetera o supervisar el abastecimiento del refrigerador, el avance de trabajo de una lavadora y controlar los demás aparatos del hogar. En la actualidad ya es realidad, sin embargo, esto solo es una pequeña parte de toda la gama de cosas que se pueden controlar y hacer.

Ahora es posible implementar dispositivos más complejos, delicados y robustos aplicándolos en áreas como la seguridad del hogar, por ejemplo: la puerta de acceso a la casa, las ventanas que dan hacia la calle o también hacer ambientes más cómodos, manipulando la temperatura ambiente de la casa o de las habitaciones por separado, mucho antes de llegar, activando los ventiladores o el aire acondicionado y programar una temperatura agradable.

La automatización en un hogar puede tener muchas razones como tener un lugar cómodo, seguro, eficiente en el consumo de energía, dependerá de las necesidades de los habitantes del lugar.

XIX

No obstante, también existe la posibilidad de que una persona con capacidades distintas utilice la automatización para hacer más fácil y práctica su vida cotidiana y no dependa de otros para realizar las cosas que son simples para la mayoría, como abrir y cerrar puertas y ventanas.

# <span id="page-31-0"></span>**1. ORIGEN Y ACTUALIDAD DEL INTERNET DE LAS COSAS (IOT)**

El internet de las cosas, en inglés *Internet of Things* (*IoT)*, es el concepto de la conexión de objetos a Internet, con ello se busca la creación de nuevas aplicaciones. Es decir, si cada objeto de la vida cotidiana tuviese incorporado un microcontrolador, podría ser identificado y manipulado por otros equipos como si lo estuviera haciendo una persona.

El concepto de Internet de las Cosas apareció públicamente en 2009, por Kevin Ashton, un profesor del *Massachusetts Institute of Technology* (MIT), quien propuso este concepto en el RFID journal, sin embargo, este término ya era común entre los grupos internos de investigación del MIT desde 1999, en el Auto-ID donde se realizan investigaciones en el campo de la identificación por radio frecuencia en red (RFID) y tecnologías de sensores.

Si tuviésemos ordenadores que fuesen capaces de saber todo lo que pudiese saberse de cualquier cosa -usando datos recolectados sin intervención humanaseríamos capaces de hacer seguimiento detallado de todo, y poder reducir de forma importante los costes y malos usos. Sabríamos cuando las cosas necesitan ser reparadas, cambiadas o recuperadas, incluso si están frescas o pasadas de fecha. El Internet de las Cosas tiene el potencial de cambiar el mundo como ya lo hizo Internet. O incluso más.<sup>1</sup>

Para comprender completamente el origen y todo el alcance que tiene el IoT se debe analizar el pasado y ver cómo las evoluciones tecnológicas han provocado esta nueva forma de ver y manejar el mundo.

<sup>1</sup> ASHTON, Kevin*. FROM I.T. TO I.O.T.: how the best companies transition to the internet of things.* http://www.lgcnsblog.com/features/entrue-world-2015-kevin-ashtons-keynotespeech/#sthash.lwMSoGYK.dpbs.

La conexión de objetos no es algo reciente, por ejemplo, al remontarse a los inicios tecnológicos del siglo XIX, donde el primer experimento de telemetría documentado lo hicieron científicos franceses en 1874. El experimento tuvo el objetivo de enviar los datos obtenidos por aparatos meteorológicos, que habían sido instalados en la cima del monte Mont Blanc, por medio de un enlace de radio de onda corta hacia París.

Esto lleva a hacer referencia a Nikola Tesla, quien ya había concebido la idea de conectar objetos inalámbricos a distancia y que estos también fuesen inteligentes y a la vez portables, tal y como lo refleja en un fragmento de una entrevista realizada por la revista *Colliers* en el año 1926, donde él anticipa el crecimiento de la tecnología como se conoce hoy en día.

Cuando lo inalámbrico esté perfectamente desarrollado, el planeta entero se convertirá en un gran cerebro, que de hecho ya lo es, con todas las cosas siendo partículas de un todo real y rítmico… y los instrumentos que usaremos para ellos serán increíblemente sencillos comparados con nuestros teléfonos actuales. Un hombre podrá llevar uno en su bolsillo.<sup>2</sup>

Tesla fue uno de los padres de las comunicaciones inalámbricas, por lo que su visión siempre estuvo más allá del propio descubrimiento tecnológico.

La poca madurez tecnológica de esa época propició que todo intento de conexión de objetos quedara en el abandono, en las décadas de 1960 y de 1970 se desarrollaron los primeros protocolos de comunicaciones, los cuales son la base de lo que hoy se conoce como Internet, cabe destacar que el desarrollo se hizo en la ARPANET, en el Departamento de Defensa de los Estados Unidos. El desarrollo de la red fue lento, hasta que a mediados de la década de 1990 el internet comercial y universal comenzó su expansión, en

<sup>2</sup> RUIZ, Alba*. Internet of things (IoT).* https://www.rastreator.com/telefonia/articulosdestacados/internet-of-things.aspx.

definitiva. Ante el desarrollo del Internet es cuando regresa la idea de conectar objetos mediante esta red.

En 1990 un ingeniero de Xerox PARC, llamado John Romkey, creó el primer objeto conectado a Internet, que fue una tostadora que se podía encender y apagar de forma remota, la conexión de la misma fue por medio del protocolo TCP/IP y el control por SNMP (*Simple Network Management Protocol*), que es un protocolo de gestión de red, con el cual se encendió y apagó el aparato.

Aun cuando la expansión de la Internet fue mundial, sus comunicaciones eran cableadas principalmente, si se agrega el costo del hardware que también era elevado, la idea de conectar aparatos tuvo que aplazarse nuevamente durante muchos años.

Finalmente, la revolución se dio al popularizarse la conectividad inalámbrica por wifi o Bluetooth, en el inicio del siglo XXI, con esto llegó la primera explosión del crecimiento de los objetos conectados. En particular en la última década se ha visto nacer nuevos conceptos como el WSN (*Wireless Sensor Network*) o M2M (*Machine to Machine*), para llegar finalmente al IoT.

Sin embargo, este no es el fin, aún son los inicios del IoT, que sin duda seguirá evolucionando, y que dará origen a nuevos tipos redes, nuevos protocolos y dispositivos, aún falta mucho por inventar y descubrir, ya que apenas se encuentra en una fase de coexistencia y crecimiento.

3

#### **2. PRINCIPIOS DE LA DOMÓTICA**

<span id="page-35-0"></span>Se conoce como domótica a los sistemas capaces del control automatizado de una vivienda o edificios de cualquier tipo.

#### <span id="page-35-1"></span>**2.1. Terminología**

El término domótica viene de la unión de las palabras *domus* (del latín, casa) y *tica* (de automática, palabra en griego, 'que funciona por sí sola').

#### **2.1.1. Definición**

<span id="page-35-2"></span>La domótica se podría definir como la integración de la tecnología en el diseño inteligente de un recinto cerrado.

Entendiendo como domótica, entonces, el control de gestión de energía, comunicación, comodidad, seguridad y bienestar, todo ello con la posibilidad de estar unido por medio de redes internas o externas, cableadas o inalámbricas a un control central ubicado en cierto punto del hogar.

#### **2.1.2. Domótica**

<span id="page-35-3"></span>Es el conjunto de tecnologías dedicadas al control y automatización de viviendas y edificios de forma sencilla y amigable al usuario, permitiendo una gestión eficiente energética del recinto controlado, aportando al mismo tiempo seguridad, comodidad y comunicación entre el usuario y el sistema.
Con la domótica se busca sacar el máximo rendimiento de todo el sistema, adecuándolo a las necesidades de los habitantes, dando una mejor calidad de vida a los usuarios y brindando beneficios en temas de economía, seguridad, comodidad, comunicación y accesibilidad.

Funcionalmente, se consigue la reducción del tiempo y trabajo empleado en las tareas domésticas, aumentando la comodidad y asegurando más tiempo a otras actividades domésticas, profesionales u ocio bajo un mismo techo.

Ya que la domótica nace para facilitar la vida de las personas, se debe tener en cuenta la facilidad de uso para todos los habitantes, desde los más jóvenes hasta los de edad más avanzada, o bien que haya uno o varios habitantes con discapacidades física.

Tomando en cuenta todos estos factores la vivienda automatizada deberá tener una instalación especial en puntos definidos, para nuevos dispositivos o sensores, encargados de recolectar datos de todos los entornos del lugar como: temperatura, humedad, iluminación, detectores de sonido, proximidad, y otros, dependiendo de las necesidades de los usuarios, para luego ser procesados todos los datos y generar actividades automatizas que antes se hacían de forma manual.

Sin duda, una vivienda que cuenta con un sistema domótico implementado es superior a una que no lo tiene, por todos los beneficios que el sistema puede brindar, entre ellos, seguridad, comodidad, comunicación entre el hogar y sus habitantes y mejor rendimiento de energía que una vivienda tradicional.

## **2.2. Historia y evolución de la domótica**

La domótica al igual que la unión entre la electrónica analógica y digital no tiene una fecha como tal, pero ha experimentado muchos avances desde sus inicios en la década de 1970 hasta la actualidad.

## **2.2.1. Origen e historia**

Se sabe que hacia 1978, luego de muchas investigaciones, aparecen los primeros dispositivos de automatización de edificios basados en el aún utilizado y exitoso protocolo X-10. Luego de ello aparece en 1980, la interfaz para ordenadores CP-290, que funciona Apple II, Macintosh, MS-DOS, y MS-Windows.

En los años siguientes el interés por la casa ideal propició experimentos con electrodomésticos más avanzados y dispositivos automatizados para el hogar, apareciendo las primeras instalaciones comerciales en su mayoría en Estados Unidos y se limitaban a la regulación de temperatura ambiente de los edificios de oficinas, iluminación y otras pocas cosas más.

Ya que la tecnología del X-10 es un sistema sencillo y no requiere de instalaciones nuevas de energía porque aprovecha el sistema convencional de energía eléctrica, es uno de los más aceptados en la actualidad y es aplicable en su totalidad a la domótica, cada uno de estos aparatos responde a direcciones y órdenes en bits e inalámbricamente, por lo que el usuario puede conectarlos y configurarle a su gusto.

#### **2.2.2. Evolución**

En su aparición comercial de la década de 1980, se limitaba al control de temperatura como la calefacción y aire acondicionado de forma aislada, con el paso del tiempo, los sistemas de control de las instalaciones van evolucionando hasta llegar a una integración total del control a gran escala.

Entre los primeros avances de la domótica fue la automatización de tareas que se dedicaron a la comodidad de los usuarios como el control de persianas, ahorro de agua en sistemas de riego de jardines, control de iluminación, entre otras muchas tareas más, sin embargo, estas mejoras fueron vistas como productos de lujo por la mayoría las personas y fueron tomadas como ideas futuristas o bien eran demasiado complicadas en su instalación y uso, debido a esto, la evolución fue lenta y no presentó mayor interés por parte del público.

Con la llegada del internet y la telefonía móvil, la evolución de la domótica tomó un nuevo respiro, especialmente con las tecnologías inalámbricas como el Bluetooth y el Wi-Fi, que son las más versátiles en uso y eficientes en el consumo de energía, facilitando su uso en hogares pequeños utilizando pocos recursos. Claramente la domótica está sentando su evolución en el entorno digital, dado a la popularización de los dispositivos IoT.

Con este importante proceso de popularización y expansión la domótica toma un nuevo concepto de necesidad en una vivienda, para mejorar la calidad de vida de los habitantes y brindando los beneficios ya mencionados como seguridad, comunicaciones, ahorro de energía entre otros. Es importante mencionar que el crecimiento es muy grande y dado a que la cantidad de opciones es elevada, aún no hay estándares oficiales para la instalación y uso de la domótica.

## **2.3. Características generales**

El desarrollo domótico conlleva la integración de varios servicios automatizados, de entre los cuales se busca obtener el mayor rendimiento posible con el menor costo económico, para lograr esto es esencial lo siguiente:

- Integración: todo el sistema funciona bajo el control de una estación central (por ejemplo, una computadora personal), solamente por este equipo los usuarios tendrán acceso a todos los dispositivos disponibles en el entorno y a su configuración.
- Interrelación: esto es esencial porque el sistema debe permitir la relación entre distintos aparatos de diferentes marcas y lograr una armonía en el funcionamiento de todo el conjunto, por ejemplo: hacer que el aire acondicionado se active al llegar a un nivel de temperatura predeterminado, cuando el horno de la cocina está funcionando, para refrescar el ambiente tanto de la cocina y demás ambientes que se vean afectados por el exceso de calor.
- Facilidad de uso: es muy importante que la información que obtenga el usuario del sistema sea entendible, directa y corta, además de que la manipulación sea intuitiva y fácil de reconocer, el usuario al ver una pantalla de mando debe saber con facilidad la temperatura dentro y fuera del hogar, si el aire acondicionado está encendido, si hay luces encendidas, y otros.
- Control remoto: se deben tener las mismas opciones de manipulación que tiene el control central local.

• Actualización: todo aparato conectado a la estación de control central debe tener la facilidad de reemplazo en dado caso falle o bien ser reemplazado por un equipo nuevo y mejorado. También al hablar de actualización, hay que aclarar que el software de control es el que maneja la lógica de funcionamiento y por lo tanto una nueva versión de software vendrá a beneficiar el funcionamiento de cualquier instalación existente.

#### **2.4. Tipos de sistemas**

- Centralizado: la unidad central de control es la encargada de la administración de todo el entorno controlado, donde es recibida toda la información proveniente de los sensores, que son los encargados de recopilar datos de toda la edificación como temperatura, humedad, luminosidad, movimiento, tiempos y sobre estos datos la unidad de control hará tareas previamente programadas por los usuarios. Tales como tareas de seguridad del inmueble, confort, manejo de electrodomésticos, eficiencia de energía en todos los dispositivos conectados como encendiendo, apagando o regulando el consumo de corriente, entre otros.
- Descentralizado: en este sistema no existe una unidad de control central, sino más bien cada aparato cuenta con un dispositivo electrónico independiente que lo controla y cada uno de ellos puede tener un mando a distancia para un breve monitoreo o manipulación según se desee, sin embargo, si lo que se quiere es una manipulación constante y un monitoreo sin interrupciones, es mejor el empleo de un sistema centralizado.
- Mixto: la configuración de este sistema es descentralizado por que se dispone de dispositivos electrónicos para el control de los equipos, pero

son capaces de adquirir y procesar la información de múltiples sensores y transmitir esta información al resto de dispositivos dentro de la edificación.

## **2.5. Aplicaciones**

El campo de la domótica es muy amplio y se pude utilizar en cualquier tipo de edificación y ámbito a nivel social, por ejemplo, oficinas, viviendas, hoteles, hospitales, universidades, industrias, centros de recreación entre muchos otros más. Y para todos estos ambientes las principales aplicaciones son:

- Accesibilidad
- Comodidad
- Seguridad
- **Comunicaciones**
- Eficiencia energética

La domótica es tan versátil que puede adaptarse a cada una de estas aplicaciones de forma eficiente.

# **2.5.1. Accesibilidad**

Es la forma donde se definen las aplicaciones e instalaciones de control remoto del entorno automatizado, lo cual busca dar autonomía personal especialmente al tratarse de personas con limitaciones física o bien mentales.

Siendo el objetivo la creación de un producto accesible a cualquier persona.

La accesibilidad domótica es un reto creativo y de mucho carácter ético y moral, debido a que se aplica la tecnología en un campo donde se busca suplir las limitantes funcionales de las personas, primordialmente de personas con discapacidad o de edad avanzada, utilizando a la tecnología como un medio para favorecer la independencia de cada persona, sin embargo, las más favorecidas son las personas enfermas, discapacitadas y de edad avanzada.

La domótica busca mejorar la calidad de vida de los habitantes de los hogares o edificios, según sea el lugar de la implementación, por ende, se busca que estos lugares sean accesibles y junto a la domótica hacer que el lugar se adapte a la necesidad del usuario, especialmente si presenta discapacidades físicas, mentales o avanzada edad, facilitando con los servicios tecnológicos instalados en el inmueble comunicación con el exterior, comunicación con otras personas presentes en otros puntos del lugar, como familiares, asistentes, enfermeros, entre otros.

Por ello se busca que el sistema sea flexible, fácil de entender y manipular para que cada usuario del sistema pueda utilizarlo o configurarlo según sus preferencias, compartiendo así en una misma residencia diferentes configuraciones de uso, en distintos ambientes habitables.

Es importante que todo aparato de automatización en la residencia sea compatible con el sistema, fácil de usar y de preferencia portable, para permitirle a cualquier persona, el uso de estos aparatos en cualquier punto del lugar domótico y así facilitar su movilización dentro y fuera del mismo.

## **2.5.2. Comodidad o confort**

Son todos los procesos que se llevan a cabo para mejorar la comodidad y experiencia en la residencia, estas mejoras pueden ser pasivas, activas o mixtas, esto dependiendo de las preferencias de las personas y la versatilidad del lugar a implementarse.

El objetivo primordial de la domótica es aplicar la tecnología a la comodidad, ya que es el mayor interés de los usuarios y parte de esta investigación, pero sin despreciar otras aplicaciones como seguridad y eficiencia de la energía que también son importantes.

Son muchos los servicios enfocados a la comodidad y que pueden ser controlados de forma automática por la domótica o bien de forma manual cuando el usuario así lo requiera, entre las automatizaciones más comunes están.

- Control vía remota por wifi (la más común) o Internet
	- o Iluminación
		- Apagado general de todas las luces de la vivienda.
		- Automatización del apagado/ encendido en cada punto de luz.
		- Regulación de la iluminación según el nivel de luminosidad ambiente.
		- Automatización de todos los distintos sistemas/ instalaciones / equipos dotándolos de control eficiente y de fácil manejo.
	- o Elementos de acceso
- Integración del intercomunicador telefónico, o video intercomunicador al televisor.
- Sistema de acceso a puertas.
- o Gestión Multimedia (aparatos de sonido, televisores y otros)
- o Sistemas de riego automáticos
- o Calefacción o aire acondicionando
	- Regulación de temperatura en espacios cerrados habitados
	- Encendido, apagado y regulación de ventiladores

Como se pude apreciar en el detalle, todos los servicios son controlados por el sistema domótico, el cual puede ser manejado vía internet o intranet (Wi-Fi) y ser programado para ser autónomo o controlado en tiempo real.

# **2.5.3. Seguridad**

Consiste en una red de seguridad encargada de proteger tanto los bienes patrimoniales y la seguridad personal.

- Alarmas de intrusión (anti-intrusión): se utilizan para detectar o prevenir la presencia de personas extrañas en una vivienda o edificio.
	- o Detección de un posible intruso (detectores volumétricos o perimetrales).
	- o Cierre de persianas puntual y seguro.
	- o Simulación de presencia.
- o Alarmas de detección de incendios, fugas de gas, escapes de agua, concentración de monóxido en garajes cuando se usan vehículos de combustión.
- o Alerta médica. (teleasistencia).
- o Acceso a cámaras.

# **2.5.4. Comunicaciones**

Son los sistemas o infraestructuras de comunicaciones que posee el hogar.

- Control remoto desde Internet o una red privada por medio de una PC, mandos inalámbricos (por Wi-Fi o Bluetooth).
- Teleasistencia.
- Tele mantenimiento.
- Informes de consumo y costos.
- Transmisión de alarmas.
- Intercomunicaciones.

# **2.5.5. Eficiencia energética**

El ahorro energético no es algo tangible, sino un concepto al que se puede llegar de muchas maneras.

En muchos casos no es necesario sustituir los aparatos o sistemas del hogar por otros que consuman menos sino una gestión eficiente de los mismos.

- Climatización: programación y zonificación
- Gestión eléctrica
- o Racionalización de cargas eléctricas: desconexión de equipos de uso no prioritario en función del consumo eléctrico en un momento dado.
- o Gestión de tarifas, derivando el funcionamiento de algunos aparatos a horas de tarifa reducida.

# **3. MICROCONTROLADORES Y DISPOSITIVOS PARA INTERNET DE LAS COSAS**

En la domótica es común utilizar dispositivos electrónicos tamaño muy pequeño para facilitar la instalación y manejo de los circuitos destinados al control o monitoreo de los aparatos a manipular por medio del IoT, como motores, sensores, y otros por ello se hace una descripción de los dispositivos que se usan comúnmente.

## **3.1. Microcontroladores**

Un microcontrolador (µC o MCU) es un circuito integrado que en su interior está compuesto de tres unidades funcionales que son: unidad central de proceso (CPU), memorias (ROM y RAM) y periféricos de entrada y salida (I/O), los cuales también existen en las computadoras, por lo que podemos decir que es un dispositivo diminuto de cómputo.

Un microcontrolador tiene muchas aplicaciones, por ejemplo: manejo de sensores, controladores, juegos, calculadoras, secuenciador de luces, cerrojos electrónicos, control de motores, relojes, alarmas, robots, entre otros. El límite es la imaginación.

## **3.1.1. Características**

Hay microcontroladores que funcionan con 4, 8, 16, 32 a más bits, funcionando con frecuencias de reloj tan bajas como 4 kHz, con un consumo de baja potencia (mW o microvatio). En general, son capaces de mantenerse a la

espera de un evento como el pulso de un botón o de una interrupción; así, el consumo de energía durante el estado de reposo (reloj de la CPU y los periféricos de la mayoría) puede ser solo de nanovatios. También hay microcontroladores que pueden servir para rendimiento crítico, donde sea necesario actuar más como un procesador digital de señal (DSP), con velocidades de reloj y consumo de energía más altos.

Un microcontrolador típico tiene un generador de reloj integrado, una pequeña cantidad de memoria RAM y ROM/EPROM/EEPROM, para hacerlos funcionar solo se necesita son unos pocos programas de control, alimentación de 3.3V o 5V y un cristal de sincronización. Los microcontroladores disponen de una gran variedad de dispositivos de entrada/salida (I/O), como convertidores de analógico a digital, temporizadores, UART y buses de interfaz serie especializados, como I2C y CAN.

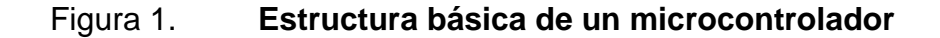

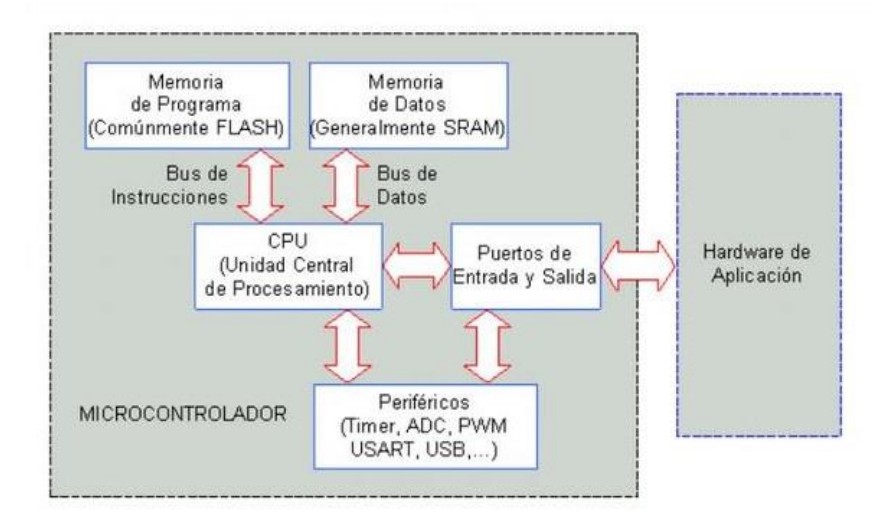

Fuente: Wordpress. *Estructura genérica de un microcontrolador.*  https://aprendiendoarduino.wordpress.com/2015/03/23/microcontroladores/. Consultada: 30 de enero de 2019.

## **3.1.2. Arquitecturas**

Existen dos tipos de arquitecturas principales en la fabricación de MCU's, las cuales son aplicables tanto para las computadoras y los microcontroladores, ambas se diferencian en la forma de conexión y los buses que cada una utiliza.

#### **3.1.2.1. Arquitectura Von Neumann**

Esta arquitectura utiliza el mismo dispositivo de almacenamiento tanto para las instrucciones como para los datos, los buses para acceder a ambos tipos de memoria son los mismos, del procesador solamente salen el bus de datos, el de direcciones, y el de control, su principal ventaja es el ahorro de líneas de entrada-salida, pero esto supone una disminución en la velocidad con la que se realizan los procesos.

### **3.1.2.2. Arquitectura Harvard**

Actualmente, esta es la arquitectura utilizada en los MCU, donde existe una memoria específica para datos y una memoria específica para las instrucciones, de esta forma se usan dos buses, uno para cada memoria. Esto permite trabajar con las dos memorias simultáneamente y en consecuencia se obtiene mucha más velocidad en la ejecución de los programas.

# **3.1.2.3. Estructura básica del microcontrolador**

No todos los microcontroladores que existen en el mercado son iguales tanto para en estructura como componentes internos, pero comparten un esquema similar entre todos ellos.

## **Registros**

Son un espacio de memoria reducido y reservado para almacenar los resultados de ejecución de instrucciones y cargar o almacenar datos desde la memoria externa.

Cuando un procesador es de 4, 8, 16, 32 o 64 bits, se refiere a que el procesador realiza sus operaciones con registros de datos de ese tamaño, mientras más grande sea el número de bits mayor será la potencia de cómputo y velocidad del procesador.

• Unidad de control

Es de suma importancia porque es la encargada de la lógica necesaria para la decodificación y ejecución de las instrucciones, control de registros, la ALU, los buses, y otras cosas que se le agreguen al procesador.

• Unidad lógica aritmética (ALU)

La unidad completa se dedica a hacer operaciones lógicas y matemáticas, relacionadas al álgebra de Boole.

**Buses** 

Son el medio de comunicación para los distintos componentes del procesador para intercambiar información entre sí y se clasifican como buses de dirección, datos y control.

# **Memoria**

Está destinada al almacenamiento de información de forma permanente o temporal, por ello se clasifica de la siguiente forma:

- o Memoria RAM: De almacenamiento temporal de información.
- o Memoria ROM: Información invariante/permanente.
- o Memoria EPROM: Memoria reprogramable por medio de luz ultravioleta.
- o Memoria EEPROM: Memoria reprogramable de forma eléctrica.
- o Memoria Flash: Memoria reprogramable con la misma tensión de alimentación del microcontrolador.
- **Periféricos**

Son componentes que encontraremos en todo microcontrolador y son de gran utilidad para la comunicación con el mundo externo y la realización de varios procesos de forma interna, entre los periféricos más conocidos están:

- o Periféricos de entradas y salidas de propósito general.
- o Temporizadores y contadores.
- o ADC: conversor analógico/digital.
- o PWM: puertos con capacidad de modular una señal por ancho de pulso.

• Puertos de comunicación

o Puerto serial

Es un puerto común en todos los microcontroladores, normalmente se presenta de forma UART (*Universal Asynchronous Receiver Transmitter*) o USART (*Universal Synchronous Asynchronous Receiver Transmitter*), la principal función de este puerto es la comunicación con otros microcontroladores u ordenadores.

o SPI (*Serial Peripheral Interface*)

Es un protocolo síncrono, utilizado para la transferencia de información de periféricos externos conectados al microcontrolador.

 $\circ$  I2C

Tiene las mismas funciones del SPI, pero requiere menos señales de comunicación y cualquier nodo puede iniciar una transacción.

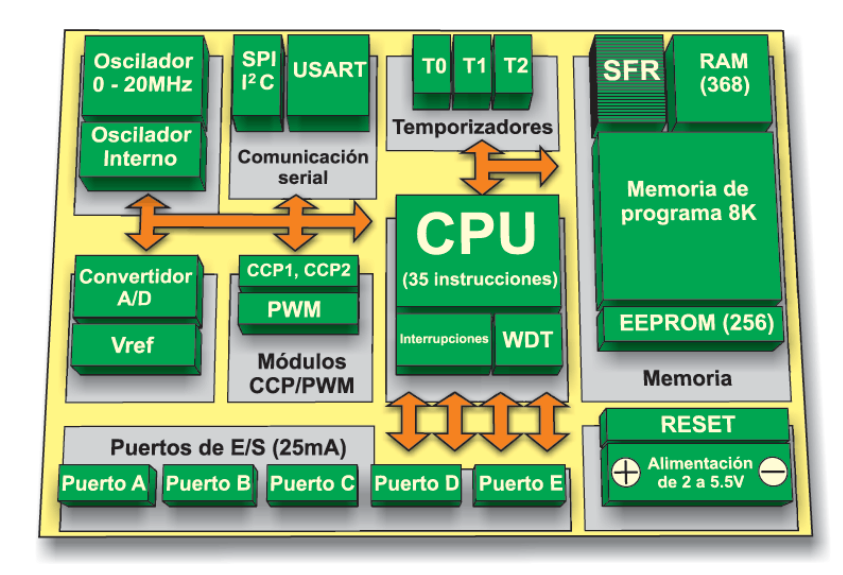

## Figura 2. **Estructura interna de un microcontrolador (PIC16F887)**

Fuente: Mikroe. *Estructura básica de un microcontrolador.*  https://www.mikroe.com/ebooks/microcontroladores-pic-programacion-en-c-conejemplos/caracteristicas-basicas-del-pic16f887. Consultada: 30 de enero de 2019.

# **3.2. Dispositivos para internet de las cosas (IoT)**

Son dispositivos electrónicos que en esencia son pequeños y la tendencia marca a que cada vez son más pequeños y baratos, además tienen la capacidad de interactuar con los usuarios para obtener información, por medio de sensores y actuando mediante relés y puertos digitales sobre su entorno.

El principal concepto es que estos dispositivos deben estar conectados al mundo virtual de Internet, para luego enviar la información captada de seguimiento y monitoreo de los objetos en el entorno que los afecta, pudiendo tanto los usuarios como los desarrolladores añadir y actualizar componentes que le permitan la capacidad de captar, comunicar y construir aplicaciones web.

## **3.2.1. Características especiales:**

- Recoger y transmitir información: el dispositivo puede captar del entorno (como una casa o el propio cuerpo) información relacionada, como la temperatura, humedad, y transmitirla a distintos dispositivos como un teléfono móvil, una computadora portátil o bien a un servidor en la web.
- Dispositivos actuadores: son dispositivos programados para actuar sobre otros dispositivos, por ejemplo: encender o apagar una bombilla, subir o bajar el nivel de temperatura, en base a condiciones establecidas previamente por un usuario o desarrollador.
- Recibir información: la característica principal de los dispositivos IoT, es que reciben información solo de la red a la que pertenecen o bien a través de internet, quedando excluida la manipulación manual.

La diferencia básica de los dispositivos IoT de otros dispositivos con sensores más comunes es la capacidad de comunicación directa o indirecta a Internet.

Evitando así el problema de la limitación de memoria física en los dispositivos y permitiendo el acceso a los datos desde cualquier sitio en cualquier momento utilizando aplicaciones web.

## **3.2.2. Microcontrolador Wemos D1 mini**

Es una tarjeta de desarrollo, muy similar a las placas Arduino, basada en el microchip Wi-Fi ESP8266EX de bajo costo con la capacidad de manejar completamente el protocolo TCP/IP además de ser un microcontrolador, es fabricado en China por la empresa ESPRESSIF.

La tarjeta utilizada es fabricada por la empresa China LOLIN, en la versión 3.1.0

# **3.2.2.1. Especificaciones técnicas**

A continuación, se presenta la configuración general del microcontrolador Wemos D1 mini y sus funciones por pin.

### Tabla I. **Especificaciones**

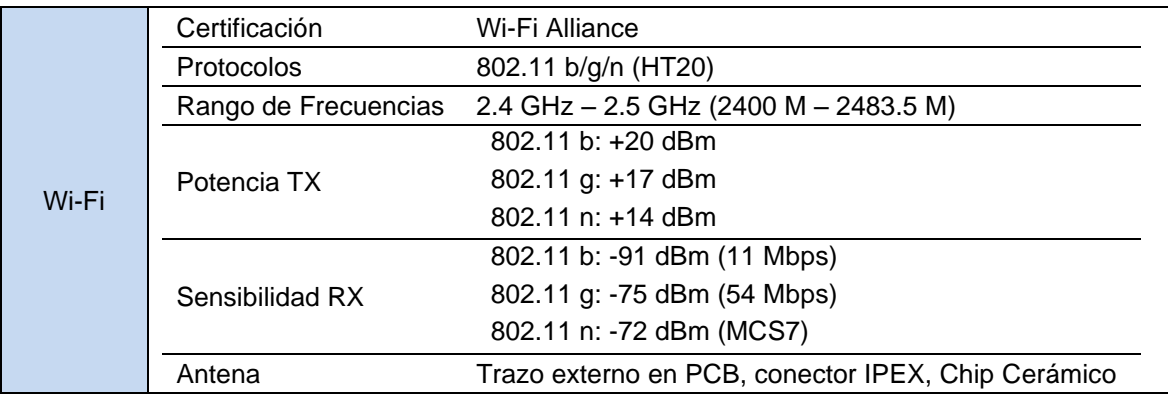

# Continuación de la tabla I.

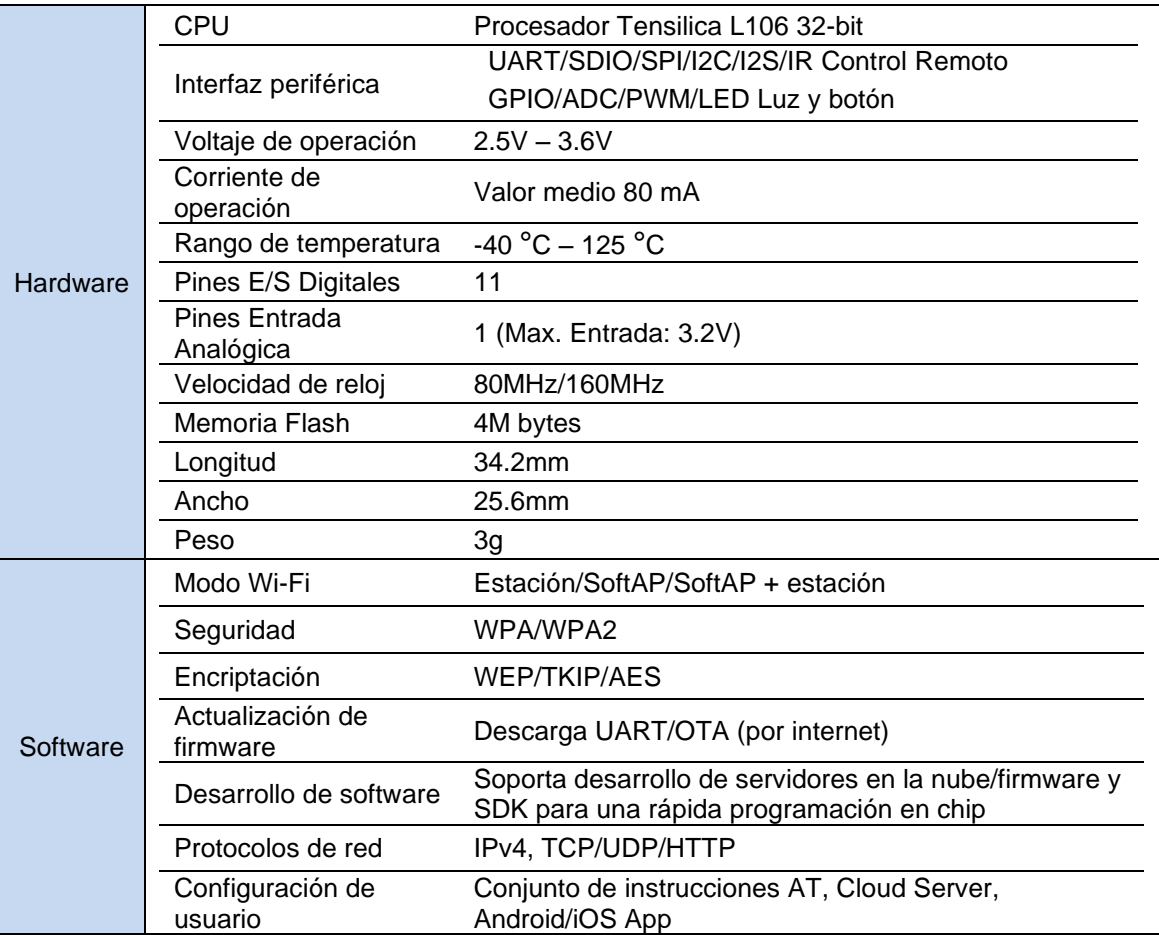

Fuente: elaboración propia.

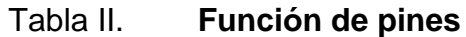

| Pin             | <b>Function</b>              | <b>ESP-8266 Pin</b> |
|-----------------|------------------------------|---------------------|
| <b>TX</b>       | TXD                          | TXD                 |
| <b>RX</b>       | RXD                          | RXD                 |
| A <sub>0</sub>  | Analog input, max 3.3V input | A0                  |
| D <sub>0</sub>  | ΙO                           | GPIO <sub>16</sub>  |
| D <sub>1</sub>  | IO, SCL                      | GPIO <sub>5</sub>   |
| D <sub>2</sub>  | IO, SDA                      | GPIO4               |
| D <sub>3</sub>  | IO, 10k Pull-up              | GPIO <sub>0</sub>   |
| D4              | IO, 10k Pull-up, BUILTIN LED | GPIO <sub>2</sub>   |
| D <sub>5</sub>  | IO, SCK                      | GPIO <sub>14</sub>  |
| D <sub>6</sub>  | IO, MISO                     | GPIO12              |
| D7              | IO, MOSI                     | GPIO <sub>13</sub>  |
| D <sub>8</sub>  | IO, 10k Pull-down, SS        | GPIO <sub>15</sub>  |
| G.              | Ground                       | <b>GND</b>          |
| 5V              | 5V                           |                     |
| 3V <sub>3</sub> | 3.3V                         | 3.3V                |
| <b>RST</b>      | Reset                        | RST                 |

Fuente: SATKIT. *Pins*. https://wiki.wemos.cc/products:d1:d1\_mini. Consulta 16 de febrero de 2019.

Todos los pines I/O tienen interrupción/PWM/I2C/soporte de un solo cable, excepto D0. Además, todos trabajan a 3.3V.

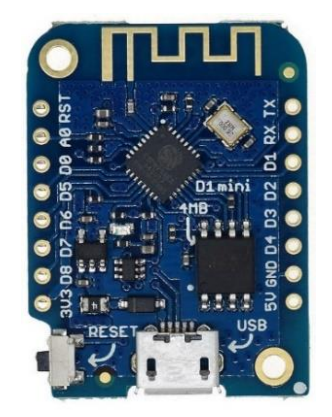

Figura 3. **Placa Wemos D1 mini**

Fuente: SATKIT. *D1 mini*. https://wiki.wemos.cc/products:d1:d1\_mini. Consulta 16 de febrero de

2019.

## **3.2.3. Fuente de alimentación capacitiva**

Es un dispositivo que convierte la corriente alterna (CA) en corriente continua (CC), utilizando un capacitor para reducir la tensión a un bajo voltaje, es ideal para alimentar circuitos de baja potencia debido a su limitación de corriente, por otro lado, es necesario que este aislada en un encapsulado para evitar descargas eléctricas al manipularla.

El funcionamiento se basa en la limitación de corriente por la reactancia del capacitor C1 que pasa por el puente de diodos, la protección de transitorios la hace la resistencia R1 y el capacitor C2 suaviza la tensión de CC y los picos de corriente, sigue la etapa de regulación con un diodo zener.

La corriente de alimentación puede variar desde los 10 mA hasta los 500 mA, según el diseño de la fuente, igualmente la etapa de regulación que puede ser con un diodo zener o bien con un regulador fijo o variable de voltaje

Debido a que todos los dispositivos descritos anteriormente funcionan exclusivamente con corriente directa es necesario implementar una fuente de alimentación regulada de 3,3 V – 5 V, según la necesidad de cada dispositivo.

# Figura 4. **Esquema de fuente capacitiva**

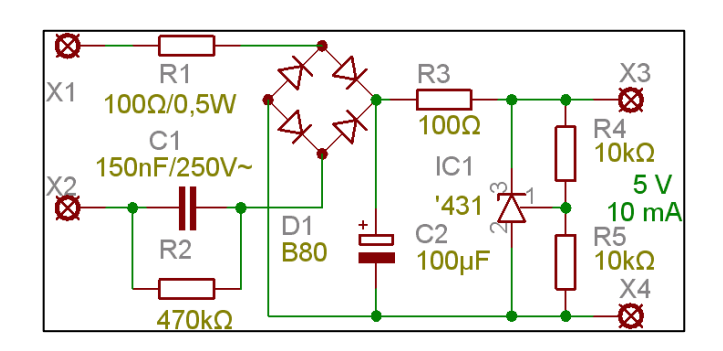

Fuente: Trabajos ESPE. *Fuente capacitiva*. h http://trabajos-espe.blogspot.com/2016/05/fuenteregulada-dc-12v-1a-sin.html. Consulta 3 de mayo de 2019.

## **3.2.4. Optoaislador MOC3021**

La serie MOC3020 consiste en diodos emisores de infrarrojos de Arseniuro de galio, acoplada ópticamente a un interruptor bilateral de silicio. Están diseñados para aplicaciones que requieren un disparo triac aislado.

Recomendado para aplicaciones de 115/240 VCA (RMS):

- Controles de solenoide/válvula
- Interruptor de alimentación de CA estático
- Lámpara balastos
- Relés de estado sólido
- Microprocesadores de interconexión a 115 VCA periféricos
- Lámpara incandescente dimmers
- Controles del motor

# Tabla III. **Especificaciones técnicas**

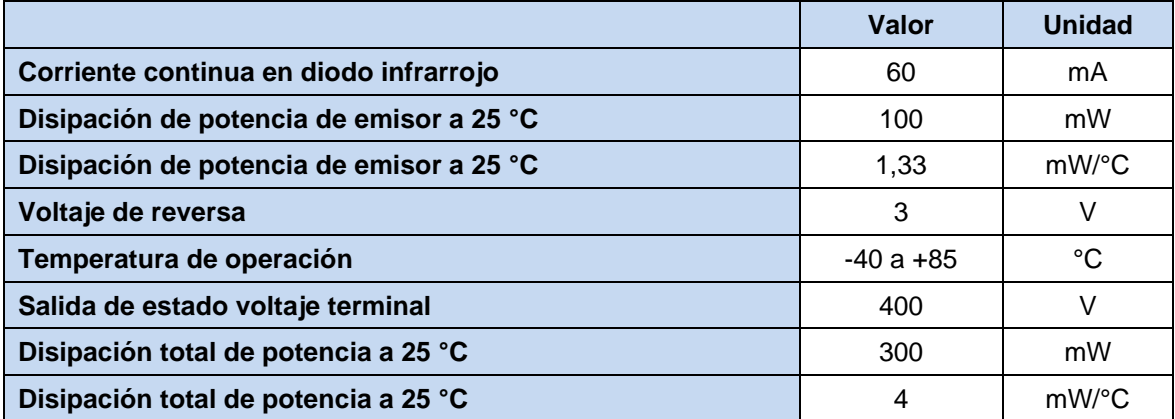

Fuente: elaboración propia.

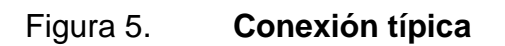

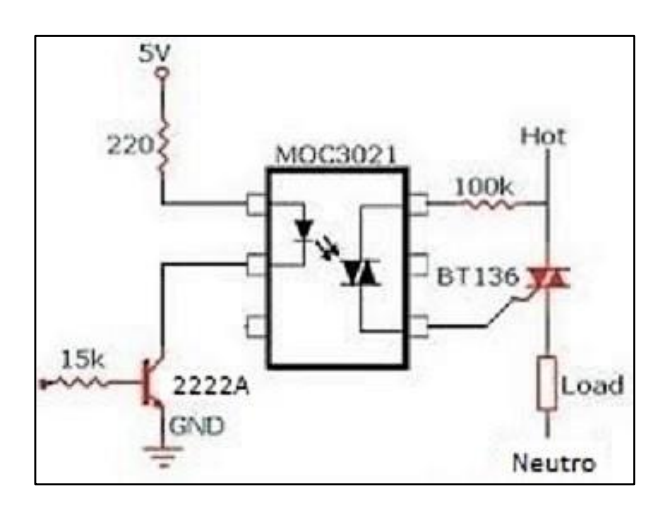

Fuente: elaboración propia.

## Figura 6. **Optoaislador Moc3021**

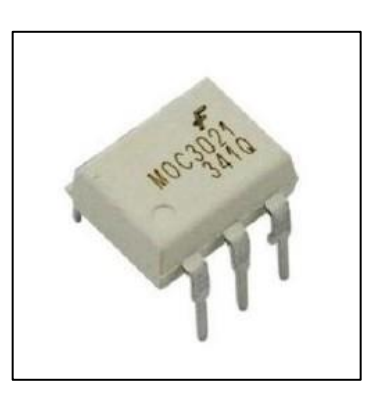

Fuente: i2C. *Optoaislador Moc3021.* http://i2celectronica.com/415-home\_default/moc3021 optoacoplador-salida-triac.jpg. Consulta 18 junio de 2019.

# **3.2.5. Triac BT136-500D**

Es un dispositivo electrónico de vidrio pasivado y de puerta sensible envuelto en plástico, diseñados para su uso en aplicaciones de conmutación bidireccional de uso general y control de fase. Estos dispositivos están diseñados para ser intercomunicados directamente a microcontroladores, circuitos lógicos integrados y otros circuitos de disparo de compuerta de baja potencia.

## Tabla IV. **Especificaciones técnicas (datos de referencia)**

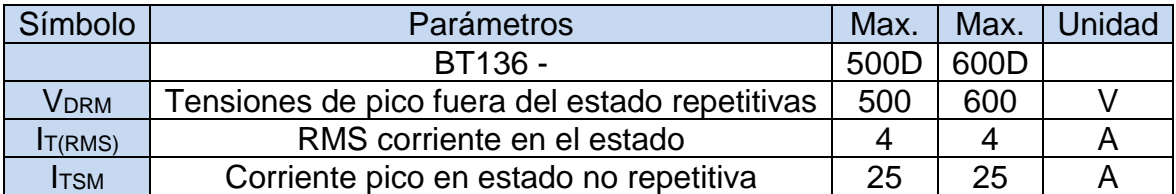

Fuente: elaboración propia.

# Figura 7. **Configuración BT136-500D**

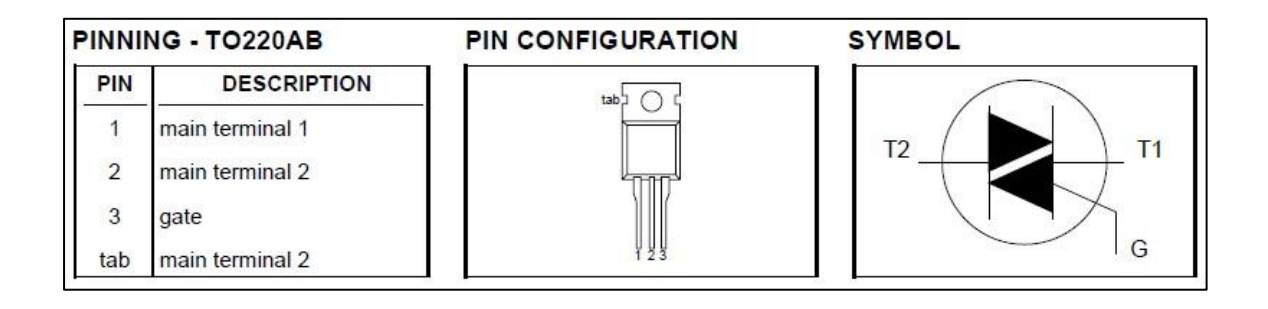

Fuente: Alldatasheet. *Datasheet BT136-500D Philips Semiconductors*. https://pdf1.alldatasheet.es/datasheet-pdf/view/16756/PHILIPS/BT136-500D.html. Consulta 20 junio 2019.

# **4. DISEÑO DE SISTEMA DOMÓTICO DE ILUMINACIÓN**

### **4.1. Naturaleza de la luz y el espectro electromagnético**

La luz es una de las manifestaciones de la energía al igual que el calor, la electricidad, la energía química, energía cinética, entre otros.

Hay muchas maneras para producir luz, por ejemplo, calentando cuerpos sólidos o gases hasta la incandescencia o bien quemando cuerpos químicos como la parafina, algunos gases. También haciendo descargas eléctricas entre placas de materiales conductores, sumergidas en gases ionizados o vapores metálicos, de mercurio, sodio o yodo, como las lámparas de descarga, pero en todos los casos es necesario proporcionar a los materiales luminosos una energía para que estos la conviertan en energía lumínica. Sin embargo, no toda la luz emitida por una fuente produce sensación luminosa, ni toda la energía que se consume se convierte en luz.

De cualquier manera, la luz es una forma de energía que se manifiesta como radiación electromagnética, la cual está relacionada con otras formas de radiación electromagnética como las ondas de radio, microondas, rayos infrarrojos, ultravioleta, rayos X, rayos gama, rayos cósmicos, entre otros.

La diferencia entre toda esta gama de radiaciones se encuentra en su longitud de onda, por ejemplo, la radiación con una longitud de onda entre 380 y 780 nanómetros es la que conforma la parte del espectro electromagnético que es visible al ojo humano y por lo cual es denominado luz. Donde el ojo humano es capaz de interpretar diferentes rangos de longitud de onda en esta parte del espectro visible, estos rangos son definidos como los distintos colores que somos capaces de ver desde el color rojo que está en la parte superior del espectro visible hasta el violeta que está en la parte inferior del rango visible para el ojo humano.

## Figura 8. **Espectro electromagnético visible**

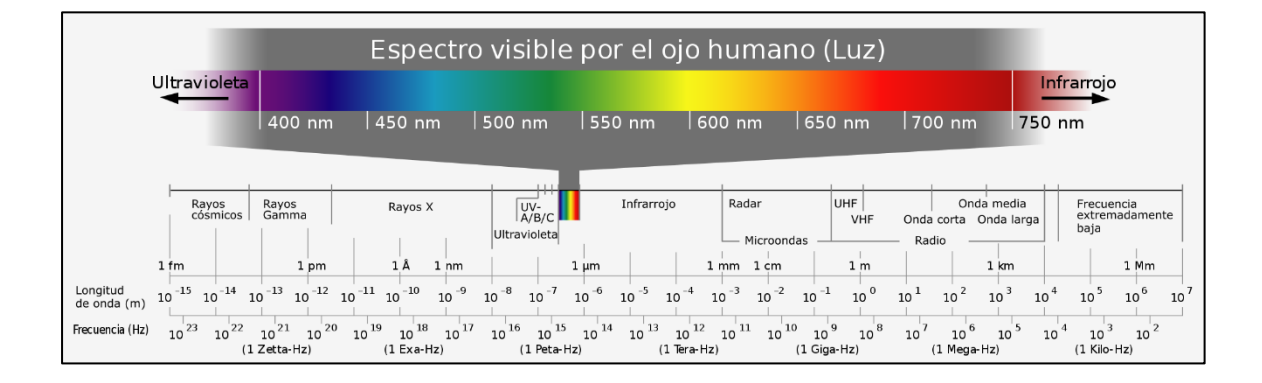

Fuente: Aula Clic. *Espectro visible*. https://www.aulaclic.es/fotografia-photoshop/t\_4\_7.htm. Consulta 26 febrero de 2019.

Describir la luz como una onda electromagnética es solo una forma de ver y explicar algunas de sus propiedades como la reflexión y refracción, pero hay otras propiedades que se pueden explicar mediante la física en la teoría cuántica, al tratar a luz como una partícula, definiéndola como paquetes indivisibles de energía llamados fotones, para explicar el efecto fotoeléctrico.

Las propiedades más importantes de la luz son:

• Radiación: es la propagación en el vacío por medio de ondas llamadas rayos de luz, en línea recta, en todas direcciones.

- Reflexión: cuando los rayos de luz llegan a un cuerpo y rebotan en él, especialmente si tienen superficies muy lisas.
- Refracción: se da cuando la luz pasa de un medio a otro y cambia de dirección por ello.
- Se transmite a grandes distancias a gran velocidad.

# **4.2. Conceptos y magnitudes fundamentales de la iluminación**

Se llama iluminación al efecto producido por la incidencia de un haz de rayos de luz sobre un objeto, para medir la radiación a la que es sensible el ojo humano es necesario definir las magnitudes y unidades de la luminotecnia las cuales son: flujo luminoso (F), intensidad luminosa (I), iluminancia (E), luminancia (L) y rendimiento o eficiencia luminosa (ɳ).

# **4.2.1. Definición de las magnitudes**

- Conceptos previos
	- o Radián: ángulo plano que corresponde a un arco de circunferencia de longitud igual al radio. Entonces una magnitud de superficie le corresponde un ángulo plano que se mide en radianes.

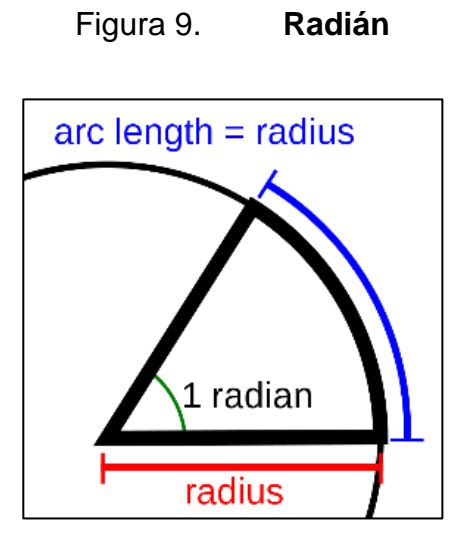

Fuente: Tus clases particulares. *¿Qué es un radián?* https://www.tusclasesparticulares.com/blog/radian. Consulta 21 de febrero de 2019.

o Estereorradián: ángulo sólido que corresponde a un casquete esférico cuya superficie es igual al cuadrado del radio de la esfera. A una magnitud de volumen le corresponde un ángulo sólido o estéreo que se mide en estereorradianes (figura 10).

# Figura 10. **Unidades de medida lumínica**

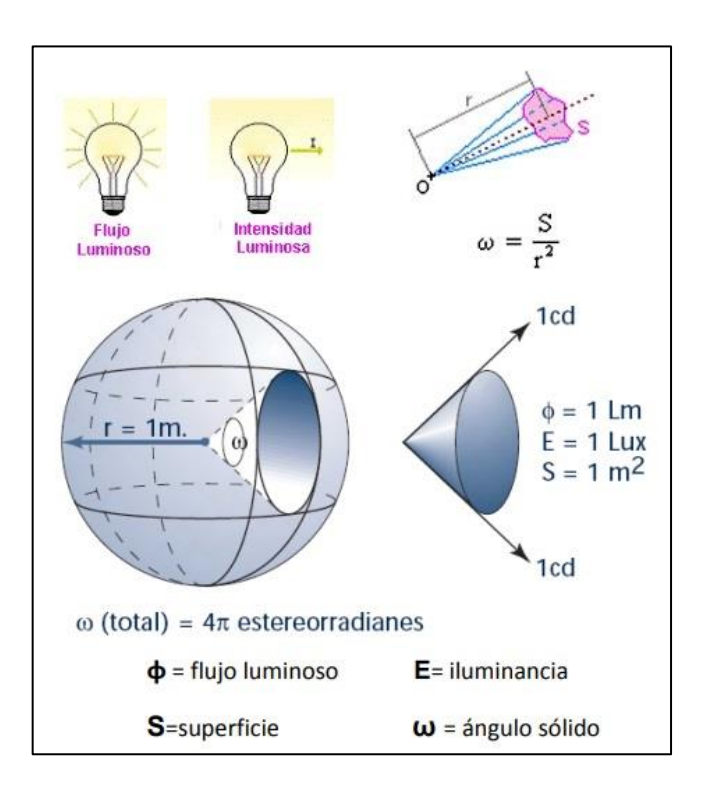

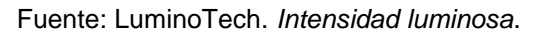

http://luminotechdesign.blogspot.com/2017/02/intensidad-luminosa.html. Consulta 21 febrero de 2019.

- Flujo luminoso (Φ): potencia emitida en forma de radiación luminosa a la que el ojo humano es sensible, medido en Lumen (lm).
- Intensidad luminosa (I): cantidad de flujo luminoso emitido por cada uno de los rayos que emite la fuente en una dirección determinada por unidad de ángulo sólido. En otras palabras, es la distribución del flujo luminoso en el espacio, y se refiere únicamente a una determinada dirección contenida en un ángulo sólido que se mide en estereorradianes. La unidad de medida de la intensidad luminosa es la candela (Cd), la cual se define como:  $I = \Phi / \omega$ , (lumen / estereorradián).
- Iluminancia (E): flujo luminoso de 1 lumen uniformemente distribuido sobre una superficie de 1 m<sup>2</sup>, medido en Lux (lumen / m<sup>2</sup>).
- Luminancia o brillantes (L): efecto de luminosidad producido por una superficie en la retina del ojo, puede ser de una fuente primaria que produce luz, o de una fuente secundaria o superficie que refleja luz, esto es la relación entre la intensidad luminosa y la superficie aparente vista por el ojo en una dirección determinada. La percepción de la luz es realmente la percepción de diferencias de luminancias. El área proyectada es la vista por el observador en la dirección de la observación. La unidad de medida es L = I / S<sub>aparante</sub> (cd / m<sup>2</sup>), se calcula multiplicando la superficie real iluminada por el coseno del ángulo que forma su normal con la dirección de la intensidad luminosa.

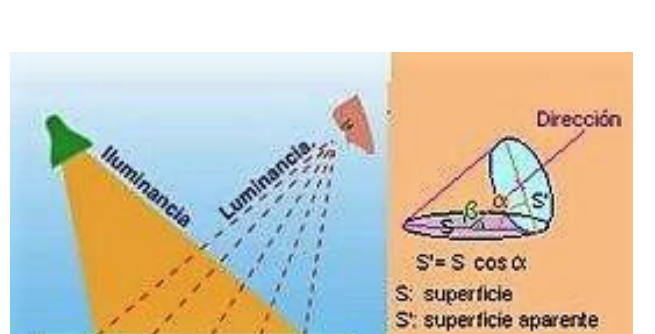

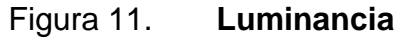

Fuente: Tecnología. *Luminancia*. https://www.areatecnologia.com/electricidad/imagenes/luminancia.jpg. Consulta 22 de febrero de 2019.

• Rendimiento o eficiencia luminosa: cociente entre el flujo luminoso producido por la lámpara y la potencia eléctrica consumida, que viene especificada con las características de las lámparas. Y se define como:  $\eta = \Phi / W$  (lumen / vatio)

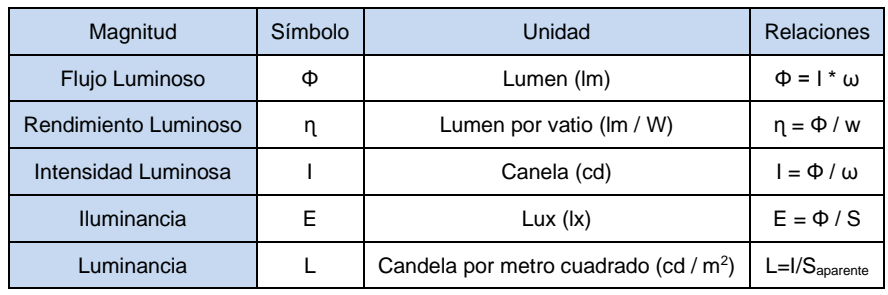

# Tabla V. **Magnitudes de la iluminación**

Fuente: RiuNet. *Luminotecnia*. https://riunet.upv.es/bitstream/handle/10251/12732/L% 20U%20M%20I%20N%20O%20T%20E%20C%20N%20I%20A.pdf?sequence=1. Consulta 22 de febrero de 2019.

También existen otros conceptos básicos como:

- Contraste: diferencia de luminancia (cantidad de luz) entre un objeto y dónde se encuentra ubicado o bien entre las distintas partes del mismo objeto. La mayor parte de información visual que se recibe no se debe a la luminancia sino a las variaciones de luminancia que detecta el ojo en al campo visual, es decir, el contraste de luminancias.
- Absorción: está muy relacionada con el color, al incidir un rayo de luz (luz blanca) en una superficie, la superficie absorberá la luz procedente de algunas longitudes de onda y va a transmitir otras. Por lo cual, el ojo humano detectará el color que corresponde a aquellas longitudes de onda que haya emitido la superficie, en consecuencia, no podrá detectar las longitudes de onda que se hayan absorbido.

# Figura 12. **Absorción de la luz**

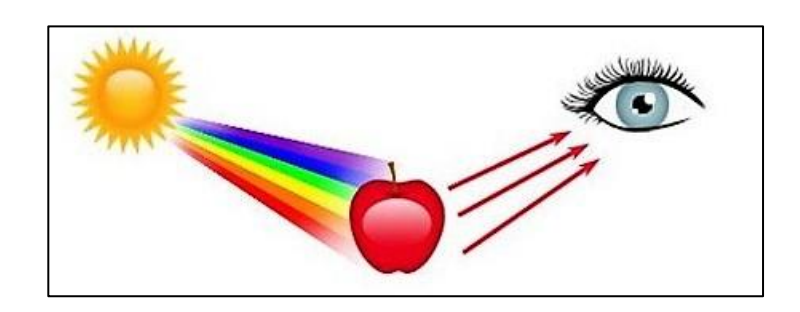

Fuente: Iluminet. *¿Qué es la absorción de la luz?*. https://www.iluminet.com/absorcion-luz/. Consulta 26 de febrero de 2019

• Transmisión o transmitancia: se presenta cuando los rayos luminosos pasan a través de cuerpos transparentes o traslúcidos. Si un rayo luz es dirigido por medio de una pequeña variación o refracción normal se dice que es transmitido, esto se logra utilizando cristales transparentes, pero se produce un deslumbramiento intenso debido a la gran luminancia o brillo de los rayos luminosos. En cambio, sí se utilizan materiales traslúcidos la transmisión de la luz es difusa, (difusión) porque se dispersan los rayos luminosos al chocar con el material en cuestión, de manera que toda la superficie del material queda iluminada.

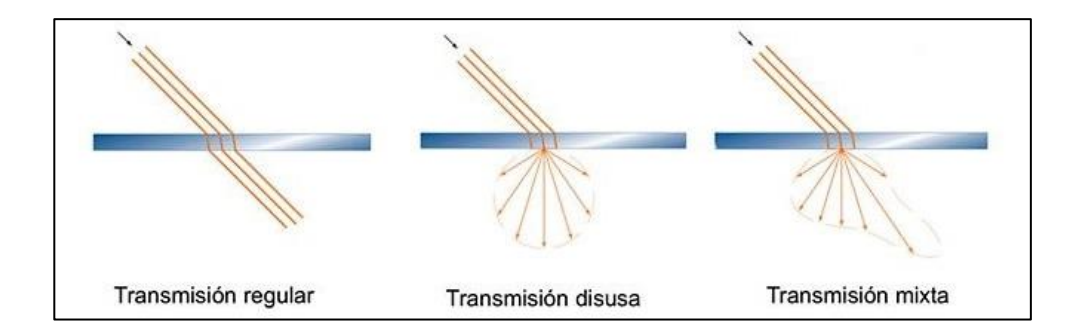

Figura 13. **Transmisión luminosa**

Fuente: elaboración propia.

- Interferencia: sucede cuando un rayo luminoso se encuentra con otro rayo síncrono con este o bien con su propio reflejo. Lo que causa que se produzcan nuevas longitudes de onda equivalente a varios colores dependiendo del grosor de la capa donde ocurre la interferencia, un ejemplo claro de esto son las burbujas de jabón que al recibir un rayo de luz blanca se observan varios colores en su superficie.
- Deslumbramiento: sensación molesta que se produce cuando la luminancia de un objeto es mucho mayor que la de su entorno. Es lo que ocurre cuando miramos directamente una bombilla o cuando vemos el reflejo del sol en el agua.

## **4.3. Percepción del color**

El color es otro parámetro importante en el estímulo visual. En la retina existen dos tipos de células fotosensibles: los conos y los bastones. Los bastones son los que permiten la visión con niveles muy bajos de luz (visión nocturna) pero no permiten la visión del color. Mientras que los conos son menos sensibles que los bastones, pero son los encargados de la visión del color (visión fotópica).

El ojo humano es capaz de percibir diferencias muy pequeñas de color entre superficies adyacentes, lo que se conoce como sensibilidad al contraste de color. Pero la capacidad de reconocer colores (memorizados) es reducida, por ello la identificación basada en códigos de color, no se recomienda emplear más de 10 colores distintos.

Para garantizar una buena percepción del color es necesario tener en cuenta lo siguiente:
- El nivel de luminancia debe ser suficientemente elevado, para que la visión fotópica del ojo sea óptima.
- Las lámparas utilizadas deben emitir luz blanca (espectro continuo).
- La tonalidad de la luz no se debe alejar mucho de la tonalidad de la luz natural.

El espectro continuo es aquel que contiene todas las longitudes de onda del espectro visible, sin embargo, muchas luminarias artificiales contienen una mezcla de longitudes de onda que simulan una luz blanca, pero al iluminar, por ejemplo, una tela de color rojo, este se verá como color verdadero rojo bajo la luz de espectro continuo, mientras que la luz que contiene una mezcla de luz amarilla y azul, que igualmente se ve blanca, la tela se verá de un color café grisáceo. Debido a la ausencia de longitudes de onda rojas, por ello la tela no puede reflejar su color rojo y en consecuencia el ojo humano no lo percibirá.

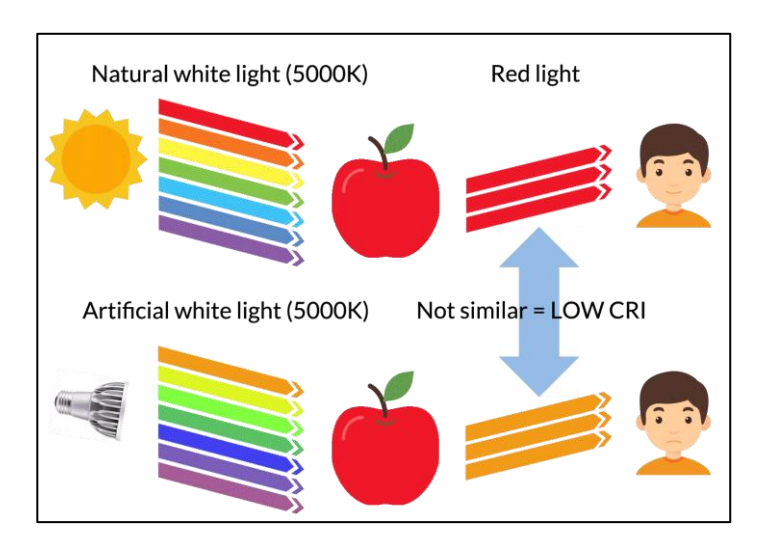

Figura 14. **Reproducción del color**

Fuente: CuteStat.com. *Cri Color*. https://www.imagenesmy.com/imagenes/cri-color-a6.html. Consulta 27 de febrero de 2019.

La figura 14, ilustra perfectamente la reproducción de color bajo la luz natural o bien con una luz de espectro continuo y la diferencia que hay con una luz artificial que tiene la misma temperatura de color pero que no es de espectro continuo.

#### **4.3.1. Temperatura del color**

La luz blanca es una mezcla de colores, pero no todos los blancos son los mismos porque dependen de los distintos colores que lo conforman. Un blanco con mayor proporción de rojo parecerá más cálido, mientras un blanco con mayor proporción de azul parecerá más frío, entonces para clasificar los diferentes tipos de luz blanca se aplica el concepto de temperatura del color.

El concepto se puede explicar mejor con la ayuda de algunos radiadores térmicos familiares, como el filamento de una lámpara incandescente o una barra de hierro. Cuando estos materiales se calientan a una temperatura de 1 000 K (Kelvin) la apariencia del color será roja, entre 2 000 – 3 000 K se verá de un color amarillo, a 4 000 K se verá de un color blanco neutro y entre 5 000 y 7 000 K se verá de un color blanco frío. Entre mayor sea la temperatura del color, la luz blanca parecerá más fría o azulada.

La temperatura del color es muy importante en aplicaciones de iluminación la cual se determina según los siguientes criterios:

• Ambiente: el blanco-cálido crea un ambiente acogedor y los blancos neutro y frío crean ambientes de trabajo.

- Clima: los habitantes de regiones geográficas más frías prefieren luces cálidas, entre tanto los habitantes de regiones tropicales prefieren, por lo general, luz más fría.
- Nivel de iluminación necesario: por intuición, se toma la luz natural como referencia. La luz blanca cálida representa la luz al final del día, en un nivel más bajo de iluminación. Para iluminación en interiores los niveles bajos deben ser conseguidos con luz blanca cálida, pero sí se necesita crear un sitio con niveles de iluminación altos, este se debe crear con luz blanca neutra o fría.
- Esquema de color en interiores: los colores rojo y naranja se ven más naturales al ser iluminados con una luz blanca cálida, en cambio los colores fríos como el azul y el verde, se ven más saturados bajo una luz blanca fría.

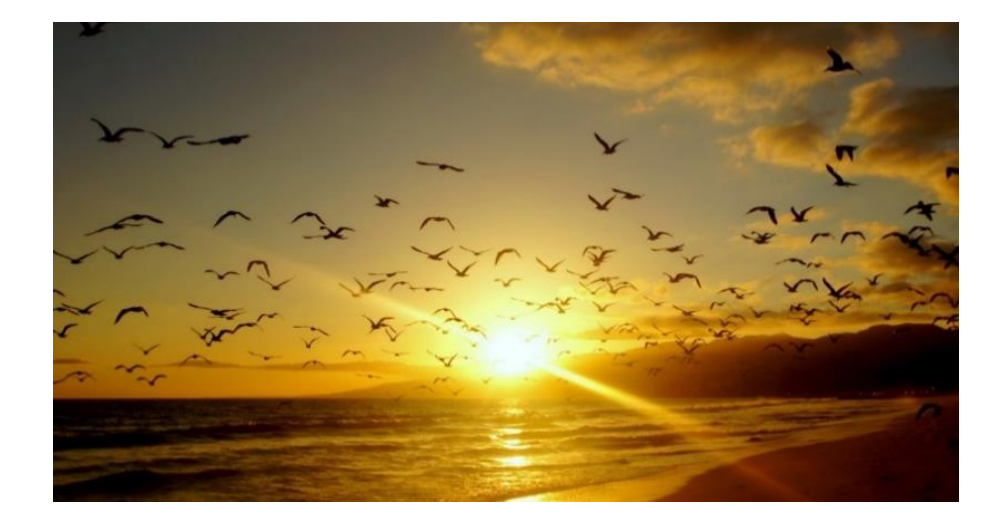

## Figura 15. **Luz natural del atardecer, aproximadamente 2 000 K**

Fuente: 1Zoom. *Atardecer*. http://s1.1zoom.me/big3/894/336775-svetik.jpg. Consulta 28 de febrero de 2019.

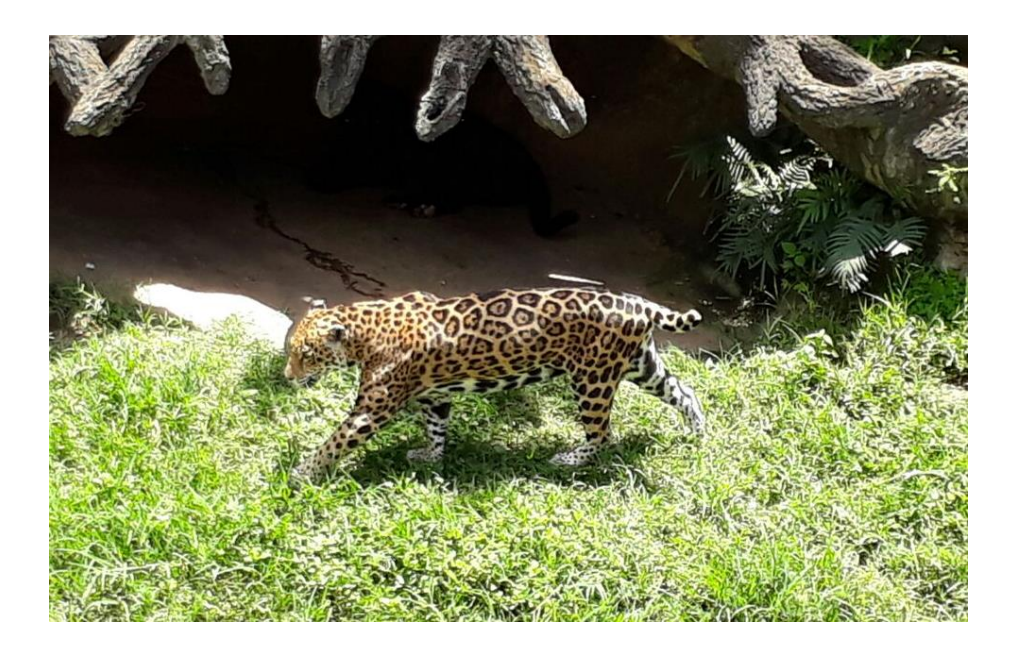

## Figura 16. **Luz natural de medio día, aproximadamente 6 000 K**

Fuente: elaboración propia.

## Figura 17. **Ejemplos de distintas temperaturas de color**

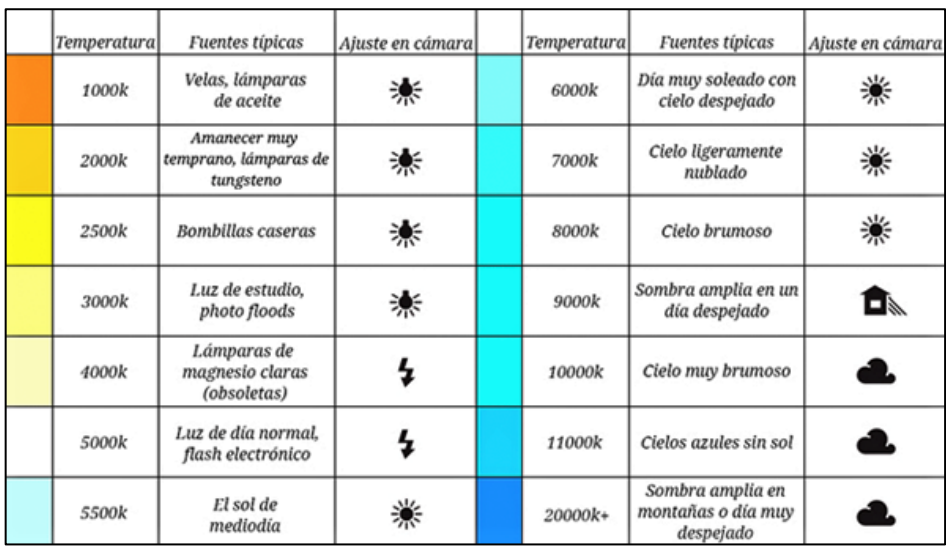

Fuente: Foto Escencial. *Temperaturas de color*.

https://bdn.fotografiaesencial.com/2015/05/image\_ thumb114.png. Consulta 28 de febrero de

2019.

#### **4.4. Efectos de una iluminación deficiente**

Por lo regular este concepto se asocia problemas de iluminación o mala iluminación en lugares de trabajo, sin embargo, también se puede aplicar al hogar, si no se tiene el cuidado suficiente para iluminar correctamente los distintos ambientes de una casa. Las consecuencias se hacen notar tanto en enfermedades que afectan a la vista como en el rendimiento general de las personas. Por ello no debemos correr riegos por una mala iluminación en el trabajo u hogar.

Tanto la falta como el exceso de luz provocan malestar en las personas y repercute en su salud de manera directa al igual que en su vida productiva.

Enfermedades por mala iluminación:

- Los ojos resultan directamente afectados con enrojecimiento, inflamación y dolor, lagrimeo constante e irritación. El conocido efecto de fatiga visual afecta cada vez más a entornos mal iluminados y al trabajo con pantallas.
- La mala iluminación origina frecuentemente dolores de cabeza y malestar general, pues influye en el estado de ánimo y en los ritmos biológicos.
- Se produce falta de energía, decaimiento, sensación de cansancio, dificultad para concentrarse y, consecuentemente, de productividad.

Todos estos efectos y enfermedades originados por mala iluminación se pueden evitar mediante el cambio del sistema lumínico.

## **4.5. Sistemas de iluminación**

Con los parámetros y conceptos anteriores es posible producir y controlar la luz para obtener una iluminación sin sombras o deslumbramientos. Utilizando los efectos físicos en los que actúa que son la reflexión, refracción, absorción, transmisión y difusión.

Con estos efectos físicos se puede lograr que los rayos luminosos se distribuyan de una forma: directa, semidirecta, difusa, semi-indirecta o indirecta, obteniendo una distribución del flujo luminoso.

| Sistema de iluminación    | Distribución del flujo<br>luminoso en tanto por ciento |                |  |
|---------------------------|--------------------------------------------------------|----------------|--|
|                           | Hacia arriba                                           | Hacia abajo    |  |
| Iluminación directa       | $0$ a $10$                                             | 100 a 90       |  |
| Iluminación semidirecta   | $10$ a $40$                                            | 90 a 60        |  |
| Iluminación difusa        | 40a60                                                  | 60 a 40        |  |
| Iluminación semiindirecta | 60 a 90                                                | $40$ a $10$    |  |
| Iluminación indirecta     | a 100<br>90                                            | a <sub>0</sub> |  |

Figura 18. **Sistemas de iluminación en porcentajes**

Fuente: SENA. *Principios de iluminación*. https://repositorio.sena.edu.co/bitstream/ 11404/1859/1/unidad\_46\_principios\_de\_iluminacion.pdf. Consulta 6 de marzo de 2019.

Los sistemas de iluminación se clasifican por la cantidad de flujo luminoso proyectado directamente a la superficie iluminada y la que llega después de reflejarse en el techo y paredes.

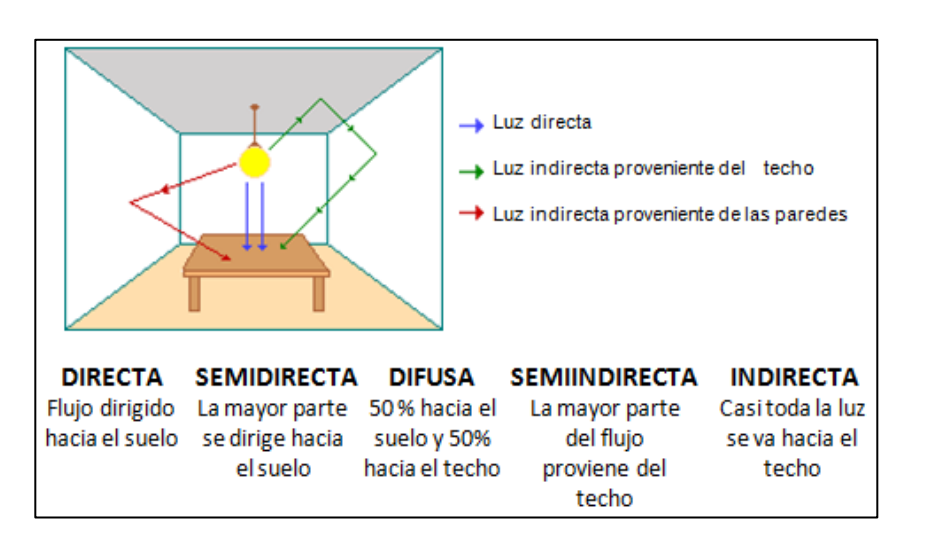

Figura 19. **Sistemas de iluminación**

Fuente: Ingeniería industrial online. *Sistemas de alumbrado*. https://www.ingenieriaindustrialonline.com/herramientas-para-el-ingenieroindustrial/dise%C3%B1o-y-distribuci%C3%B3n-en-planta/iluminaci%C3%B3n/ Consulta 7 de marzo de 2019.

## **4.6. Métodos de alumbrado**

Los métodos de alumbrado se refieren a la distribución de la luz en las zonas iluminadas, estos métodos se clasifican según la uniformidad de alumbrado en un área en específico.

- Alumbrado general: proporciona una iluminación uniforme sobre toda el área afectada, se utiliza habitualmente en oficinas, centros educativos, fábricas, y otros. Este se consigue distribuyendo las luminarias de forma regular por todo el techo del local.
- Alumbrado general localizado: es una distribución de luz que no es uniforme y su objetivo es concentrarla mayormente en áreas de trabajo, el

resto de la localidad, formado principalmente por zonas de paso se ilumina con luces más tenues. Un inconveniente de este método puede darse con la diferencia entre las luminarias de trabajo y las de paso, porque sí la diferencia es muy grande puede producir deslumbramiento molesto. Sin embargo, este método trae ahorros energéticos, puesto que la luz se concentra donde hace falta.

• Alumbrado localizado: se utiliza cuando necesitamos una iluminación suplementaria cerca de una tarea visual para realizar una tarea en concreto, por ejemplo, una lámpara de escritorio. Este método se utiliza siempre y cuando el nivel de iluminación sea superior a los 1 000 lux, que haya presencia de obstáculos que tapen la luz general, cuando no exista la necesidad que sea permanente o bien personas con problemas visuales.

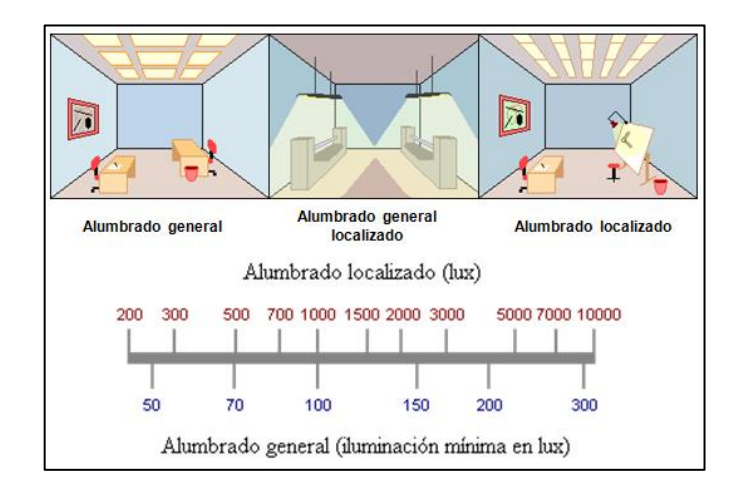

Figura 20. **Niveles recomendados de iluminación**

Fuente: Ingeniería industrial online. *Métodos de alumbrado*. https://www.ingenieriaindustrialonline.com/herramientas-para-el-ingenieroindustrial/dise%C3%B1o-y-distribuci%C3%B3n-en-planta/iluminaci%C3%B3n/ Consulta 7 de marzo de 2019.

#### **4.7. Lámparas y luminarias**

Una vez conocidas las necesidades visuales para el ambiente que se iluminará con luz artificial (evitando perturbaciones en la percepción y el rendimiento visual) se debe escoger un sistema de iluminación adecuado a estas necesidades, por ello es necesario conocer las lámparas y luminarias que se pueden usar.

El término lámpara se aplica al dispositivo que genera luz (candela, bombilla, entre otros), por lo regular son eléctricos. El término luminaria se aplica al sistema que contiene a la lámpara y pude estar compuesto de reflectores, lentes, pantallas y difusores, cuyo objetivo es controlar el flujo luminoso proveniente de la lámpara.

En la iluminación de interiores se utilizan muchos tipos de lámparas y cada uno de estos tipos cuenta con distintas características (fotometría, cromáticas, consumo eléctrico, economía de instalación y mantenimiento, entre otros) que mejor se adapten a las necesidades de cada instalación como nivel de iluminación, dimensiones del lugar, potencia de instalación, entre otros).

## Figura 21. **Tipos de lámparas**

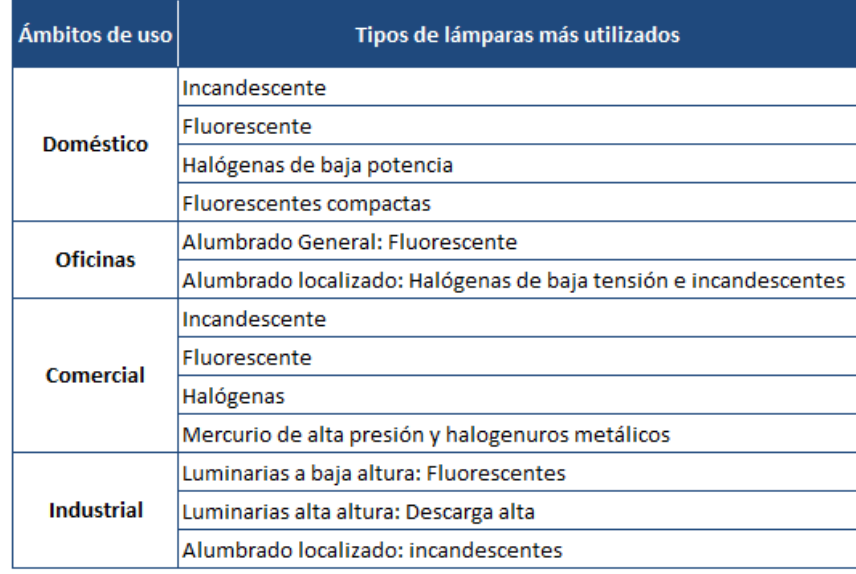

Fuente: Ingeniería industrial online. *Tipos de lámparas*.

https://www.ingenieriaindustrialonline.com/herramientas-para-el-ingeniero-

industrial/dise%C3%B1o-y-distribuci%C3%B3n-en-planta/iluminaci%C3%B3n/ Consulta 7 de marzo de 2019.

Por otro lado, las luminarias son determinadas por las lámparas que se utilizarán en el entorno de trabajo y también se clasifican según sus características ópticas.

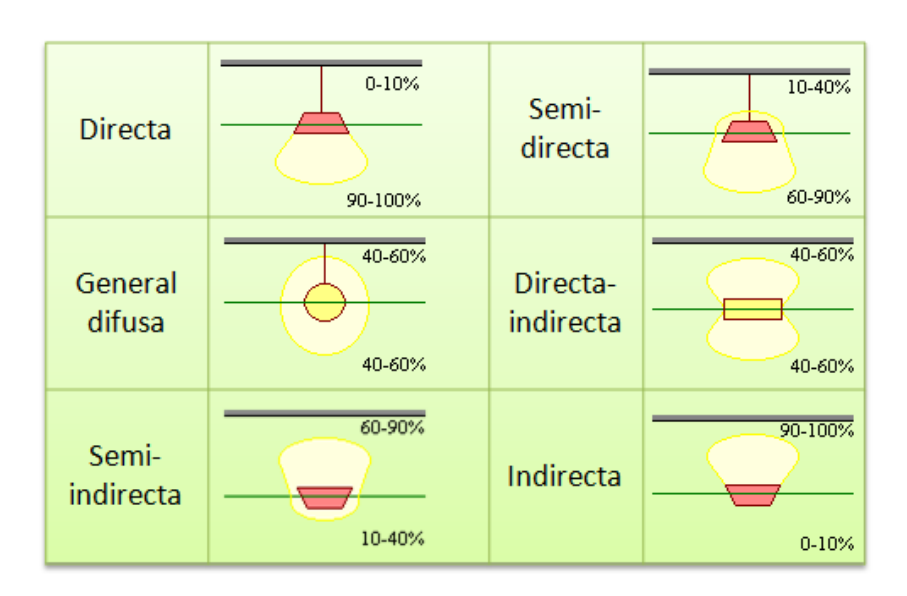

## Figura 22. **Tipos de luminarias**

Fuente: Ingeniería industrial online. *Luminarias*.

https://www.ingenieriaindustrialonline.com/herramientas-para-el-ingenieroindustrial/dise%C3%B1o-y-distribuci%C3%B3n-en-planta/iluminaci%C3%B3n/ Consulta 11 de marzo de 2019.

## **4.8. Niveles de iluminación recomendados**

Los niveles de iluminación para un lugar determinado dependen directamente de las actividades que se vayan a realizar en él. La iluminación requerida para un centro de estudios no es la misma para una fábrica, clínica o un hogar. Se debe tener en cuenta que la iluminación en centros de trabajo debe ser adecuada para una visión óptima en el desarrollo de las actividades de las personas.

En un hogar la iluminación está más enfocada a hacer un lugar cómodo y agradable, donde el nivel de luz sea adecuado para realizar las actividades diarias en ciertas áreas como la cocina o lavandería, pero tenue para no interferir o limitar el descanso en las alcobas y una luz ornamental que sea adecuada para tener una buena visión en una sala o comedor. A continuación, se presenta una lista de niveles sugeridos para distintos ambiente y lugares.

|                                                                                           | Iluminancia media en servicio (lux) |             |        |  |  |
|-------------------------------------------------------------------------------------------|-------------------------------------|-------------|--------|--|--|
| Tareas y clases de local                                                                  | Mínimo                              | Recomendado | Óptimo |  |  |
| Zonas generales de edificios                                                              |                                     |             |        |  |  |
| Zonas de circulación, pasillos                                                            | 50                                  | 100         | 150    |  |  |
| Escaleras, escaleras móviles,<br>roperos, lavabos, almacenes y<br>archivos                | 100                                 | 150         | 200    |  |  |
| <b>Centros docentes</b>                                                                   |                                     |             |        |  |  |
| Aulas, laboratorios                                                                       | 300                                 | 400         | 500    |  |  |
| Bibliotecas, salas de estudio                                                             | 300                                 | 500         | 750    |  |  |
| <b>Oficinas</b>                                                                           |                                     |             |        |  |  |
| Oficinas normales, mecanografiado,<br>salas de proceso de datos.<br>salas de conferencias | 450                                 | 500         | 750    |  |  |
| Grandes oficinas, salas de<br>delineación, CAD/CAM/CAE                                    | 500                                 | 750         | 1000   |  |  |
| <b>Comercios</b>                                                                          |                                     |             |        |  |  |
| Comercio tradicional                                                                      | 300                                 | 500         | 750    |  |  |
| Grandes superficies,<br>supermercados, salones de<br>muestras                             | 500                                 | 750         | 1000   |  |  |
| Industria (en general)                                                                    |                                     |             |        |  |  |
| Trabajos con requerimientos<br>visuales limitados                                         | 200                                 | 300         | 500    |  |  |
| Trabajos con requerimientos<br>visuales normales                                          | 500                                 | 750         | 1000   |  |  |
| Trabajos con requerimientos<br>visuales especiales                                        | 1000                                | 1500        | 2000   |  |  |
| <b>Viviendas</b>                                                                          |                                     |             |        |  |  |
| Dormitorios                                                                               | 100                                 | 150         | 200    |  |  |
| Cuartos de aseo                                                                           | 100                                 | 150         | 200    |  |  |
| Cuartos de estar                                                                          | 200                                 | 300         | 500    |  |  |
| Cocinas                                                                                   | 100                                 | 150         | 200    |  |  |
| Cuartos de trabajo o estudio                                                              | 300                                 | 500         | 750    |  |  |

Figura 23. **Niveles de iluminación**

Fuente: Ingeniería industrial online. *Niveles de iluminación*.

https://www.ingenieriaindustrialonline.com/herramientas-para-el-ingenieroindustrial/dise%C3%B1o-y-distribuci%C3%B3n-en-planta/iluminaci%C3%B3n/ Consulta 11 de marzo de 2019.

#### **4.9. Sistema domótico de iluminación para el hogar**

Como se especificó arriba un sistema domótico es aquel que se controla a distancia y no requiere de un trabajo o manipulación física del equipo en el lugar por parte del usuario, nada más el uso de un dispositivo de control para todos los aparatos afectados con la tecnología IoT, en este caso aplicado a la iluminación de un hogar.

El hogar es el centro de confianza donde todos desarrollan vida privada a diario, el hogar es aquel lugar donde se busca tener seguridad, calma y comodidad ya sea que se viva solo/a o con más personas.

En la actualidad, la sociedad lleva un estilo de vida muy acelerado y exigente, lleno de ruido y estrés, donde todas las personas (desde los niños hasta los adultos de edad avanzada) se ven afectadas por estos factores, produciendo en cada persona de forma distinta efectos como ansiedad, insomnio, dolores de cabeza, cansancio, decaimiento, somnolencia o variaciones de peso inusuales.

Por estas razones es muy importante que el hogar sea un lugar agradable y cómodo en todo sentido, especialmente en la vista, y esto se logra no solo con el color de las paredes, la forma de las ventanas y puertas, sino también en la forma en que está iluminado cada ambiente en el que se desenvuelve a diario.

El proyecto está destinado a ser utilizado en cualquier hogar no importando el tipo de iluminación o el número de luminarias por controlar, solamente se necesita una conexión a internet y una fuente de energía cercana para que funcione.

54

Una iluminación adecuada u óptima en el hogar no tiene por qué ser costosa, solamente se necesita saber los niveles recomendados para cada ambiente, el número y tipo de lámparas necesarias que servirán para dar una nueva vista al hogar.

## **4.9.1. Control de iluminación**

Automatizar la iluminación en el hogar hace posible el control óptimo de la energía eléctrica utilizada en todo el domicilio y la luminosidad de cada ambiente por separado, esto ayudará a evitar a dejar luces encendidas por descuido y generar gastos de energía eléctrica innecesarios, otra razón es ahorrar caminatas a un segundo o tercer nivel (dependiendo del domicilio), para iluminar el patio, terraza o el lugar donde está la mascota, en realidad pueden haber muchas razones por las que es necesario este sistema, pero el más evidente es el manejo a distancia.

## **4.9.2. Elementos de control de la iluminación**

Los dispositivos esenciales para su desarrollo son:

- Placas Wemos D1 mini
- Fuentes de Voltaje
- Circuito de control de luces
- Conexión a una red privada por wifi (red LAN doméstica)
- Dispositivo móvil compatible con wifi

Son los elementos mínimos necesarios para que funcione sin problemas, sin embargo, se pueden agregar más elementos dependiendo de la necesidad.

#### **4.9.3. Circuitería**

A continuación, está la muestra del circuito diseñado para el control de iluminación.

Figura 24. **Diagrama esquemático del control de iluminación**

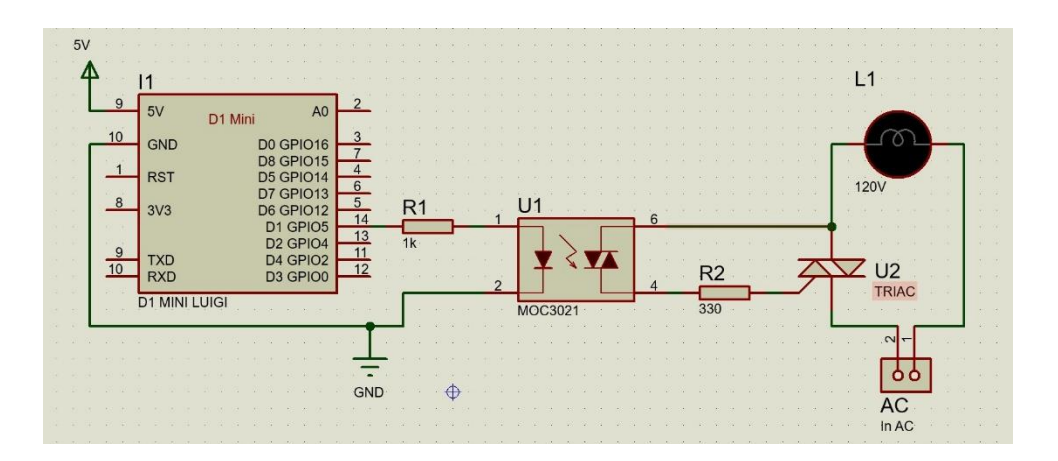

Fuente: elaboración propia, empleando Proteus.

La figura 24 muestra el diagrama esquemático de la conexión de los circuitos involucrados para el control de iluminación vía wifi. En este caso se utilizan los pines de voltaje, tierra y la salida digital identificada como D1, la cual controla el encendido y apagado del circuito de iluminación, de ser necesario activar más de un circuito iluminador es posible utilizar el resto de las salidas del microcontrolador.

## **4.9.4. Funcionamiento del proyecto.**

El Wemos D1 mini es configurable de varias maneras, por ejemplo, con el software Arduino IDE, NodeCMU y MicroPython.

El desarrollo entero de esta propuesta se basa en Arduino IDE por la amplia gama de herramientas que existen para su uso.

La característica principal del microcontrolador es que, al encenderse, se conectará automáticamente a una red wifi existente, si no llegase a encontrar la red en un determinado periodo de tiempo el dispositivo se reiniciará hasta que logre una conexión estable, luego de ello tiene podrá establecerse comunicación entre él y una aplicación para que los usuarios puedan manipularlo según se ha programado, en este caso para encender y apagar la iluminación de forma remota.

## **4.9.5. Presupuesto del proyecto domótico**

Una etapa importante del diseño es el presupuesto, es muy necesario hacerlo para tener en cuenta el valor total que se debe disponer si se desea implementar el proyecto.

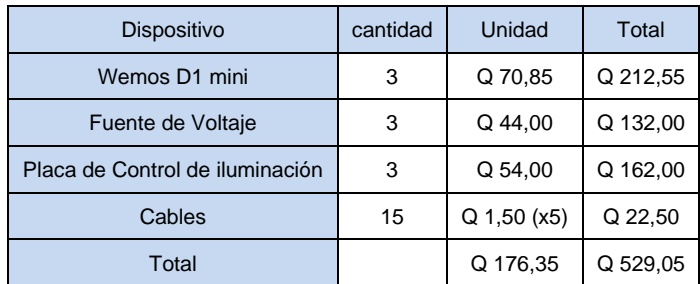

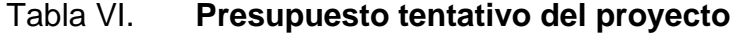

Fuente: elaboración propia.

# **5. DISEÑO DE RED DE DISPOSITIVOS Y APLICACIÓN PARA CONTROL AUTOMÁTICO DEL SISTEMA DOMÓTICO**

Una red de dispositivos dedicados al control de aparatos eléctricos y diversos recursos en distintos ámbitos se basa en el concepto de redes de computadoras, debido a la gran expansión de la tecnología las redes informáticas con el paso del tiempo serán una pieza importante del día a día, como en la actualidad lo son, pero que por distintas razones aun no son imprescindibles en algunos lugares, por ello es importante tener claro qué es una red y cómo esta nos dará acceso al control domótico.

## **5.1. Definición de red de computadoras**

Denominada también como red de ordenadores o red informática, es un conjunto de equipos conectados entre sí por distintos medios físicos (cables, fibra óptica o bien de forma inalámbrica), para compartir información, recursos y servicios.

Una red es un sistema de comunicación y todo sistema de comunicación requiere de un emisor, mensaje, medio y receptor.

## **5.1.1. Objetivos de una red**

- Compartir recursos e información a distancia
- Asegurar confiabilidad y disponibilidad de la información
- Aumentar la velocidad de transmisión de los datos y reducir el costo

## **5.1.2. Componentes básicos de una red**

Una red para que exista y funcione necesita de tres elementos que son: hardware, software y protocolos (lenguaje para comunicarse entre dispositivos), estos son los componentes básicos para el desarrollo y mantenimiento de una red.

#### **5.1.2.1. El hardware**

Es el componente esencial para lograr una conexión entre los ordenadores y los medios de transmisión (cables de red, fibra óptica o medios inalámbricos para redes), para ello es necesario que el equipo que se conecta a una red contenga un dispositivo electrónico denominado NIC (*Network interface controller*), más conocida como tarjeta de red, y sirve para enviar y recibir paquetes de datos entre computadoras. Esta tarjeta es un adaptador de red que trabaja con un protocolo definido para redes, estos protocolos convierten los paquetes recibidos a un formato adecuado al medio de transmisión, para ser transmitidos en bits (unos y ceros), dependiendo del medio los bits son transmitidos en forma de pulsos eléctricos, luz u ondas de radio frecuencia.

El hardware, hablando de dispositivos o equipos en general, según la función que desempeñen dentro de una red se dividen en dos grupos: dispositivos de usuario final (*host*) y dispositivos de red.

• Dispositivos de usuario final (): son todos los equipos destinados a ser utilizados por los usuarios y que son capaces de conectarse a una red, llamados comúnmente terminales y utilizan una dirección red denominada dirección IP (nombre que viene del protocolo de internet de sus siglas en inglés IP), dentro de una red definida, por ejemplo: computadoras,

60

celulares, tabletas, televisores, consolas de videojuegos y todo dispositivo capas de conectarse a una red.

- Dispositivos de red: todos los equipos en una red necesitan de equipos intermediarios para lograr una comunicación confiable y estable, según las necesidades de la red. pueden variar en tamaño y funcionamiento, sin embargo, en la actualidad para una red de hogar con un solo equipo es suficiente ya que engloba varias funciones. Los equipos de red más habituales se listan a continuación.
	- o *Switch* (conmutador de red): es un dispositivo de interconexión entre terminales, su objetivo es crear rutas únicas entre dos hosts para su comunicación y evitar colisión de datos entre los demás hosts de la red, una vez terminada la comunicación entre las terminales la conexión finaliza y la ruta desaparece.

## Figura 25. *Switch* **administrable**

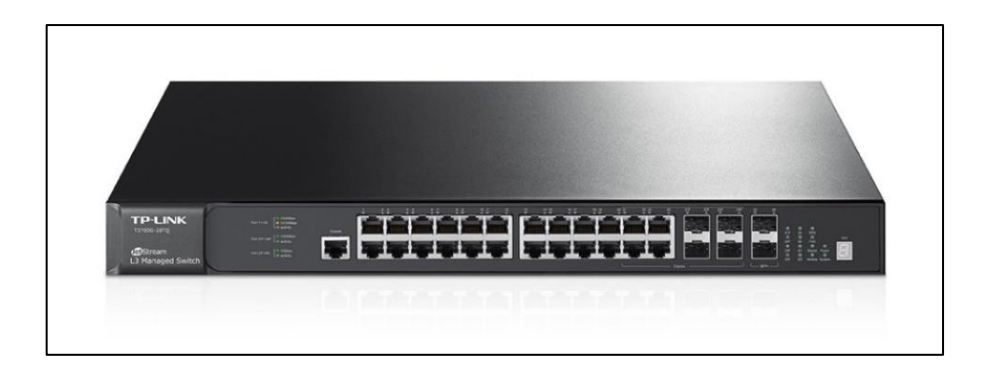

Fuente: tp-link. *Switch Gestionable Gigabit L3 Apilable JetStream de 28 puertos.* https://www.tp-link.com/es/business-networking/managed-switch/t3700g-28tq/. Consulta: 25 de marzo de 2020.

o *Router* (enrutador): permite la comunicación entre redes y otros enrutadores de otras redes, la función principal es determinar la mejor ruta para el envío de paquetes que viajan de una red hacia otra, permitiendo así el intercambio de información entre *host* de distintas redes y desde lugares lejanos.

Figura 26. *Router* **(para hogares)**

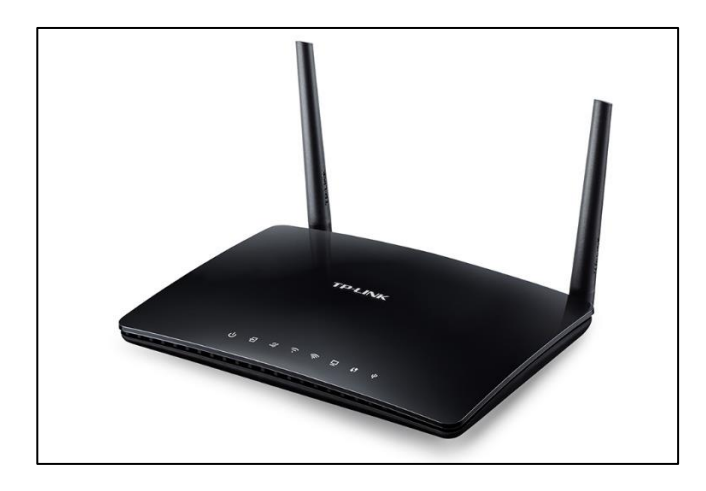

Fuente: tp-link. *Módem Router ADSL2+ de Doble Banda Inalámbrico AC750.* https://www.tp-link.com/es/home-networking/dsl-modem-router/archer-d20/. Consulta: 25 de marzo de 2020.

o Access Point (AP, punto de acceso inalámbrico): conocidos como AP o wAP, brindan una conexión inalámbrica a la red LAN, regularmente a equipos más modernos como teléfonos móviles, tabletas, consolas de video juegos y otros., son equipos intermediarios entre el equipo terminal y los equipos de red (*router*), en la actualidad en un hogar el *router* de servicio de internet incorpora en su estructura interna el *switch* y el AP, generalmente un AP es más común verlo en ambientes empresariales, de entretenimiento, centros comerciales, entre otros, que son lugares que disponen de grandes áreas de espacio libres y demandan conectividad a una red por distintas razones y es mucho más barato y eficaz brindar el servicio de red wifi por medio de AP's en vez de *router* que son mucho más costosos en la mayoría de casos.

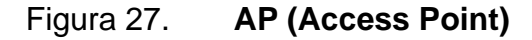

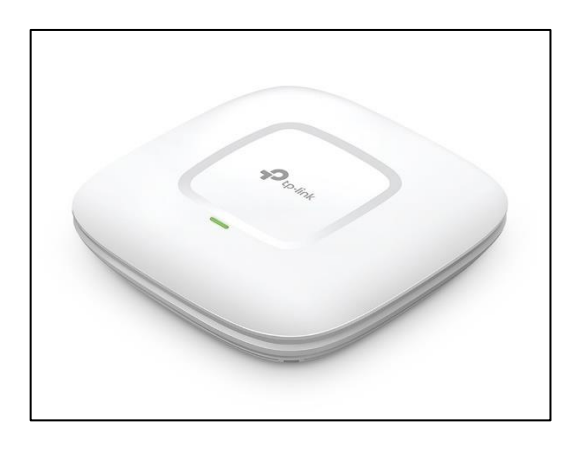

Fuente: tp-link. *Punto de acceso gigabit inalámbrico de doble banda AC1200 con montaje de techo*. https://www.tp-link.com/es/business-networking/ceiling-mount-ap-wcma/cap1200/. Consulta: 25 de marzo de 2020.

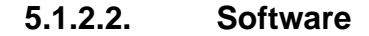

Es un programa creado para controlar el hardware y está almacenado en cada dispositivo, está destinado para que cada equipo realice una función en específico para la cual fue creado, existen varios tipos de software entre ellos están:

• Sistema operativo: encargado de habilitar el hardware del dispositivo para que funcione correctamente, proporcionando los recursos necesarios he

interfaces adecuadas para que los usuarios interactúen con el hardware, comúnmente se le conoce como firmware o IOS, dependiendo el fabricante.

Software de aplicación: es la parte que interactúa entre las aplicaciones y el usuario, por ejemplo: correo electrónico, editores de texto, etc., este software puede ser una consola de línea de comandos (conocida como CLI, por sus siglas en inglés) o bien una interfaz gráfica más elaborada y fácil de comprender como sistemas operativos Windows, Apple IOS, Android, entre otros, este tipo de interfaces son llamadas: interfaz gráfica del usuario (GUI) comúnmente.

## **5.1.2.3. Protocolos de red**

Son las reglas de comunicación entre los equipos de la red, humanamente hay algunas reglas de comunicación que son formales y otras sobreentendidas, basadas en los usos y costumbres de alguna región. Entre los protocolos de red más comunes están *Hypertext Transfer Protocol* (HTTP), protocolo de control de transmisión (TCP) y el protocolo de internet (IP), los cuales son parte del modelo de protocolos TCP/IP, hoy en día este último es el más utilizado en todo el mundo para la construcción de redes informáticas.

Se puede decir que el único estándar utilizado para implementación de redes es la suite de protocolos TCP/IP, de una forma teórica y utilizado solo como una referencia para comprender el funcionamiento de la suite TCP/IP se utiliza la suite de protocolos OSI.

El modelo OSI se conforma por siete capas muy definidas y con funciones diferenciadas; la suite TCP/IP solo cuenta con cuatro capas diferenciadas pero que combinan las funciones existentes en las siete capas del modelo OSI.

Los protocolos están repartidos por las diferentes capas, pero no están definidos como parte del modelo en sí, sino como entidades diferentes de normativas internacionales, de modo que el modelo OSI no puede ser considerado una arquitectura de red.

• Modelo OSI: Fue creado por la ISO (*International Organization for Standardization*) con el nombre de *Open System Interconnection* su objetivo fue interconectar sistemas de distinta procedencia para que estos intercambiaran información sin ningún tipo de impedimentos. La razón fueron los distintos protocolos con los que operaban los sistemas según su fabricante en el pasado, he impedían una comunicación entre equipos de distintos fabricantes. Su creación se basó en una mayor definición de las funciones de cada capa, evitar agrupar funciones diferentes en la misma capa y una mayor simplificación en el funcionamiento del modelo en general y divide las funciones de red en siete capas diferenciadas.

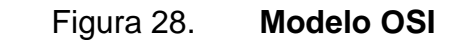

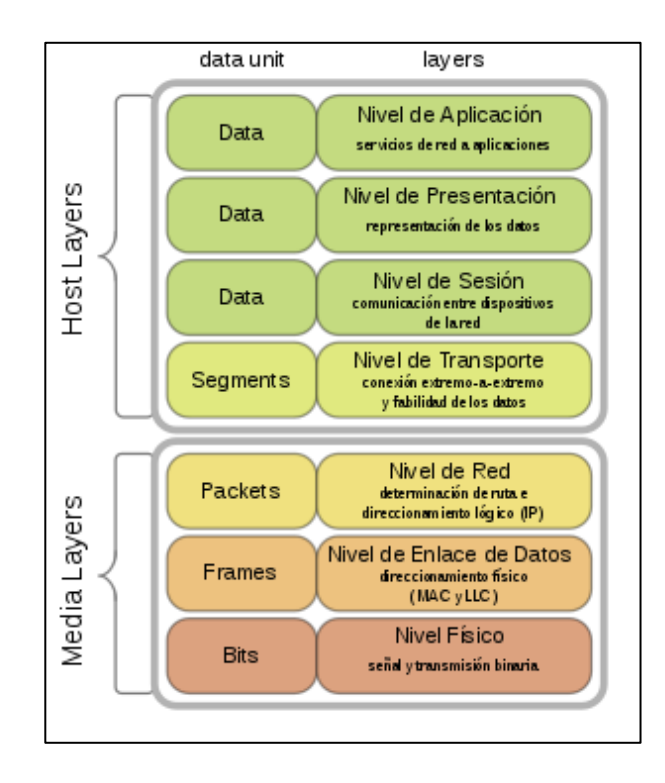

Fuente: Apuntes Julio. *Pila de capas o niveles del modelo OSI (Open System Interconnection)*. https://apuntesjulio.com/comparacion-de-los-modelos-osi-y-tcp-ip/. Consulta: 25 de marzo de 2020.

• Modelo TCP/IP (protocolo de control de transmisión / protocolo de internet): utilizado actualmente a nivel mundial su predecesor fue el ARPANET (*Advanced Research Projects Agency Network*) y es utilizado actualmente a nivel global en Internet y redes locales. Su nombre deriva de la unión de los nombres de los dos principales protocolos que lo conforman: TCP en la capa de transporte e IP en la capa de red. Está compuesto de cuatro capas.

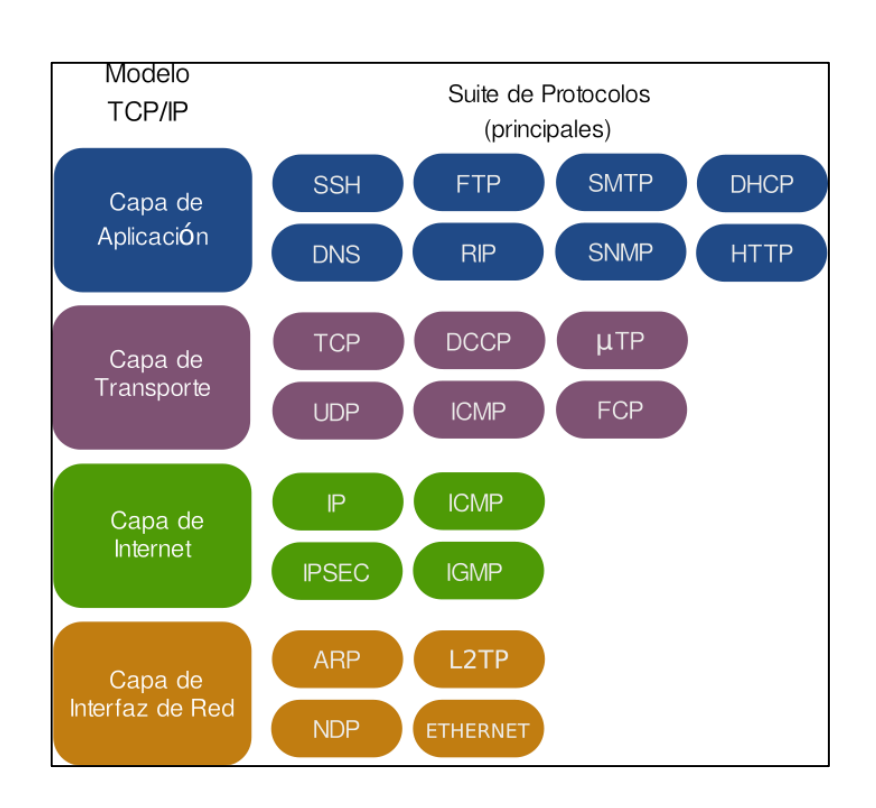

Figura 29. **Modelo TCP/IP**

Fuente: Wikimedia. *Suite de Protocolos TCPIP*. https://upload.wikimedia.org/wikipedia/ commons/7/73/Suite\_de\_Protocolos\_TCPIP.png. Consulta: 25 de marzo de 2020.

## **5.2. Tipos de redes**

A continuación, se mencionan algunos tipos de redes más conocidas y sus conceptos:

• PAN (red de área personal) y WPAN (red inalámbrica de área personal): redes de dispositivos u ordenadores generalmente inalámbricos (ordenadores, teléfonos celulares, consolas de video juegos, tv, dispositivos de audio, impresoras, entre otros) conectados a un punto de acceso (AP o wAP) cercano. Normalmente abarcan pocos metros y son de uso personal. El medio de transporte puede ser cualquiera de los habituales en las redes inalámbricas, sin embargo, las redes que reciben esta denominación son las basadas en tecnología Bluetooth.

- LAN (red de área local): se limita a un área específica y es relativamente pequeña tal como una habitación, una casa, un solo edificio o un avión, por dar un ejemplo. Las redes de área local no utilizan medios o redes de interconexión públicos.
- WLAN (red de área local inalámbrica): es una alternativa para las redes de área local, en la que no se utilizan cables para conectarse a la red, por lo regular son una extensión de una red LAN donde se eliminan los cables por conveniencia.
- MAN (red de área metropolitana): es una red que da cobertura en un área geográfica extensa pero limitada, por ejemplo: a una ciudad o un pueblo grande.
- WAN (red de área amplia): son redes informáticas que se extienden sobre un área geográfica extensa utilizando medios como: satélites, cables interoceánicos, Internet, fibras ópticas públicas, entre otros.
- SAN (*Storage Area Network*, SAN): red dedicada al almacenamiento, se conectan a ella servidores, matrices de discos, librerías de soporte, y otros, lo cual permite el tránsito de datos sin afectar a las redes por las que acceden los usuarios.
- VLAN: (*Virtual LAN*, VLAN): redes virtuales creadas especialmente para ahorro y optimización de recursos, es posible tener varias redes virtuales

sobre una única topología física, lo cual beneficia a las redes de pequeñas y medianas empresas porque no necesitan invertir en más equipos para unos cuantos ordenadores, que requieren direccionamiento de red distinto.

#### **5.3. Direccionamiento de una red**

Para que exista comunicación en una o varias redes es necesario tener un sistema de comunicación definido y configurado, como se describió anteriormente en la parte de protocolos, los protocolos son los que se encargan de poner la reglas y formas de comunicación necesarias para que dos o más equipos logren una comunicación clara y continua, así como los humanos también tenemos nuestras propias reglas de comunicación.

La suite de protocolos TCP/IP nos permite habilitar la comunicación entre equipos con el protocolo IP que está clasificado en la capa de Internet del modelo funcional TCP/IP o bien en la capa 3 del modelo de referencia OSI.

La función principal de este protocolo es crear una comunicación bidireccional entre el origen y el destino de una comunicación de datos, por medio de paquetes de datos transferidos por distintos medios de redes físicas previamente conectadas.

El protocolo IP es el encargado del direccionamiento y enrutamiento de los paquetes de comunicación entre equipos, a continuación, se describen ambos:

• Direccionamiento: forma en que se asignan la direcciones IP a los equipos, además de la división y agrupación de las subredes.

• Enrutamiento: búsqueda de la mejor ruta o camino hacia el destino final, este concepto se aplica cuando un host en una red necesita comunicarse con otro *host* en una red remota, este trabajo normalmente lo hace el *router*.

#### **5.3.1. Direccionamiento IP**

La dirección IP identifica un dispositivo dentro de una red y debe ser única en esa red, los parámetros de las direcciones IP como uso, formato y características están normados en el *Protocolo de Internet*" o bien "*Internet Protocol (IP)*"en inglés, actualmente estamos acostumbrados a ver que gran parte de los aparatos electrónicos que utilizamos se conectan a internet como los televisores, teléfonos, consolas de videojuegos, computadoras y para lograr la conexión a la red necesitan de su propia dirección IP.

El protocolo IP (llamado así de forma general), tiene dos versiones funcionales hoy en día llamadas IPv4 e IPv6, sin embargo, la versión 4 (IPv4) es la más utiliza a nivel mundial, mientras que la versión 6 (IPv6) es la más nueva, pero no es el protocolo estándar utilizado aún, se espera que la IPv6 reemplace a la IPv4 en un periodo a mediano o largo plazo.

Debido a que la transición ha sido muy lenta y la mayoría de las empresas y personas están acostumbradas al uso de la IPv4 y porque no hay una fecha establecida para dejar en desuso la IPv4, aun cuando todas las direcciones IPv4 ya se encuentran agotadas a nivel mundial.

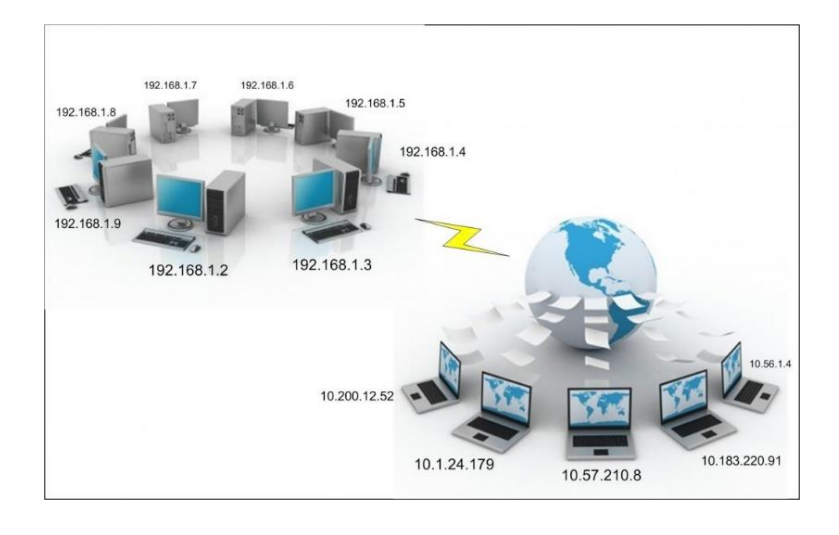

## Figura 30. **Direccionamiento de dispositivos de red**

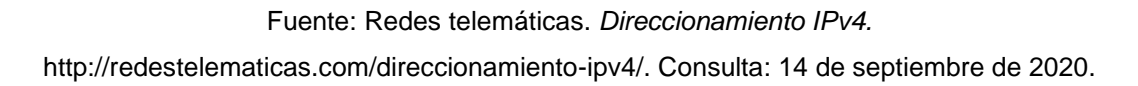

En resumen, todo dispositivo conectado a una red de poseer una dirección IP asignada, la dirección IP es un identificador único (que no debe repetirse) en la red donde está conectado el equipo, la asignación IP tiene dos maneras de realizarse, una es de forma estática y la otra de forma dinámica.

• Direccionamiento estático: es cuando a un equipo se le asigna de forma manual toda la configuración necesaria para conectarse a una red.

# Figura 31. **Direccionamiento estático**

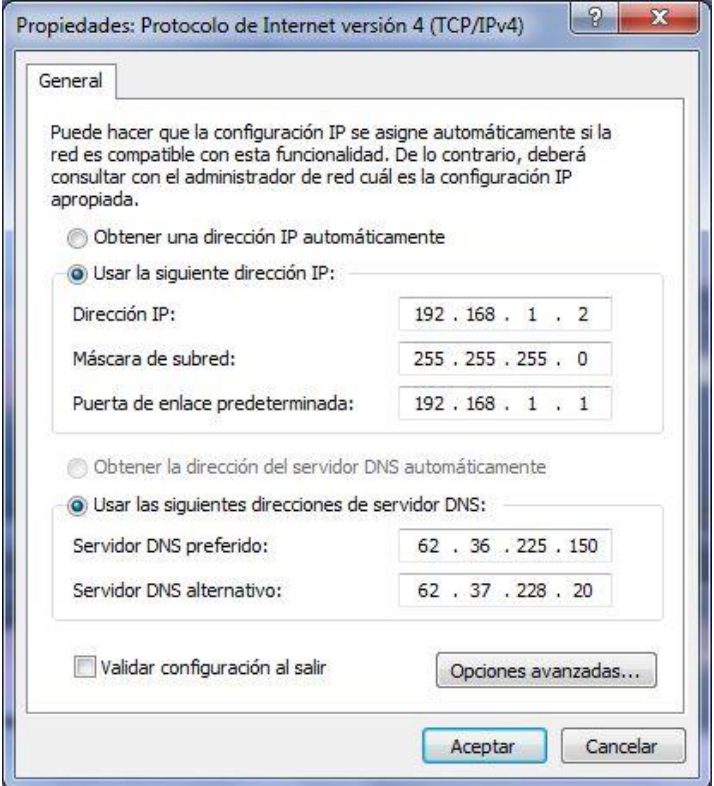

Fuente: Redes telemáticas. *Direccionamiento IPv4.*

http://redestelematicas.com/direccionamiento-ipv4/. Consulta: 14 de septiembre de 2020.

• Direccionamiento dinámico: es cuando un equipo se conecta a una red y recibe toda la configuración necesaria de forma automática sin intervención de un administrador de red.

#### Figura 32. **Direccionamiento dinámico**

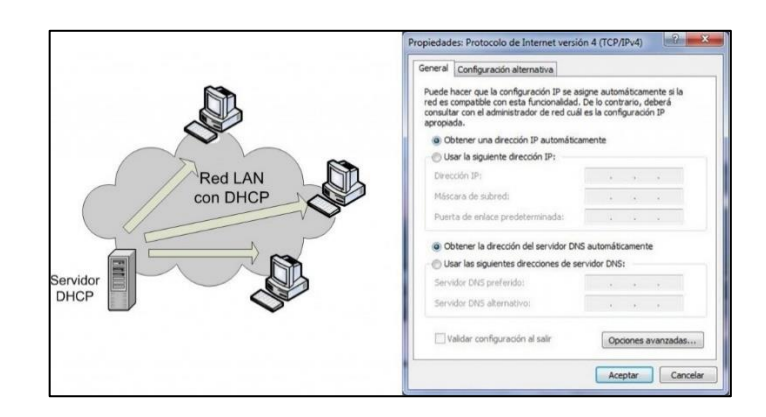

Fuente: Redes telemáticas. *Direccionamiento IPv4.* http://redestelematicas.com/direccionamiento-ipv4/. Consulta: 14 de septiembre de 2020.

Actualmente la mayoría de redes usa un protocolo dinámico para la asignación de direcciones IP, llamado protocolo DHCP (*Dynamic Host Configuration Protocol*, por su nombre en inglés), sin embargo, hay situaciones donde no es posible que un equipo utilice asignación de IP dinámica, debido a la naturaleza de sus servicios requiere mantener la misma dirección IP siempre, generalmente estos equipos son de servicios como: correo, DNS, FTP públicos, páginas web, de lo contrario su localización en la red (internet) sería casi imposible.

Los dispositivos que se conectan a una red LAN pueden comunicarse entre sí, sin la necesidad de un *router,* pero necesitan de una IP estática cada uno, de lo contrario es necesario instalar un servidor DHCP que asigne una dirección IP dinámica a cada equipo que se conecte a la red. La mayor parte de las veces este servicio lo hace el *router*, pero también puede hacerlo una PC configurada como servidor DHCP.

73

## Figura 33. **Red LAN con servidor DHCP**

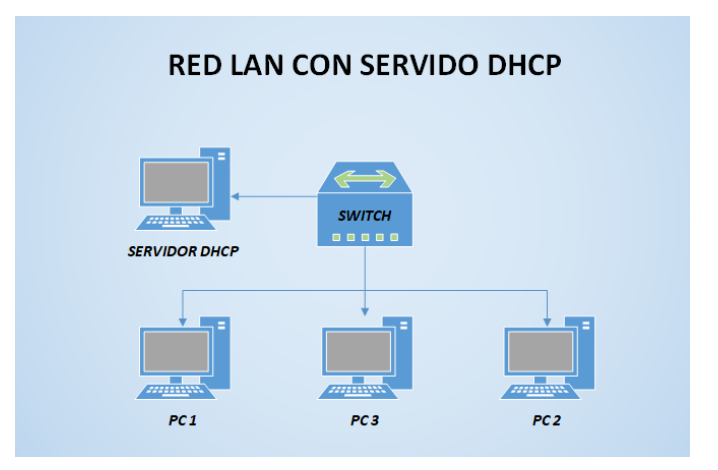

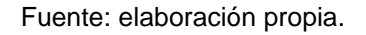

Existen dos tipos de direcciones sobre las que trabajan todas redes hoy en día y son:

- Direcciones públicas: direcciones que se asignan a equipos (como *routers*, servidores de distintos tipos, entre otros) en la internet, cada una de estas direcciones es única en todo el mundo y son administradas por distintos organismos internacionales.
- Direcciones privadas: rangos de direcciones que se destinaron para uso privado como redes empresariales, gubernamentales, domesticas, etc., estas direcciones no son enrutables sobre la internet.

## **5.3.2. Formato de direcciones IPv4**

Una dirección IPv4, es un número binario de 32 bits que todo sistema electrónico capas de conectarse a una red puede procesar, sin embargo, para

una persona este sistema no es amigable, por ello se decidió utilizar un sistema decimal para describir una dirección IP, aunque siga siendo un número binario para el equipo. La dirección IP se colocada en la interfaz de red del equipo (la NIC o tarjeta de red).

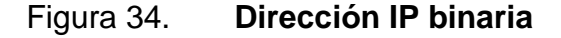

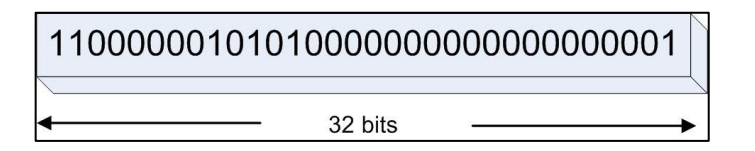

Fuente: Redes telemáticas. *Direccionamiento IPv4.* http://redestelematicas.com/direccionamiento-ipv4/. Consulta: 14 de septiembre de 2020.

El sistema de punto decimal está conformado por cuatro grupos de 8 bits, denominados octetos, separados por un punto (.), cada octeto puede tener un valor entre 0 a 255, que en binario el número 255 es 11111111, de izquierda a derecha cada 1 tiene un valor correspondiente (de referencia, para convertir de binario a decimal) de: 128, 64, 32, 16, 8, 4, 2, 1.

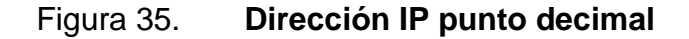

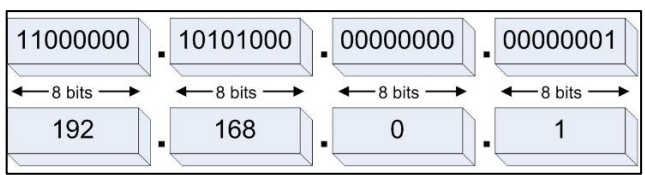

Fuente: Redes telemáticas. *Direccionamiento IPv4.* http://redestelematicas.com/direccionamiento-ipv4/. Consulta: 14 de septiembre de 2020.

Los valores son referenciados de esta forma para hacer una conversión más fácil y rápida de binario a decimal, comúnmente los ingenieros de red usan esta forma para configurar redes y subredes en ambientes empresariales donde es requerido tener varias redes divididas en más subredes.

El protocolo IP es un sistema lógico y jerárquico que es muy útil para describir una red y los equipos conectados a ella, una parte de los 32 bits describe la parte que pertenece o identifica a la red (llamado prefijo de red) y la otra parte corresponde al identificador del *host* o equipo en la red.

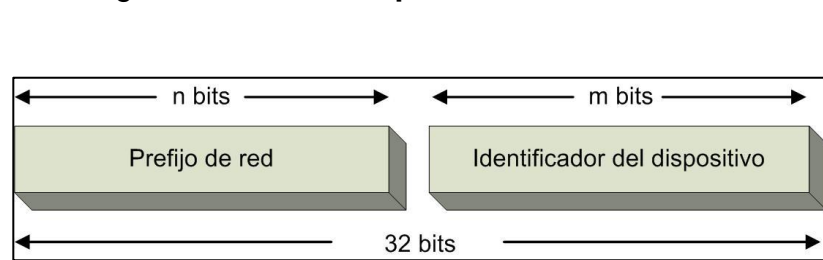

Figura 36. **Descripción de la dirección IP**

Como lo describe la figura, una parte de los 32 bits de la dirección IP pertenecen al prefijo de la red (n bits) y el resto de ellos son el identificador del dispositivo (m bits), esto quiere decir que todos los equipos conectados a la misma red tendrán los n bits iguales, mientras que los últimos serán siempre distintos para identificar cada equipo.

El número de los n bits lo establece el administrador de la red en el caso de las redes privadas y en el caso de las direcciones públicas los establecen las organizaciones que administran esas direcciones.

Fuente: Redes telemáticas. *Direccionamiento IPv4.* http://redestelematicas.com/direccionamiento-ipv4/. Consulta: 14 de septiembre de 2020.

Regularmente los n bits o prefijo de red se describe junto con la dirección IP con el símbolo: /, a veces llamado barra más el valor del prefijo, por ejemplo:

#### 192.168.10.0/24

La dirección descrita establece que los primero 24 bits, de izquierda a derecha, son el prefijo de red (n), entonces la red es: 192.168.10.m, donde m es el número que identifica a cada equipo en la red mencionada.

A inicios de la década de los 80's, se definió un sistema conocido como redes con clase (*Classful* en inglés), que es la delimitación de ciertos rangos de direcciones con los prefijos de red, en total se definieron cinco clases de redes, las clases A, B y C utilizaban diferentes longitudes de bits para identificar la red, la clase D se destinó para todo tráfico de datos en multidifusión (multicast) y la clase E se reservó para investigación y experimentos.

En la figura 37 se describe como se definieron las cinco clases de redes, en esta tabla se incluyen las IP públicas como las privadas, también se detallan el rango de IP, los prefijos por cada rango, el número de redes por cada clase y el número de IP por cada bloque de red, sin embargo, este método fue poco útil en la mayoría de los casos, porque es un sistema poco flexible y se desperdiciaban muchas direcciones IP.
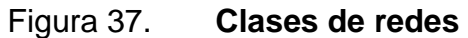

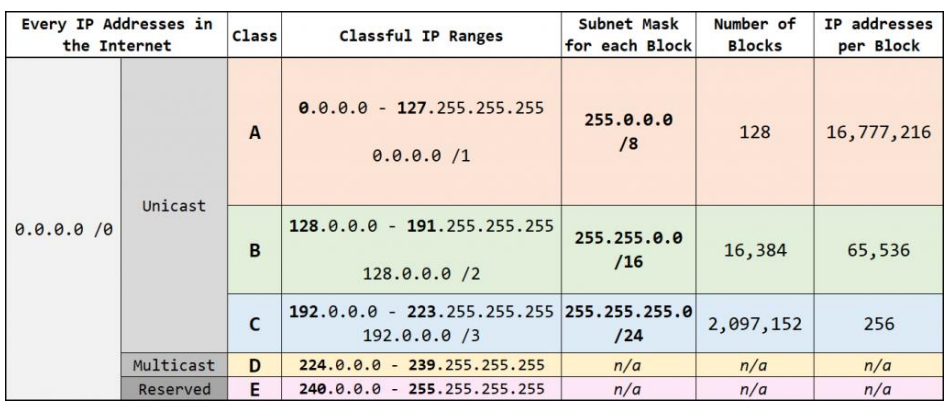

Fuente: Practical-Networking. *Classful vs CIDR vs FLSM vs VLSM*. https://www.practicalnetworking.net/stand-alone/classful-cidr-flsm-vlsm/. Consulta: 15 de septiembre de 2020.

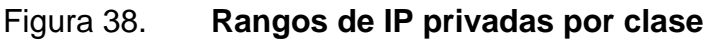

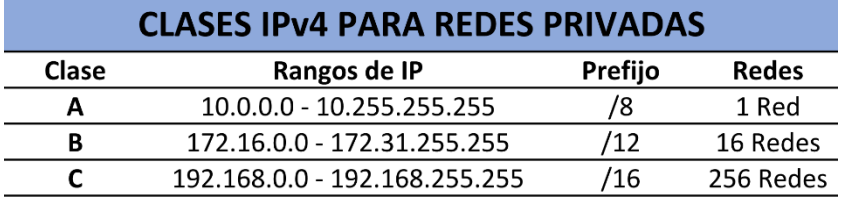

Fuente: Redes telemáticas. *Direccionamiento IPv4.*

http://redestelematicas.com/direccionamiento-ipv4/. Consulta: 14 de septiembre de 2020.

Por ejemplo: cuando se utilizaba el estándar por clases o Classful, en una red de 25 000 host no asignaban un número apropiado de redes clase C (/24), sino que asignaban un bloque de direcciones clase B (/16) lo que significaba el desperdicio unas 40 000 direcciones IP aproximadamente.

Para dar una solución a este problema surgió el concepto de redes sin clase o más conocido como CIDR (*Classless Inter-Domain Routing*), en este nuevo sistema surge la máscara de subred, aunque ya existía desde las redes con clase, esta solo describía a qué clase de red.

#### **5.3.3. Máscara de subred**

Con el CIDR, la máscara de subred toma el concepto de variable (VLSM, *Variable Length Subnet Masks*, en inglés), lo que significa que se elimina por completo el sistema de clases de direcciones IP y, por lo tanto, cualquier bloque de direcciones puede fraccionarse en distintas longitudes de red para albergar unos cuantos hosts hasta llegar los rangos que antes describían las redes con clase o inclusive más, sin embargo, el rango de direcciones IP privadas sigue siendo el mismo pero bajo el concepto VLSM.

Lo anterior da sentido a lo que leímos al principio del formato de una dirección IP (5.3.2), que los primeros bits de izquierda a derecha de una dirección IP describen la parte perteneciente a la red con la longitud del prefijo, por ejemplo: /26 donde el prefijo es la máscara de subred.

La máscara de subred es un número de 32 bits que se escribe igual que una dirección IP, tanto de forma punto decimal como binaria, no es una dirección IP, pero siempre está asociada a una dirección IP identificando la parte del prefijo de red y la parte del identificador del host.

En la máscara de subred para identificar el prefijo de red los bits toman el valor de 1, los valores en 0 indican el espacio dedicado al definir los dispositivos en la red, esto se utiliza en la configuración de subredes en redes privadas y para trabajar con rangos CIDR en las redes públicas

## Figura 39. **Máscara de subred asociada a una dirección IP**

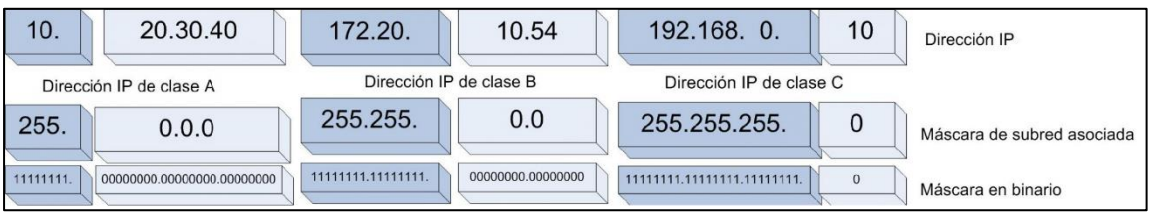

Fuente: Redes telemáticas. *Direccionamiento IPv4.*

http://redestelematicas.com/direccionamiento-ipv4/. Consulta: 14 de septiembre de 2020.

## **5.4. Creación de una red de dispositivos IoT**

Para la creación de una red de dispositivos IoT se creará una red sencilla como lo es una red doméstica, la razón es porque este diseño es para ser usado en hogares y hacer uso de los recursos disponibles comúnmente en una vivienda, en general para diseñar una red informática sin importar el tamaño y cantidad de equipos se necesitan de los siguientes dispositivos:

- *Router*
- Switch
- Access Point (wifi)
- *Host* (equipos finales)

Lo más común en un servicio residencial es que el *router* de servicio incluya un *switch* y un Access Point en su interior para darle conectividad y acceso a internet a los *hosts* con o sin cables.

Para este diseño se hará la suposición de que solamente los dispositivos IoT están conectados a la red residencial, esto es para evitar realizar configuraciones que están totalmente fuera del diseño de la red IoT.

Este diseño usa equipos IoT que no requieren cables para conectarse a la red y de un tamaño pequeño, por lo cual, hay más libertad de utilizar los equipos en el techo o lugares con poco espacio y escondidos, esto facilita al usuario elegir el lugar más conveniente para él y así controlar la iluminación que más guste.

En una red LAN doméstica es común encontrar equipos como impresoras, computadoras de escritorio que usan cables y también equipos como computadoras portátiles, teléfonos celulares, y otros., que no usan cables para conectarse a la red.

La figura 40 muestra una red doméstica común, donde la conexión del hogar hacia el proveedor de servicio de internet se le denomina conexión WAN, esta conexión es la que hace posible que el *Router* tenga salida a internet, en la figura se muestra cómo es que los dispositivos del hogar se conectan al *Router* por medio de cables o sin ellos, sin embargo, sin el *Router* de servicio es imposible tener una conexión a internet.

81

#### Figura 40. **Red LAN doméstica**

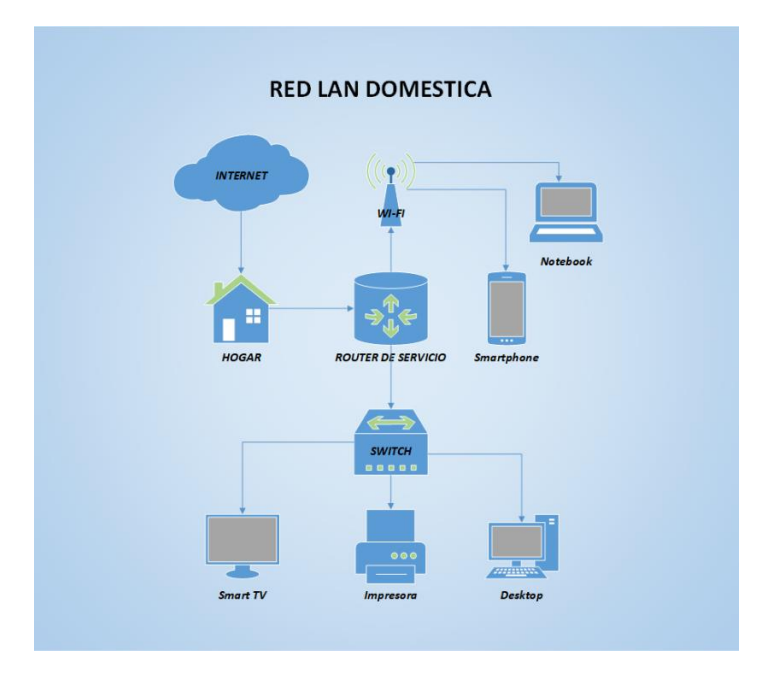

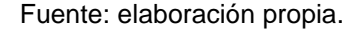

Siguiendo el esquema anterior la gran mayoría de dispositivos IoT utilizados en la actualidad se conectan vía Wi-Fi, por lo que una red de dispositivos IoT puede convivir sin problemas en una red LAN doméstica sin problemas, para este diseño se reemplazan todos los hosts que se muestran en la figura por equipos IoT de control de iluminación.

El número de equipos dependerá de la cantidad de luminarias por controlar en la vivienda requerida, por ejemplo, se pueden instalar cuatro equipos de control de luminaria IoT en un apartamento pequeño de cuatro habitaciones y un *router* wifi para brindar conectividad a los controladores IoT de iluminación.

82

## Figura 41. **Red de dispositivos IoT**

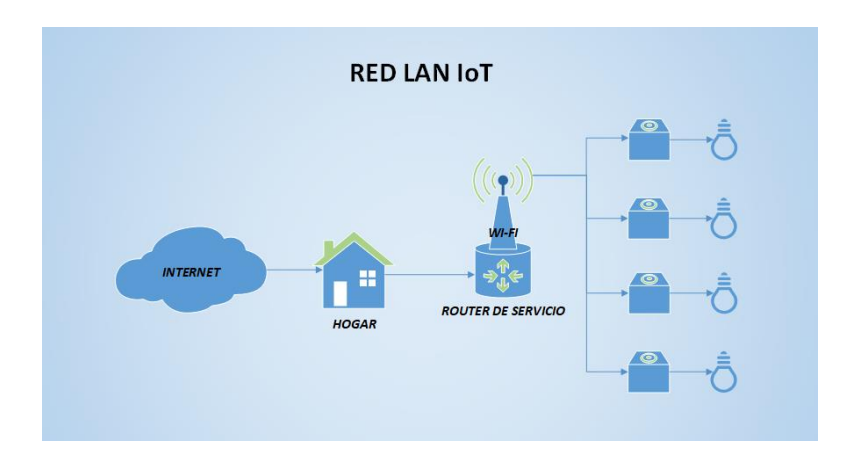

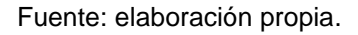

# **5.4.1. Configuración de la red LAN y dispositivos IoT**

Para hacer uso de los controladores de iluminación es necesario configurar la red de control en el *router* (ya sea en el *router* de servicio o bien otro *router* o AP conectado al *route*r de servicio).

## **5.4.1.1. Configuración de la red**

• Paso 1: conectarse al *router* mediante un cable de red a un puerto LAN disponible y entrar a la página de administración del dispositivo, con el usuario y contraseña (si están configurados).

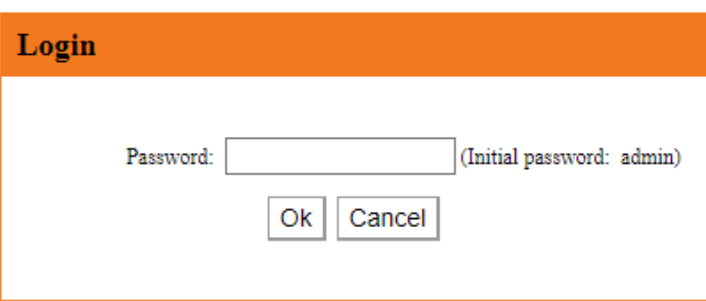

# Figura 42. **Ingreso a la configuración del** *router*

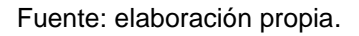

• Paso 2: revisión de la conexión WAN, esta conexión regularmente es dinámica, por lo que no hay una dirección IP fija o estática en este campo, para asegurarnos que habrá conexión a internet cuando se conecte el *router* al cable del proveedor de servicio de internet de nuestro hogar, es necesario revisar que el *router* este en modo DHCP.

# Figura 43. **Revisión de configuración WAN**

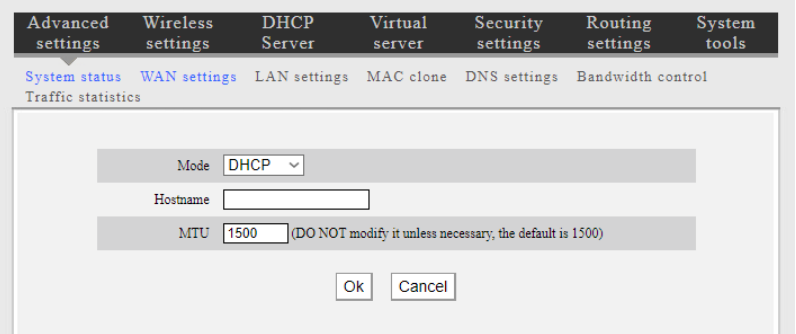

Fuente: elaboración propia.

Al conectar el *router* al cable WAN (cable del proveedor de servicios de internet), el *router* obtendrá una dirección IP, máscara de subred y gateway dinámicas de forma automática, por medio de esta dirección IP y el Gateway el *router* podrá enrutar tráfico de datos hacia internet.

El Gateway, no es más que la dirección IP del equipo que está del lado del proveedor de servicios de internet, al cual el *router* enviará todo el tráfico de datos que se dirigen hacia internet.

En la figura 44, se puede observar una tabla de estatus del *router*, esta se llena automáticamente al conectar el *router* al servicio de internet, estos datos son obtenidos al estar en modo DHCP, de otro modo se deberían tener los datos necesarios para configurar el *router.*

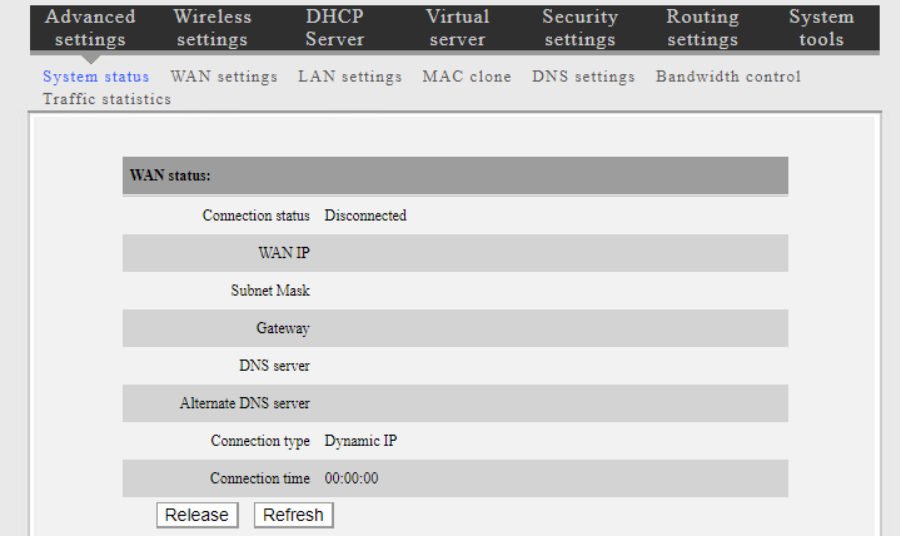

## Figura 44. **Configuración WAN DHCP**

Fuente: elaboración propia.

• Paso 3: configurar una red LAN, se ingresa una red de rango privado y una máscara de subred, para dejar activa la red en el *router* y conectar todos los dispositivos IoT bajo la misma red configurada al *router*.

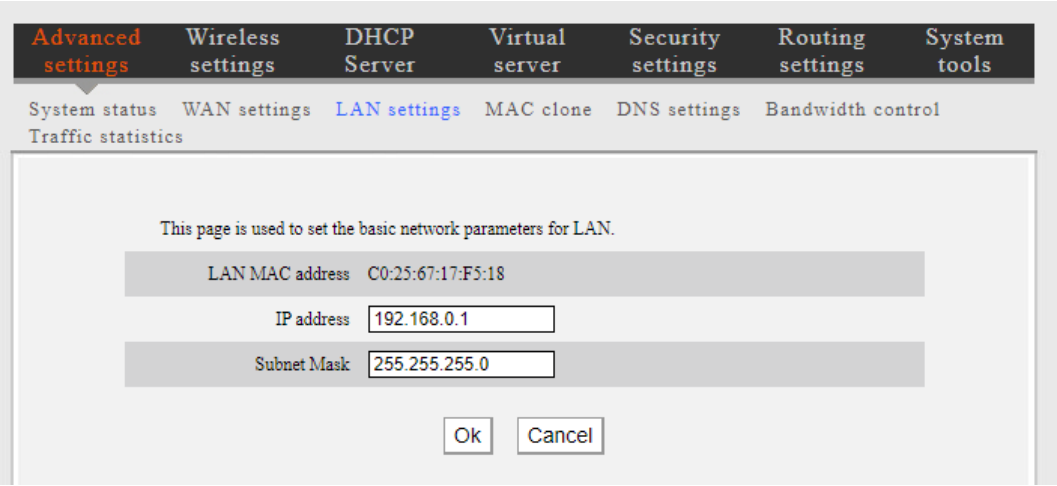

# Figura 45. **Configuración de una red LAN**

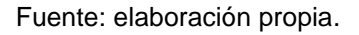

• Paso 4: configuración de la conectividad wifi todos los dispositivos IoT de este diseño se conectarán por esta vía, por ello es necesario activar la interfaz wifi y nombrar la red en la que se usaran los controladores, los demás valores pueden quedar por defecto de fábrica del equipo.

# Figura 46. **Configuración de la wifi**

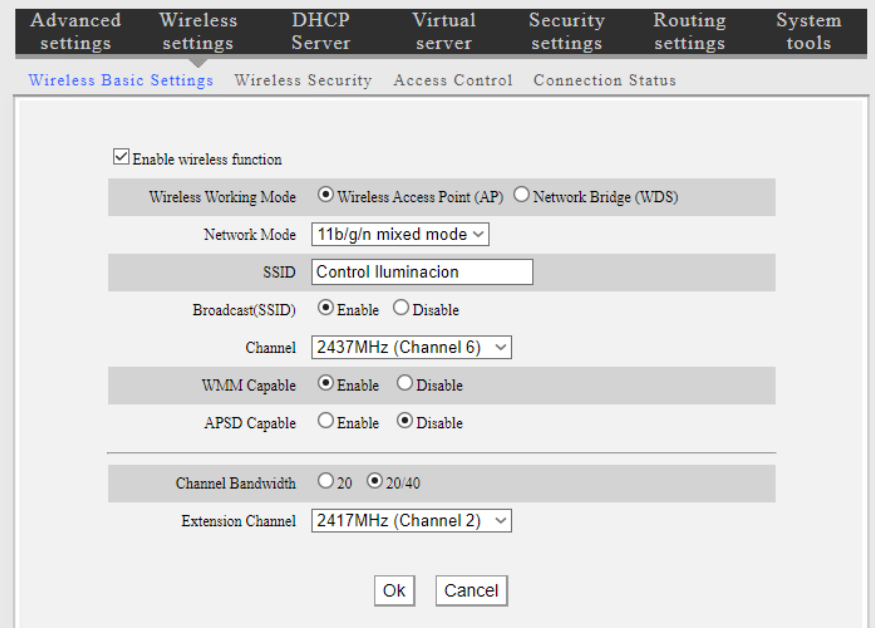

Fuente: elaboración propia.

# Figura 47. **Configurar una clave de acceso a la red**

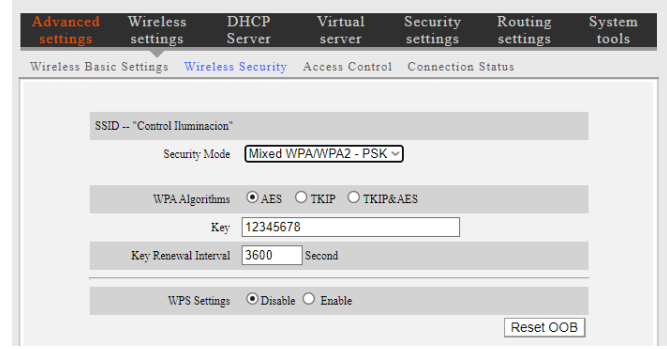

Fuente: elaboración propia.

La clave de acceso es para evitar que algún otro dispositivo ingrese a la red sin permiso o bien ocupar una IP destinada a un equipo ya en uso, en este ejemplo utiliza la contraseña: 12345678, a modo de referencia.

Paso 6: desactivar el servicio DHCP, para este diseño es imprescindible que todo dispositivo cuente con una dirección IP estática, de esta forma es más fácil identificar cada equipo de control y ayudará a identificar alguna falla o bien entrar al dispositivo correcto para actualizar o dar mantenimiento a su configuración.

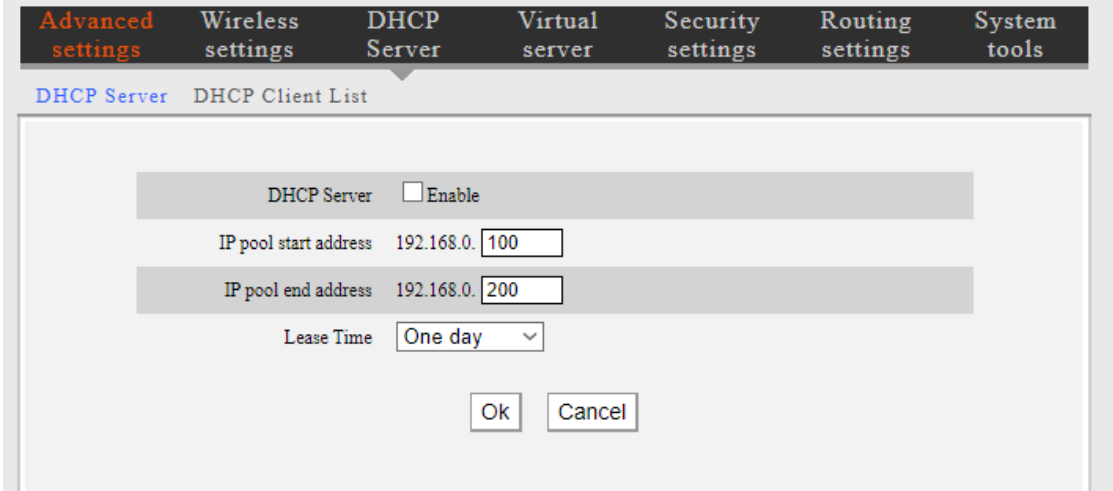

Figura 48. **Desactivar servicio DHCP**

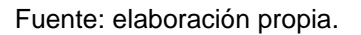

Dependiendo de la marca y modelo del *router*, es posible que esta configuración se realice de una forma distinta o bien no sea necesario hacer alguno de estos pasos descritos anteriormente.

# **5.4.1.2. Configuración del controlador IoT de Iluminación**

Para este diseño se utiliza la placa de desarrollo Wemos D1 mini, la cual tiene un procesador muy potente (ESP8266), gracias a sus capacidades de comunicación wifi y que se detallan en la sección 3.2.2 de este trabajo.

Este procesador es muy versátil, por lo cual la diversidad de fabricación de tarjetas de desarrollo en distintos tamaños es alta, además de la diversidad de fabricantes que usan este mismo procesador, en Internet existe mucha información sobre el procesador y en el caso de la tarjeta Wemos D1 mini un sinfín de aplicaciones, en especial para IoT, que fue el objetivo de su creación.

Uno de los tres programas utilizados para programar esta tarjeta de desarrollo es de la empresa Arduino, llamado Arduino IDE, el cual es un software de código abierto y, por lo tanto, no requiere de una licencia o pago por su uso.

## Figura 49. **Arduino IDE, software de programación**

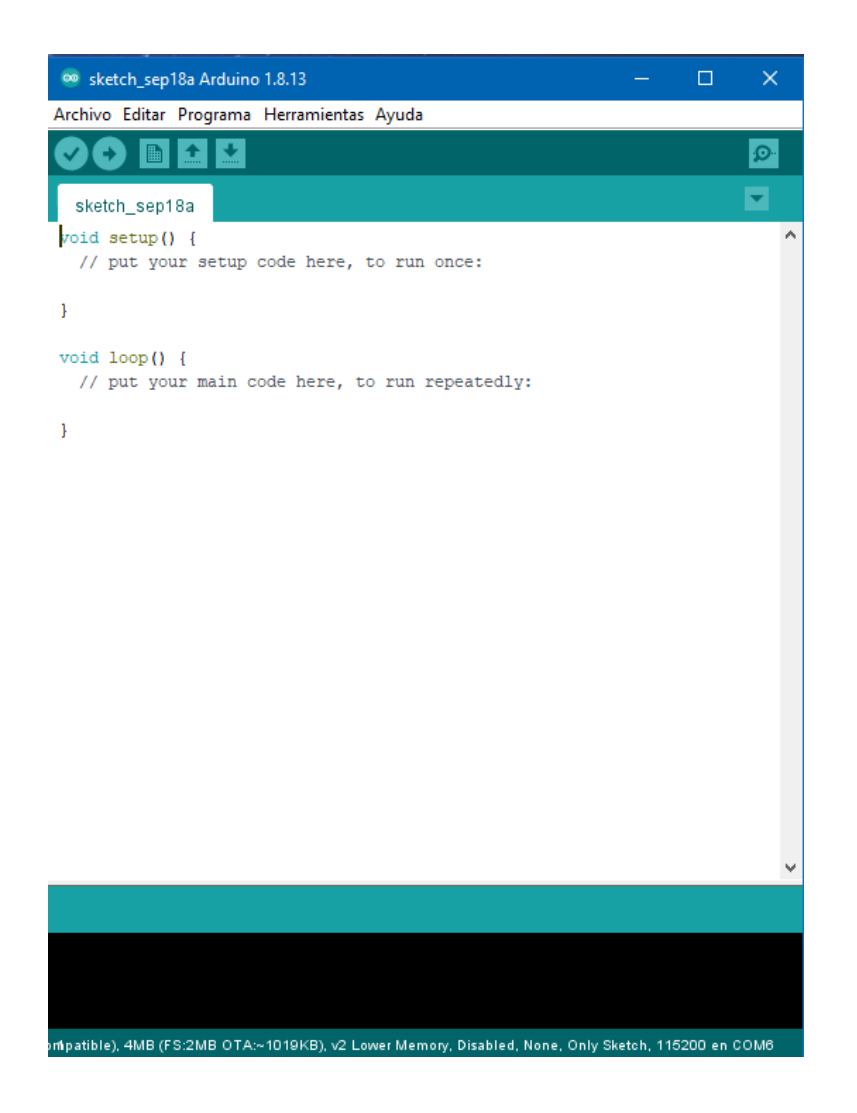

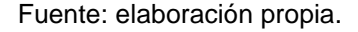

Es un software de programación muy similar a C++, dotado de muchas funcionalidades, como el monitoreo de la placa de desarrollo en tiempo real, adaptable a dispositivos predefinidos desde su instalación (para las placas de la marca Arduino), como a placas genéricas (de otros fabricantes) y además de aceptar más placas de desarrollo conforme salen al mercado, por medio de la instalación de librerías para estas nuevas placas.

Para empezar a desarrollar programas sobre este software, es necesario colocar en la pestaña de herramientas la placa de desarrollo que se está utilizando y el puerto COM con el que se comunica por medio de la PC, esto como requisitos mínimos, además de las librerías o bibliotecas necesarias para reconocer ciertos comandos particulares para cada placa de desarrollo.

Por ejemplo, el desarrollo de esta tarjeta requiere la instalación de librerías para que el software reconozca la tarjeta, por ello se debe introducir el siguiente enlace, que le da una ruta al IDE para instalar los drivers y librerías necesarias: http://arduino.esp8266.com/stable/package\_esp8266com\_index.json

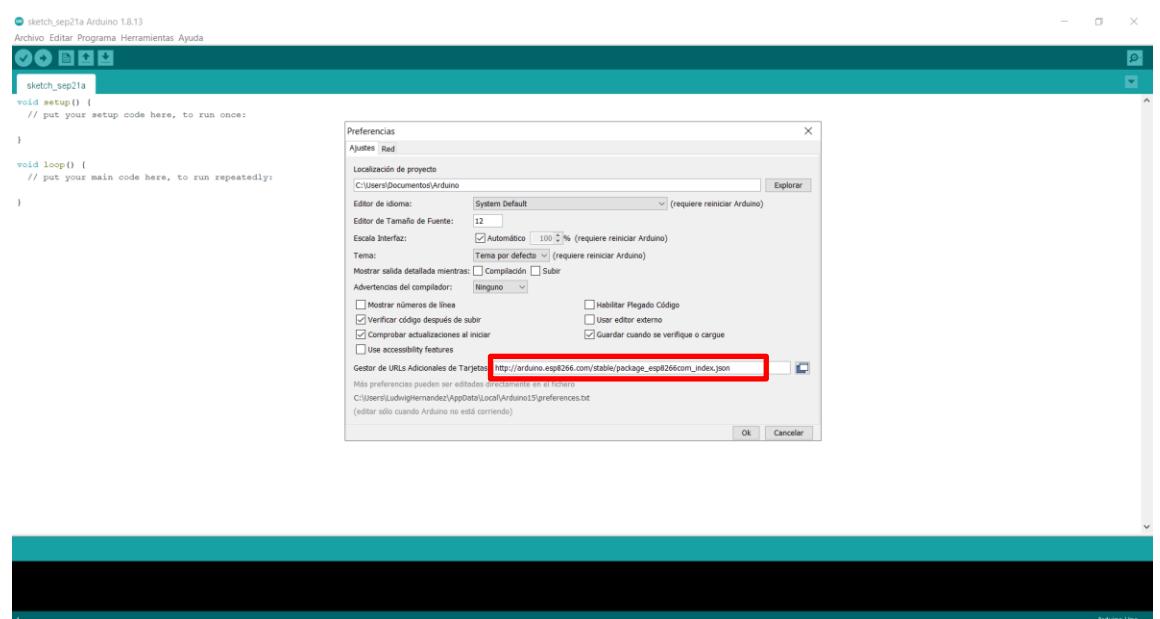

Figura 50. **Instalación de ruta para drivers y librerías adicionales**

Fuente: elaboración propia.

En la barra de menú, en la pestaña de Archivo  $\rightarrow$  Preferencias, introducimos el enlace descrito y luego pasamos a la pestaña de Herramientas  $\rightarrow$  Placa  $\rightarrow$  Gestor de tarjetas.

Poner el párrafo antes que la figura. Luego de ello, se introducen los valores necesarios para la instalación de la tarjeta que necesitamos usar, en este caso basta con escribir el procesador que utiliza la Wemos D1 mini el ESP8266, he instalamos la opción que muestra en la figura 51.

#### Figura 51. **Instalación de drivers y librerías para tarjetas adicionales**

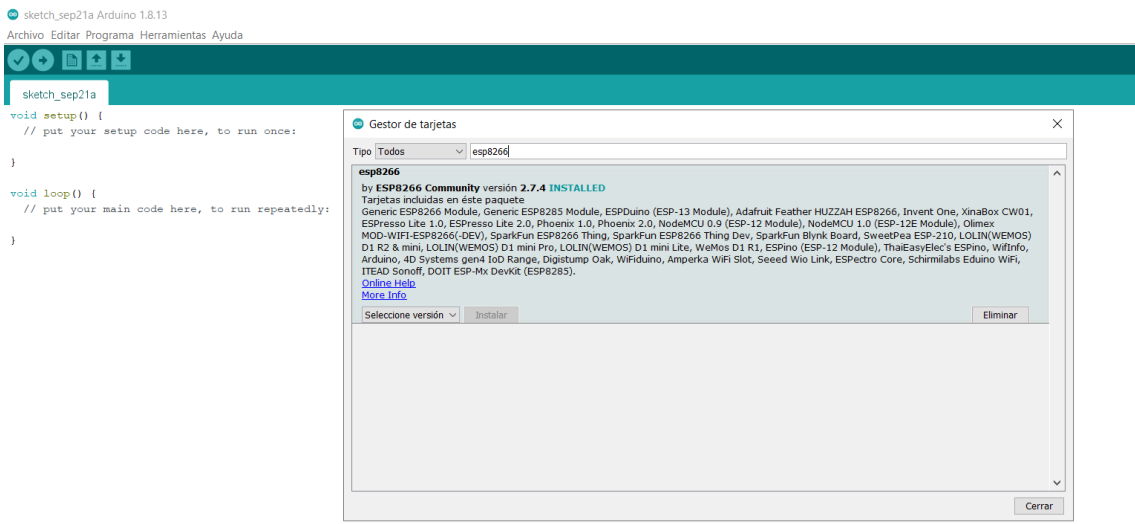

Fuente: elaboración propia.

Al terminar este procedimiento, la programación del Wemos D1 mini se hará con facilidad.

El concepto del diseño es utilizar mandos a distancia por medio del teléfono o una tablet, por ello el código debe ser sencillo y los datos que se deben enviar desde estos dispositivos móviles deben ser de preferencia cortos. Además, el código debe ser lo más genérico posible para que los cambios sean pocos y sea factible usar este mismo código sobre varios dispositivos, por ejemplo: la luz de la sala, la cocina, la habitación, el patio, el cuarto de juegos, según la necesidad de un número finito de posibilidades que pueden existir en un hogar, entonces los cambios requeridos deberían ser nada más pero no limitarse a esto:

- Dirección IP del controlador IoT de iluminación
- Identificación del controlador IoT de iluminación

Es posible que existan una variedad de cambios más, sin embargo, el diseño se enfoca en la simplicidad del controlador IoT de iluminación y por lo cual son los aspectos más básicos que deberían cambiar con la fabricación de cada equipo IoT y cada cambio adicional representaría en agregar funciones o estética al diseño lo cual está fuera de este trabajo.

El código se basa en la programación habitual, donde cada nuevo proyecto debe llevar una o más librerías, declaración de variables, configuraciones iniciales antes de iniciar cualquier procedimiento y luego todo el proceso de programación para la ejecución del programa.

En este diseño el código debe llevar preconfigurada la red wifi que se utiliza en el domicilio además de la clave de acceso, dirección IP y máscara de subred, el objetivo de ello es que el controlador al conectarse a la corriente eléctrica sea capaz de conectarse automáticamente a la red, sin la intervención de alguna persona, ni la utilización de un protocolo DHCP que asigna direcciones IP indistintamente de que equipo sea y por ello la identificación del controlador sería más difícil. La identificación del dispositivo se hace en la

aplicación móvil para controlar el equipo IoT, solamente es necesario recordar la IP que se configuró al equipo para nombrarlo correctamente en la aplicación y no tener problemas de confusión al agregar más dispositivos.

El código lleva dos variables, una variable tipo String y otra variable tipo int. La variable tipo String es la encargada de capturar los datos provenientes de la aplicación móvil del usuario para activar o desactivar el control de iluminación, la variable tipo int es la entrada GPIO (*General Purpose Input/Output*, entrada/salida de propósito general) del microcontrolador, encargada de encender o apagar el circuito que controla la energía eléctrica que pasa hacía la luminaria que se está controlando.

El resto de código se basa en los comandos que activan el servidor web para establecer la comunicación entre el controlador IoT y la aplicación móvil que puede estar instalada en más de un dispositivo móvil en la red wifi del hogar.

A continuación, en la figura 52, se muestra el código desarrollado para este diseño, el código como tal se adjunta a los anexos de este trabajo.

94

# Figura 52. **Código de programación para controlador IoT**

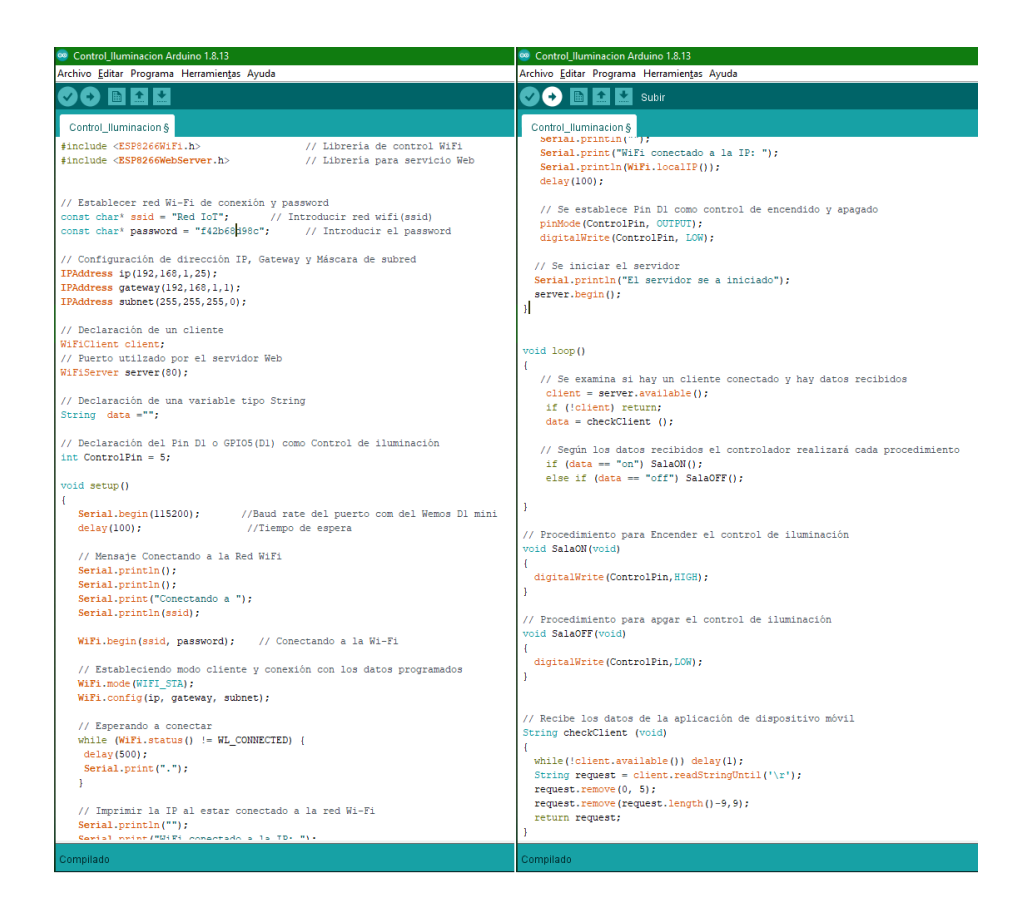

Fuente: elaboración propia.

#### **5.5. Desarrollo de la aplicación para el control IoT de iluminación**

Hoy en día, el uso de dispositivos móviles es muy popular y la razón es porque son flexibles en el uso de aplicaciones móviles para todo tipo de uso desde redes sociales, juegos en línea, almacenamiento de datos, transmisiones de voz y video en tiempo real. Hace algunos años el uso de internet se limitaba exclusivamente para quien tuviese una computadora con una tarjeta de red capaz de usar conexión a internet (vía telefónica de 56 Kbps), lo cual era muchas veces raro en una computadora de hogar, ahora es muy distinto, son muy pocos los dispositivos electrónicos que no tienen la capacidad de conexión a internet.

La conectividad a internet es tan común y necesaria, sin embargo, para que la conectividad entre dispositivos sea posible, no importando el tipo que sea, cada equipo en su interior debe tener instalado un software que lo controle y le indique qué hacer para hacer ciertas cosas. A muchas personas les es difícil comprender que una computadora no es capaz de hacer más allá de simples operaciones aritméticas como sumar, restar, dividir, multiplicar.

La diferencia radica en que estas operaciones las pueden hacer a gran velocidad, es común que este software base sea básico y que sea necesario instalarse otro software para que la computadora u otro equipo electrónico realice tareas más complejas, como abrir un archivo de texto, hacer una llamada, usar las aplicaciones de redes sociales, aunque para un humano acostumbrado a utilizar estos equipos le parezcan tareas simples y ordinarias.

En la actualidad, la creación de aplicaciones se ha vuelto mucho más fácil y la tendencia muestra que así será por mucho tiempo, existen muchas plataformas de desarrollo para aplicaciones móviles, dependiendo de la creatividad de cada persona, las aplicaciones pueden ser amigables e intuitivas sin la necesidad de un manual, como la gran mayoría de aplicaciones para teléfonos móviles lo son ahora.

El diseño de la aplicación para el controlador IoT de iluminación, se basa en la plataforma llamada App Inventor, este entorno de desarrollo es de uso público y gratuito, esto quiere decir que cualquier persona con un correo electrónico valido puede acceder a este sitio y empezar a desarrollar su propio

96

software para dispositivos basados en el sistema operativo Android, de forma gratuita e ilimitada.

Este sitio fue desarrollado por Google y MIT Media Lab. (Instituto Tecnológico de Massachusetts), a pesar de que todo el entorno de desarrollo es totalmente gráfico, la programación de las aplicaciones sigue el orden y las reglas de la programación, el objetivo es la simplicidad y facilidad de desarrollar nuevas aplicaciones, además cualquiera puede compartir sus aplicaciones de forma libre en la tienda de aplicaciones de Google.

App Inventor por la forma en que trabaja y como fue creado, permite la creación de aplicaciones en menos tiempo que otros leguajes de programación, incluyendo aplicaciones más complejas que llevan mucho tiempo de compilación basados en lenguajes de programación de texto.

El hecho de escoger esta plataforma es para darle al usuario una herramienta fácil de usar y que también él pueda experimentar y crear una aplicación a su gusto, es muy posible que los usuarios nunca hayan programado en su vida y esta aplicación es muy fácil de aprender y utilizar. Uno de los objetivos de este diseño es que sea abierto y utilizado para muchos fines, no solo para controlar iluminación, por ello este tipo de plataformas reúnen todos los requisitos necesarios para que personas con curiosidad logren expandir diseños como este trabajo que pretenden tener un alcance mayor en el futuro.

Para desarrollar una aplicación primero es necesario ingresar al siguiente enlace: https://appinventor.mit.edu

97

## Figura 53. **Página web de App Inventor**

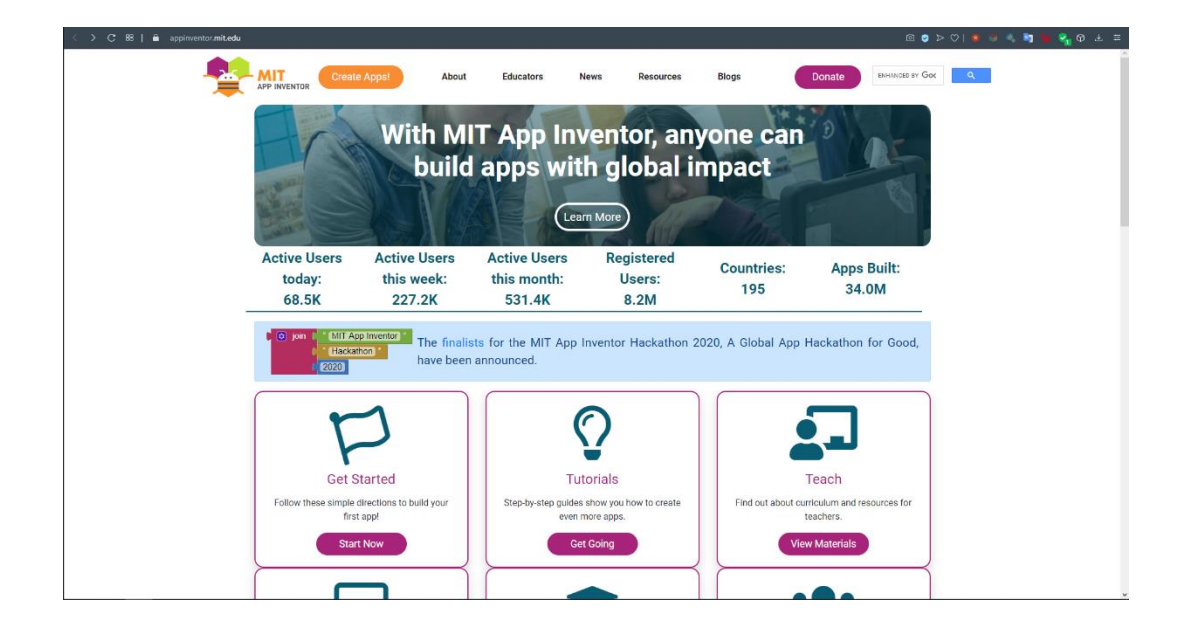

Fuente: MIT. *MIT App Inventor.* https://appinventor.mit.edu. Consulta: 22 de septiembre de 2020.

Luego, se ingresa al botón, ¡Create Apps!, en este paso se creará una cuenta con un correo valido de Google y luego ingresamos al entorno de desarrollo.

# Figura 54. **Entorno de desarrollo**

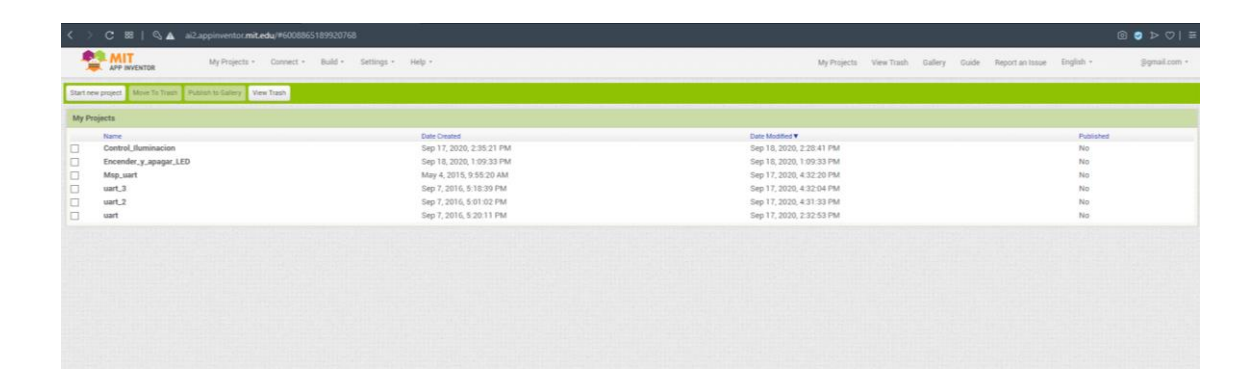

Fuente: MIT. *MIT App Inventor.* https://appinventor.mit.edu. Consulta: 22 de septiembre de 2020.

Si es la primera vez que se ingresa, en la ventana no existirá un historial de proyectos, para iniciar una nueva aplicación basta con dar clic a *Start new project* y le damos un nombre, inmediatamente nos desplegará el entorno de desarrollo.

#### **MIT** My Projects . Connect Gallery Guide Report an Issue English thomail cor Properties Components  $\Box$ Display hidden component Screen Sala\_ON Sala\_OFF **Button**  $S$ sala ow  $\equiv$  ListVie  $\blacksquare$ Shape<br>munded Rename De  $\boxed{\mathbf{s}^T\mathbf{s}}$  TimeP E a noche jpg  $\Box$ salaWeb1 Social

# Figura 55. **Aplicación de control de iluminación**

Fuente: MIT. *MIT App Inventor.* https://appinventor.mit.edu. Consulta: 22 de septiembre de 2020.

Como se muestra en la figura anterior, el entorno de desarrollo se divide en tres partes, la primera es la parte izquierda de la pantalla allí se ubica la paleta de opciones que sirven para seleccionar todo tipo de herramientas que harán funcionar la aplicación como nos parezca mejor. Por ejemplo: seleccionamos botones, cuadros de introducción de texto, herramientas de conexión Bluetooth, web, uso de mapas, navegación web, entre otros.

En la segunda parte, la parte del medio es como decir el escritorio de trabajo, acá seleccionamos en la parte de arriba de la figura el entorno a trabajar, si es una aplicación para teléfonos móviles, tabletas o equipos con pantalla de resolución mayor a los dispositivos anteriores.

La tercera parte, lado derecho muestra cada componente y la configuración de cada uno al seleccionarlo. Cada componente tiene varias opciones de personalización, por ejemplo: colores, tipos de fuente, inserción de imágenes, entre otros.

La aplicación se hizo con el fin de ser simple y amigable con el usuario, en el área de trabajo, se colocaron dos botones para el control de la iluminación y un fondo para darle una vista cómoda, luego del elaborar el diseño de visual de la aplicación se procede con la programación por bloques.

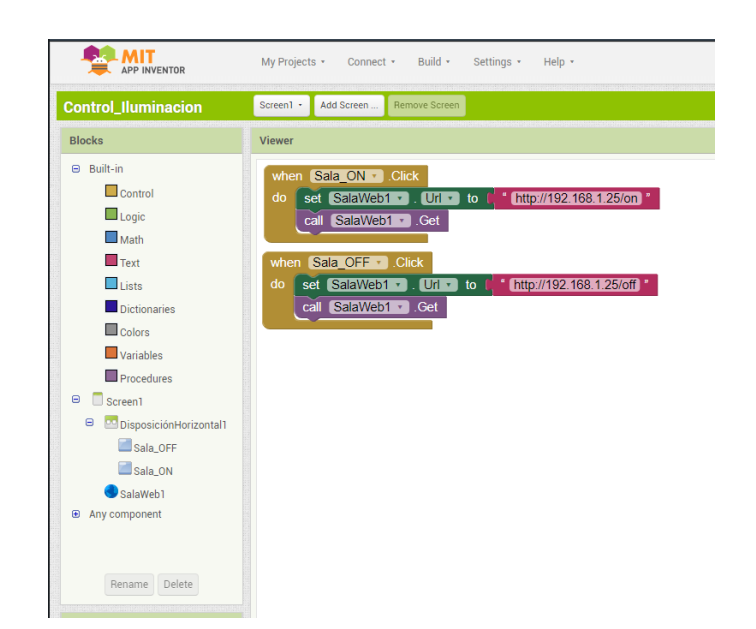

#### Figura 56. **Programación por bloques**

Fuente: MIT. *MIT App Inventor.* https://appinventor.mit.edu. Consulta: 22 de septiembre de 2020.

La programación por bloques también lleva una lógica para ejecutarse, por ello, todas la herramientas que se necesitan están en el lado izquierdo y del lado derecho está el entorno de trabajo, dependiendo de lo que se desea hacer,

se seleccionan los elementos que se instalaron en el diseño gráfico de la aplicación, por ejemplo, para que el controlado IoT de iluminación ejecute las ordenes de encendido y apagado de la luminaria que está afectando, desde la aplicación móvil se debe enviar la orden correcta.

Entonces, se selecciona en la parte izquierda uno de los botones que se incrustaron en aplicación, luego seleccionamos la opción *when Sala\_OFF.click*, para indicarle al lenguaje de programación, que el botón debe ejecutar algo cuando sea presionado.

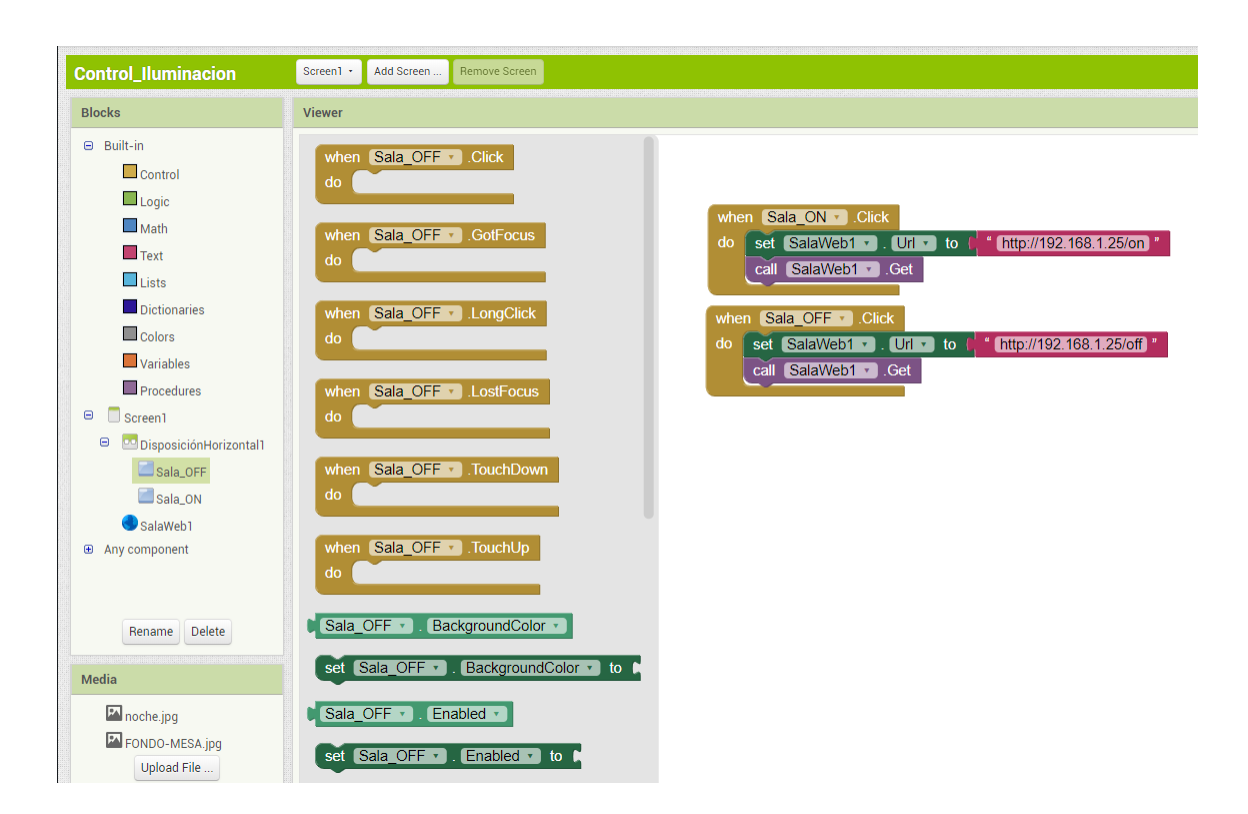

# Figura 57. **Programación de un botón**

Fuente: MIT. *MIT App Inventor.* https://appinventor.mit.edu. Consulta: 22 de septiembre de 2020.

Todas las variantes y opciones necesarias están en la lista de cada elemento agregado a la aplicación gráfica, para completar la lista de comandos están los comandos generales que están en la parte de más arriba como: variables, texto, procedimientos matemáticos, operaciones lógicas, entre otros.

Al terminar el código se verá de la siguiente forma:

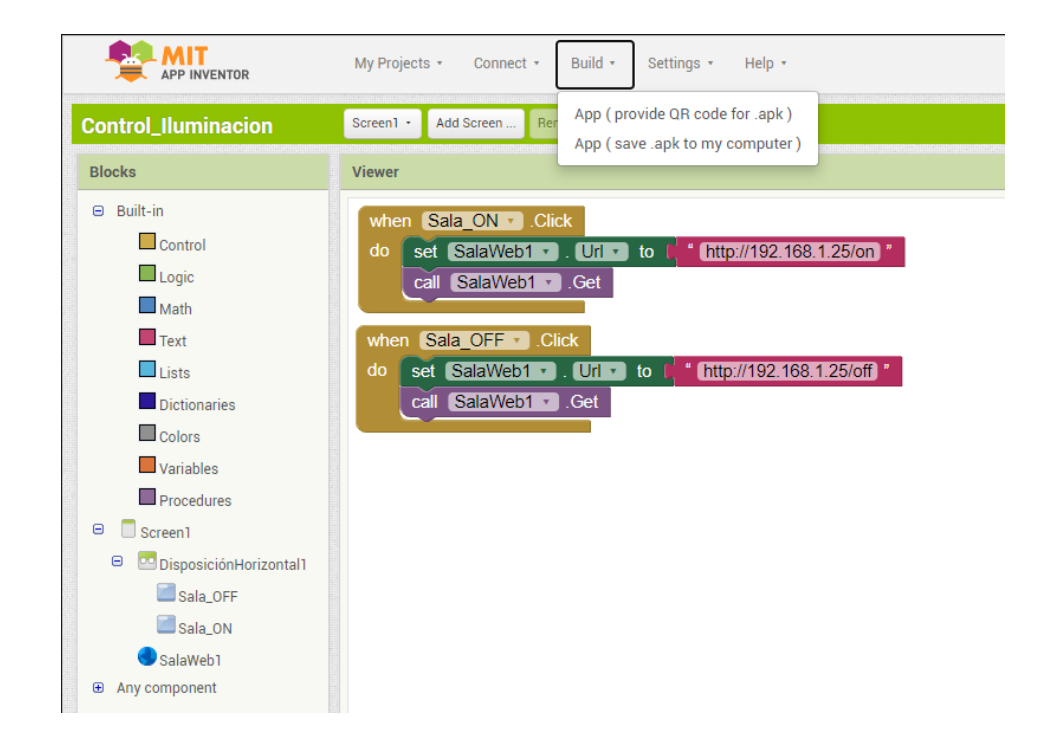

### Figura 58. **Código final**

Fuente: MIT. *MIT App Inventor.* https://appinventor.mit.edu. Consulta: 22 de septiembre de 2020.

Para el caso de este diseño de control de iluminación bastan dos botones con un texto mínimo, donde una parte es la dirección IP del controlador IoT de iluminación y el resto el comando que enciende y apaga la luminaria afectada.

Al final de cada botón se le agrega el comando "get", el cual es utilizado para "llamar" cierta información de un servidor web, en este caso el comando get le indicará al código que se carga en el control IoT de iluminación, que debe encender o apagar el pin de control de todo el dispositivo, lo cual causará que se encienda o apague la luz de la habitación, cocina, y otros., según donde se haya instalado el equipo.

Para darle vida y uso a la nueva aplicación, es necesario seleccionar la opción "App (provide QR code for .apk)" en el botón Buid, en la parte de arriba del entorno de trabajo.

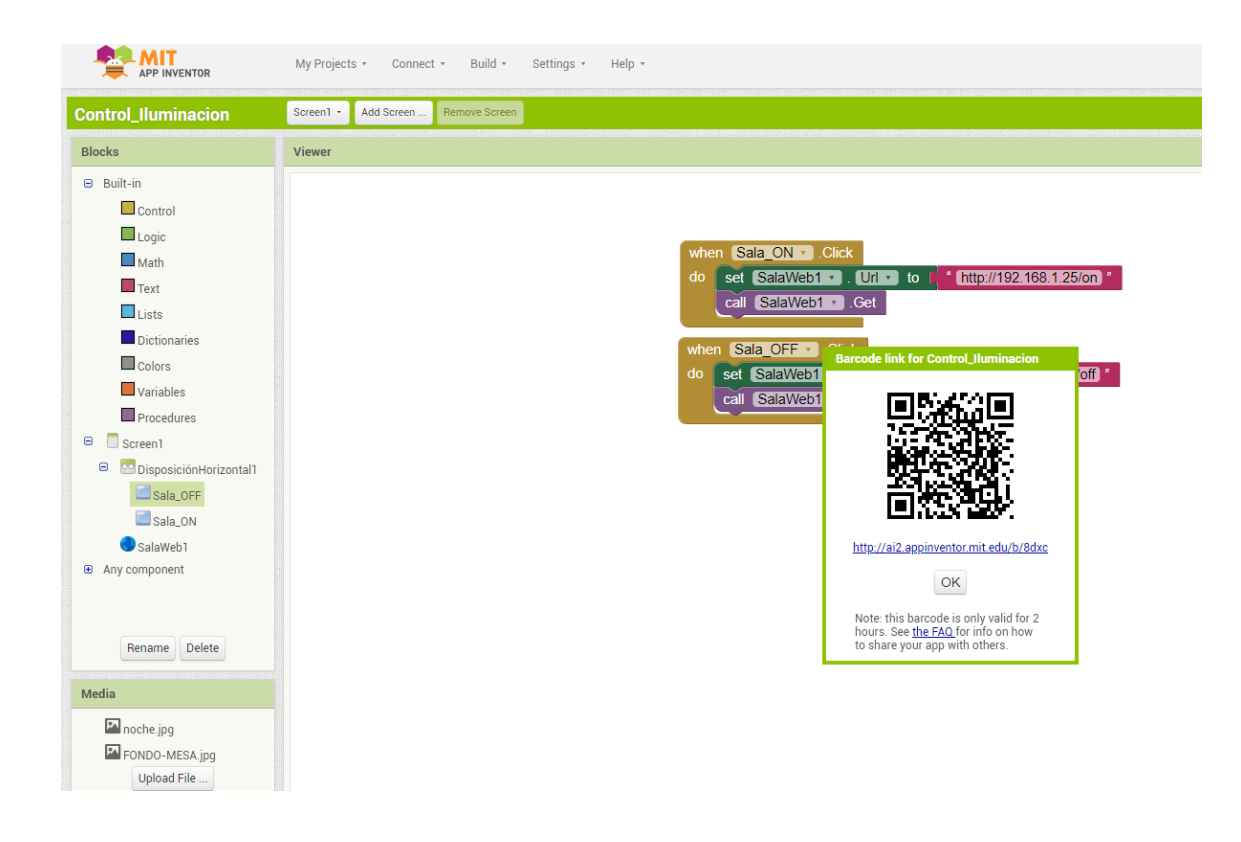

Figura 59. **Generación de una App**

Fuente: MIT. *MIT App Inventor.* https://appinventor.mit.edu. Consulta: 22 de septiembre de 2020.

Al terminar de generar la aplicación para el teléfono móvil, se tienen dos opciones, la primera es escanear el código QR que provee la plataforma e instalar la App directamente en el teléfono, o bien dar clic al enlace en la parte de abajo del código QR generado y descargar la App a la computadora y luego copiarla al teléfono e instalarla.

Al terminar este proceso, se podrá visualizar el ícono de la nueva aplicación en el teléfono móvil y ejecutarla.

Al estar el dispositivo móvil conectado a la misma red wifi donde está conectado el controlador IoT de iluminación, tendremos conexión directa entre ambos equipos y el control de la luz donde se instaló el control IoT de iluminación.

## Figura 60. **Captura de la App en funcionamiento**

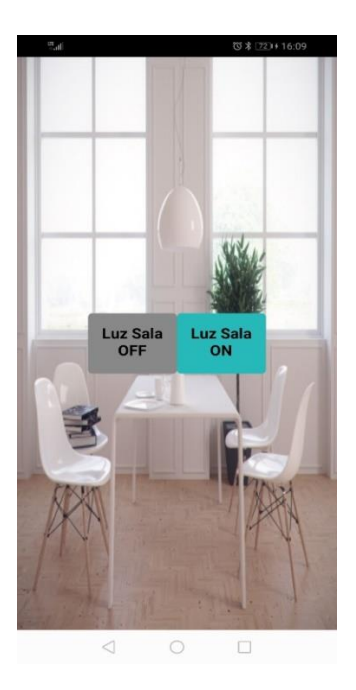

Fuente: elaboración propia.

105

# **CONCLUSIONES**

- 1. El Internet de las cosas IoT ha favorecido el desarrollo de nueva tecnología, la cual conforme pasa el tiempo está más al alcance de cualquier persona y por ello el desarrollo de nuevos dispositivos para el control o monitoreo de cualquier elemento que pueda conectarse a la red es algo que se espera en un tiempo relativamente corto.
- 2. La creación un equipo IoT para controlar o monitorear cualquier elemento en un hogar, como un refrigerador, licuadora, ventana u otro en la actualidad es cuestión de creatividad del diseñador, quien debe evaluar las ventajas y desventajas de la instalación de un equipo IoT en el hogar según el uso que se vaya a dar.
- 3. El IoT no se debe circunscribir solamente a la domótica, este campo de la tecnología es tan amplio que se debe pensar o inclusive imaginar hasta donde podríamos llegar con este tipo de herramientas, por ejemplo: combinarlo con otras ciencias como la medicina, la zoología, entre otros.
- 4. El control de iluminación como cualquier otro tipo de control IoT, es una herramienta fácil de diseñar, construir e implementar solo es cuestión de establecer un objetivo y saber que deseamos manipular a la distancia con un control IoT.

5. El mercado de productos o servicios IoT en Guatemala no se ha desarrollado a gran escala aún, por lo que pude ser difícil pero no imposible el inicio de una pequeña empresa dedicada a la automatización de hogares u oficinas.

# **RECOMENDACIONES**

- 1. Orientar para que toda persona que desee construir un equipo IoT destinado al control de distintos tipos de maquinaria o electrodomésticos, deba primero estar familiarizada con el funcionamiento del aparato en su totalidad y la forma de su construcción, porque en algunas ocasiones se tendrá que comprometer el diseño original y esto puede ocasionar problemas de conexión o funcionamiento si no se evaluó correctamente la implementación de un dispositivo de control a distancia.
- 2. Utilizar componentes adecuados y de buena calidad al emplear equipo destinado al IoT, y evitar a toda costa sobrecargas provenientes del servicio eléctrico. De preferencia es mejor utilizar un equipo de protección como un UPS o protector de picos, en el caso de utilizarlo. Si no es posible es bueno implementar al diseño un circuito protector para evitar el daño o la pérdida de los dispositivos sensibles a sobrecargas en este caso la placa Wemos D1 mini.
- 3. Verificar que el equipo IoT esté cercano al *router* o bien que la ruta de comunicación entre ambos equipos tenga los menos obstáculos posibles, sin embargo, en una distancia de 10 a 15 metros, el equipo debería funcionar. Esto se debe a que el alcance entre el *router* y la tarjeta Wemos D1 mini puede variar dependiendo de la construcción vivienda y los obstáculos que deba atravesar la señal wifi.
- 4. Tener en cuenta que tanto la tarjeta Wemos D1 mini, como la gran mayoría de tarjetas de desarrollo o dispositivos digitales más modernos no funcionan con 5 v, como lo haría una compuerta lógica o los microcontroladores más antiguos. Estos dispositivos más modernos utilizan un voltaje de 3,3 v, primero para ahorrar consumo de energía y segundo el diseño que tienen les permite utilizar fuentes de energía mucho más pequeñas como baterías, por lo cual es muy importante recordar que todos los pines del microcontrolador admitirán como máximo el voltaje de alimentación de su fuente (3,3 v). Los pines 5 v y GND, solamente servirán para conectar la tarjeta a una fuente de voltaje de 5 v para luego ser convertidos a 3,3 v por medio de un regulador interno en la misma placa.
- 5. Evitar cortocircuitos, evidentemente en el diseño esto es algo que siempre se evita, sin embargo, cuando se implementa en la vida real el diseño es muy común que por descuido pueda producirse un corto circuito y por lo sensibles que son estos equipos, aun un corto circuito muy pequeño o de corta duración puede dañar gravemente el microcontrolador y dejarlo inservible o bien que deje de funcionar correctamente gran parte de su estructura interna.
- 6. Al hacer un diseño es importante tener en cuenta el lugar de destino del equipo final, esto quiere decir que no se debe olvidar de incluir las medidas de los demás dispositivos que se le incorporarán al equipo final, como la fuente de voltaje, el cableado, el microcontrolador y demás dispositivos necesarios para el correcto funcionamiento del controlador IoT. Por último, la caja o encapsulado del equipo, para evitar problemas de montaje e implementación en un lugar de espacio reducido o bien en un lugar con exposición a la intemperie.

# **BIBLIOGRAFÍA**

- 1. Alldatasheet.es. *Fairchild Semiconductor. MOC3021 Datasheet, 2003* [en línea]. <https://pdf1.alldatasheet.es/datasheet-pdf/view/ 53870/FAIRCHILD/MOC3021.html>. [Consulta: 18 de junio de 2019].
- 2. Aprendiendo Arduino. *Microcontroladores.* [en línea]. <https:// aprendiendoarduino.wordpress.com/2015/03/23/microcontroladore s/>. [Consulta: 30 de enero de 2019].
- 3. Arqhys. *Arquitectura Domótica.* [en línea]. <https://www.arqhys.com/ arquitectura/domotica.html>. [Consulta: 10 de enero de 2019].
- 4. BRUNO, Cendón. *Origen del IoT.* [en línea]. <http://www.bcendon.com/el-origen-del-iot/>. [Consulta: 5 de enero de 2019].
- 5. Cedom. *Qué es Domótica.* [en línea]. <http://www.cedom.es/sobredomotica/que-es-domotica>. [Consulta: 8 de enero de 2019].
- 6. Datasheetcatalog.com. *Philips Semiconductors. BT136-500D datasheet,*  1997. [en línea].<http://pdf.datasheetcatalog.com/datasheet/ philips/BT136-500D.pdf>. [Consulta: 20 de junio de 2019].
- 7. Domótica. *Características.* [en línea]. <http://domotica7.blogspot.com/ p/caracteristicas.html>. [Consulta: 8 de enero de 2019].
- 8. EcuRed. *Red de computadoras.* [en línea]. <https://www.ecured.cu/ Red\_de\_computadoras>. [Consulta: 25 de marzo de 2020].
- 9. E-ducativa.catdu.es. *Espectro visible.* [en línea]. <http://educativa.catedu.es/44700165/aula/archivos/repositorio/3000/3233/ html/21\_espectro\_visible.html>. [Consulta: 26 de febrero de 2019].
- 10. GIMÉNEZ, Blanca; CABANES, Castilla; MARTÍNEZ, Antón; VILLA, Pastor. *Luminotecnia. Magnitudes Fotométricas básicas. Unidades de medida*. [en línea]. <https://riunet.upv.es/bitstream/ handle/10251/12732/L%20U%20M%20I%20N%20O%20T%20E% 20C%20N%20I%20A.pdf?sequence=1>. [Consulta: 20 de febrero de 2019].
- 11. Iluminet. *¿Qué es la absorción de la luz?* [en línea]. <https://www. iluminet.com/absorcion-luz>. [Consulta: 26 de febrero de 2019].
- 12. IoT Agenda. *Internet of things.* [en línea]. <https://internet ofthingsagenda.techtarget.com/definition/Internet-of-Things-IoT>. [Consulta: 6 de enero de 2019].
- 13. Ingenieria industrial online. *Iluminación. ¿Cómo elegir el sistema de iluminación en el trabajo?.* [en línea]. <https://www.ingenieria industrialonline.com/diseno-y-distribucion-en-planta/iluminacion/>. [Consulta: 17 de marzo de 2019].
- 14. Lunegate. *Tutorial aprende a usar Wemos D1 mini.* [en línea]. <http://www.lunegate.net/2017/09/tutorial-aprender-usar-wemosd1-mini.html>. [Consulta: 20 de septiembre de 2020].
- 15. Profesional review. *Modelo OSI.* [en línea]. <https://www.profe sionalreview.com/2018/11/22/modelo-osi/>. [Consulta: 25 de marzo de 2020].
- 16. Readthedocs.io. *ESP8266 Arduino core.* [en línea]. <https://arduinosp8266.readthedocs.io/en/latest/boards.html#lolin-wemos-d1-r2 mini>. [Consulta: 20 de septiembre de 2020].
- 17. Redes telemáticas*. Direccionamiento IPv4.* [en línea]. <http://redes telematicas.com/direccionamiento-ipv4/>. [Consulta: 14 de septiembre de 2020].
- 18. Sena.edu.co. *Servicio nacional de aprendizaje. Ministerio de Trabajo y Seguridad Social "SENA", Instalaciones eléctricas. Principios de iluminación, módulo 1, 1986.* [en línea]. <https://repo sitorio.sena.edu.co/bitstream/11404/1859/1/unidad\_46\_principios\_ de\_iluminacion.pdf>. [Consulta: 16 de marzo de 2019].
- 19. Sherlin.xbot.es. *¿Qué es un microcontrolador?* [en línea]. <http://sherlin. xbot.es/microcontroladores/introduccion-a-los-microcontroladores/ que-es-un-microcontrolador>. [Consulta: 16 de febrero de 2019].
- 20. Soloelectronicos.com. *Fuente capacitiva.* [en línea]. <https:// soloelectronicos.com/2020/02/16/fuentes-de-alimentacion-sintransformador-parte-1-de-2/>. [Consulta: 3 de mayo de 2019].
- 21. Tecnología fácil. ¿Qué es domótica? ¿Para qué sirve? [en línea]. <https://tecnologia-facil.com/que-es/que-es-domotica-para-quesirve/>. [Consulta: 8 de enero de 2019].
- 22. Uca.edu.sv. *Familia de protocolos de internet.* [en línea]. <http:// www2.uca.edu.sv/investigacion/tutoriales/tcp-ip.html>. [Consulta: 25 de marzo de 2020].
- 23. Wemos. *Lolin D1 mini.* [en línea]. <https://www.wemos.cc/en/latest/d1/ d1\_mini.html>.[Consulta: 16 de febrero de 2019].
- 24. \_\_\_\_\_\_\_\_\_\_. *LOLIN D1 mini.* [en línea]. <https://docs.wemos.cc/en/ latest/tutorials/d1/get\_started\_with\_micropython\_d1.html>. [Consulta: 16 de septiembre de 2019].

# **APÉNDICE**

## Apéndice 1. **Código fuente utilizado para el diseño del controlador de iluminación IoT**

#include <ESP8266WiFi.h> // Librería de control WiFi #include <ESP8266WebServer.h> // Librería para servicio Web

// Establecer red Wi-Fi de conexión y password const char\* ssid = "Red IoT"; // Introducir red wifi(ssid) const char\* password = "f42b68d98c"; // Introducir el password

// Configuración de dirección IP, Gateway y Máscara de subred IPAddress ip(192,168,1,25); IPAddress gateway(192,168,1,1); IPAddress subnet(255,255,255,0);

// Declaración de un cliente WiFiClient client; // Puerto utilzado por el servidor Web WiFiServer server(80);

// Declaración de una variable tipo String String data ="";

// Declaración del Pin D1 o GPIO5(D1) como Control de iluminación int ControlPin  $= 5$ ;

```
Continuación apéndice 1.
```

```
void setup()
{
 Serial.begin(115200); //Baud rate del puerto com del Wemos D1 mini
 delay(100); //Tiempo de espera
```

```
 // Mensaje Conectando a la Red WiFi
 Serial.println();
 Serial.println();
 Serial.print("Conectando a ");
 Serial.println(ssid);
```
WiFi.begin(ssid, password); // Conectando a la Wi-Fi

```
 // Estableciendo modo cliente y conexión con los datos programados
 WiFi.mode(WIFI_STA);
 WiFi.config(ip, gateway, subnet);
```

```
 // Esperando a conectar
 while (WiFi.status() != WL_CONNECTED) {
 delay(500);
 Serial.print(".");
 }
```

```
 // Imprimir la IP al estar conectado a la red Wi-Fi
 Serial.println("");
 Serial.print("WiFi conectado a la IP: ");
 Serial.println(WiFi.localIP());
 delay(100);
```
Continuación apéndice 1.

```
 // Se establece Pin D1 como control de encendido y apagado
 pinMode(ControlPin, OUTPUT); 
 digitalWrite(ControlPin, LOW);
```

```
 // Se iniciar el servidor
 Serial.println("El servidor se a iniciado");
 server.begin();
```

```
}
```
void loop()

{

 // Se examina si hay un cliente conectado y hay datos recibidos client = server.available(); if (!client) return;

```
data = checkClient();
```

```
 // Según los datos recibidos el controlador realizará cada procedimiento
if (data == "on") SalaON();
else if (data == "off") SalaOFF();
```
#### }

```
// Procedimiento para Encender el control de iluminación
void SalaON(void) 
{
  digitalWrite(ControlPin,HIGH);
}
```

```
Continuación apéndice 1.
```

```
// Procedimiento para apgar el control de iluminación
void SalaOFF(void) 
{
  digitalWrite(ControlPin,LOW);
}
// Recibe los datos de la aplicación de dispositivo móvil
String checkClient (void)
```
### {

```
 while(!client.available()) delay(1);
```

```
 String request = client.readStringUntil('\r');
```

```
 request.remove(0, 5);
```
request.remove(request.length()-9,9);

```
 return request;
```
#### }

Fuente: elaboración propia.